# МІНІСТЕРСТВО ОСВІТИ І НАУКИ УКРАЇНИ

ХАРКІВСЬКИЙ НАЦІОНАЛЬНИЙ ЕКОНОМІЧНИЙ УНІВЕРСИТЕТ

# ЕКОНОМІКО-МАТЕМАТИЧНЕ МОДЕЛЮВАННЯ Лабораторний практикум

Навчальний посібник

Автори: Малярець Л. М., Лебедєва І. Л., Норік Л. О., Тижненко О. Г.

Харків, Вид. ХНЕУ, 2009

ББК 65.23я73 М УДК

Рецензенти: докт. екон. наук, перший проректор Донецького національного університету, завідувач кафедри математики і математичних методів економіки Христіановський В. В., канд. техн. наук, доцент, завідувач кафедри інформатики та прикладної математики Харківського національного університету внутрішніх справ Шеховцов С.Б.

# **Рекомендовано до видання рішенням вченої ради Харківського національного економічного університету**

Протокол № 5 від 02.12.2008 р.

### **Малярець Л. М.**

М Економіко-математичне моделювання. Лабораторний практикум. Навчальний посібник / Л. М. Малярець, І. Л. Лебедєва, Л. О. Норік, О. Г. Тижненко. – Харків: Вид. ХНЕУ, 2009. – 128 с. (Укр. мов.)

### **ISBN**

Метою посібника є надання студентам усіх спеціальностей усіх форм навчання допомоги в практичному застосуванні інструментарію програмного середовища Excel для розв'язання задач з дисципліни «Економіко-математичне моделювання».

Наведені приклади не тільки роз'яснюють загальнотеоретичні положення, але й наочно показують можливі сфери застосування в економічному аналізі.

Рекомендовано для студентів і викладачів економічних вузів, а також може бути корисним для менеджерів-аналітиків.

**ББК 65.23я73**

**ISBN** © Малярець Л. М. Лебедєва І. Л. Норік Л. О. Тижненко О. Г. 2009

# **Вступ**

Сучасні наукові дослідження потребують від економістів володіння математичним апаратом аналізу даних та мистецтва його практичного використання. Основним аналітичним методом досліджень складних проблем в економіці є метод економіко-математичного моделювання – циклічний і динамічний процес побудови, вивчення і використання моделей для вирішення практичних задач. Використання економікоматематичних моделей дає можливість формалізувати опис суттєвих зв'язків змінних та об'єктів в економіці, виявити і оцінити особливі ознаки функціонування об'єкта дослідження, передбачити майбутні зміни характеристик його розвитку, сформувати обґрунтовані висновки, які адекватні ситуації, та отримати нові знання про об'єкт дослідження. Завдяки математичним методам розв'язуються практичні задачі в економіці, здійснюється вимірювання на виробництві для обліку й контролю, виконується оцінка та аналіз, забезпечується фундаментальна основа розв'язання аналітичних задач різних сфер діяльності суб'єктів господарювання.

Метою вивчення дисципліни "Економіко-математичне моделювання" є формування у студентів системи теоретичних знань, вмінь та навичок щодо використання апарату вищої математики, теорії ймовірностей і математичної статистики, а також математичного програмування до побудови економетричних та оптимізаційних моделей економічних процесів та явищ, набуття необхідної сукупності теоретичних і практичних знань для розв'язання конкретних завдань, які постають у процесі побудови економіко-математичних моделей на сучасному етапі розвитку.

Предметом даної дисципліни є математичні методи як інструмент економіко-математичного моделювання в розв'язанні практичних задач економіки, а її об'єктом – економіко-математичні моделі для розв'язання оптимізаційних задач та задач кількісного аналізу й прогнозу процесів функціонування та розвитку соціально-економічних систем.

У результаті вивчення дисципліни студенти повинні оволодіти положеннями загальної технології моделювання та сучасними методами побудови моделей об'єктів, явищ і процесів в економіці; вміти використовувати методи реалізації етапів моделювання; засвоїти класифікаційні ознаки моделей задач математичного програмування та

обирати методи для їх розв'язання; вміти систематизувати, визначати та оцінювати значення досліджуваних характеристик; засвоїти базові поняття, проблеми специфікації моделей та критерії економетричного аналізу; оволодіти методами перевірки виконання основних передумов класичної регресійної моделі; вміти застосовувати програмне середовище MS Excel для розв'язання практичних оптимізаційних задач в економіці й задач кількісного (економетричного) аналізу; надавати змістовну інтерпретацію отриманих результатів, доводити і формувати обґрунтовані висновки, демонструвати творчий підхід до вирішення нестандартних проблем і набути знань та навичок, що підвищують рівень компетенцій студента.

Лабораторний практикум складено з урахуванням робочої програми викладання дисципліни «Економіко-математичне моделювання» за модулями. Навчальний посібник охоплює всі теми з курсу і складається з дев'яти лабораторних робіт. До кожної лабораторної роботи подані короткі теоретичні відомості і приклади розв'язування типових завдань. Посібник містить основний інструментарій аналізу, знання якого є необхідним для сучасного економіста. Особливу увагу приділяється практичному використанню основних положень методології економікоматематичного моделювання, що сприяє розвитку наукового світогляду студентів. Для наочності викладеного матеріалу подано приклади розв'язання деяких економічних задач у програмному середовищі MS Excel, що дає можливість роз'яснити загальнотеоретичні положення і показати можливі сфери застосування економіко-математичного моделювання в економічному аналізі. Запропоновані завдання для самостійної роботи являють собою систему вправ, які дозволять студенту дати характеристику досліджуваного об'єкта, явища або процесу в економіці за допомогою комплексу ситуаційних умов та обмежень. Після розв'язування задач рекомендується аналізувати отримані результати і робити необхідні висновки. Питання, що наведені до кожної лабораторної роботи, допомагають краще розібратися у пройденому матеріалі та перевірити його засвоєння.

Навчальний посібник призначений для студентів економічних спеціальностей вищих навчальних закладів. Він може використовуватися аспірантами, науковими працівниками та спеціалістами народного господарства, які бажають систематизувати і поглибити свої знання з економіко-математичного моделювання.

# **Модуль 1. Основні поняття економіко-математичного моделювання соціально-економічних систем. Методи математичного программування**

# **Лабораторна робота №1 Вбудовані функції та надбудови MS Excel**

**1.1. Мета роботи** – практичне застосування функцій та надбудов **Excel** для розв'язання систем лінійних алгребраічних рівнянь.

# **1.2. Змістовна постановка задачі та її математична модель**

Використання елементів алгебри матриць є одним з основних методів розв'язання багатьох економічних завдань. Це питання стає особливо актуальним при розробці та використанні баз даних: при роботі з ними майже вся інформація зберігається та обробляється в матричній формі.

Прикладом застосування систем лінійних алгебраічних рівнянь до розв'язання реальних економічних задач є визначення прогнозних значень виробництва продукції за відомими запасами сировини. Так, наприклад, підприємство виробляє *п* видів продукції, використовуючи сировину *m* типів. Необхідні характеристики виробництва (норми витрат сировини за видами продукції) представлено матрицею  $A = \blacklozenge_{ij}$  *,* де

 $i = 1, m; j = 1, n$ . Запас сировини задано у вигляді вектору *m b 2 b 1 b*  $B = \begin{vmatrix} 2 \\ 1 \end{vmatrix}$ .

Необхідно визначити обсяг виробництва продукції кожного виду за умовою використання існуючих запасів сировини.

Така задача є типовою при прогнозуванні та оцінці функціонування підприємств, а також в плануванні мікроекономічих показників їх діяльності.

Позначимо невідомі обсяги виробництва продукції через *n x 2 x 1 x*  $X = \begin{bmatrix} x^2 \\ x^2 \end{bmatrix}$ .

Тоді, за умовою повного використання запасів сировини кожного типу, можна записати балансові співвідношення, які створюють систему *m* рівнянь із *n* невідомими:  $AX = B$ , де  $A = \blacklozenge_{ij}$  – матриця системи,

$$
(i = \overline{I,m}; \quad j = \overline{I,n}); \ X = \begin{pmatrix} x_I \\ x_2 \\ \cdots \\ x_n \end{pmatrix} - \text{CTOBIIYUK HesiqOMUX}; \ B = \begin{pmatrix} b_I \\ b_2 \\ \cdots \\ b_m \end{pmatrix} - \text{CTOBIIYUK}
$$

вільних членів.

Система лінійних рівнянь сумісна тоді й тільки тоді, коли ранг матриці системи дорівнює рангу розширеної матриці системи.

Серед відомих методів розв'язку систем лінійних алгебраічних рівнянь слід відзначити метод виключення Гаусcа та його модифікації, зокрема метод повного виключення Жордана-Гаусcа. Сутність методу полягає в тому, що за допомогою елементарних перетворювань (перестановка рівнянь, множення рівняння на число, що не дорівнює нулю, додаток рівнянь системи) від початкової системи переходять до системи з трикутною або трапецієвидною матрицею. Якщо внаслідок перетворень система рівнянь має трикутну матрицю, то вона має єдиний розв'язок. У випадку трапецєвидної матриці - система сумісна, але неозначена. Якщо при виключенні невідомих одержано суперечне рівняння, система несумісна. Слід відзначити, що дослідження системи проводиться паралельно з виключенням невідомих.

Необхідно зауважити, що елементарні перетворення системи зручно проводити за допомогою таблиці (схема Гаусcа) з одночасним контролюванням обчислень. Для цього вводиться у перетворення ще один стовпчик з контрольними сумами, елементами якого є суми елементів відповідних рядків. Над контрольними сумами у кожному рядку виконуються ті ж операції, що над усіма іншими елементами цього рядку. При відсутністі помилок обчислювання елементи стовпчика «Контрольна сума» дорівнюють сумам елементів відповідних перетворених рядків.

## **1.3. Завдання**

Розв'язати систему лінійних алгребраічних рівнянь за методом Жордана-Гаусcа в середовищі **Excel.**

# **1.4. Приклад виконання лабораторної роботи № 1**

Для демонстрації розв'язання маємо наступну систему рівнянь:

$$
\begin{cases}\n3x_1 + 6x_2 + 12x_3 = 240; \\
2x_1 + 9x_2 + 4x_3 = 220; \\
5x_1 + 7x_2 + 8x_3 = 270.\n\end{cases}
$$

Наведена система відображає загальну постановку завдання планування обсягів виробництва трьох видів продукції -  $x_1, x_2, x_3$  за умовою використання трьох типів сировини, запаси якої відповідно 240, 220 та 270 одиниць.

Для розв'язання завдання побудуємо таблицю Excel, що відповідає умовам задачі. Заповнюємо вихідні дані (рис. 1.1, рядки 4–6), а далі за методом Жордана-Гаусса здійснюємо ітераційні перетворення, що наведено на рис. 1.1 (рядки 7–15).

|    | А  | B                                                | C       | D      | E                  | F                                 |  |  |
|----|----|--------------------------------------------------|---------|--------|--------------------|-----------------------------------|--|--|
| 1  |    | Розв'язання лінійних систем алгебраічних рівнянь |         |        |                    |                                   |  |  |
| 2  |    |                                                  |         |        |                    |                                   |  |  |
| 3  | х1 | х2                                               | хЗ      | b      | Контрольна<br>сума | Коментарій                        |  |  |
| 4  | 3  | 6                                                | 12      | 240    | 261                |                                   |  |  |
| 5  | 2  | 9                                                | 4       | 220    | 235                |                                   |  |  |
| 6  | 5  | 7                                                | 8       | 270    | 290                |                                   |  |  |
| 7  |    | 2                                                | 4       | 80     | 87                 | $[4]$ /3                          |  |  |
| 8  | 0  | 5                                                | -4      | 60     | 61                 | $[7]$ <sup>*</sup> $(-2)$ + $[5]$ |  |  |
| 9  | 0  | -3                                               | $-12$   | $-130$ | $-145$             | $[7]$ *(-5)+[6]                   |  |  |
| 10 |    | 0                                                | 5,6     | 56     | 62,6               | $[11]^*(-2)+[7]$                  |  |  |
| 11 | 0  | 1                                                | -0,8    | 12     | 12,2               | 181/5                             |  |  |
| 12 | 0  | Ο                                                | $-14,4$ | $-94$  | $-108,4$           | [11]*3+[9]                        |  |  |
| 13 | 1  | 0                                                | 0       | 19,4   | 20,4               | $[15]$ *(-5,6)+[10]               |  |  |
| 14 | ٥  | 1                                                | 0       | 17,2   | 18,2               | [11]+8,0*[15]                     |  |  |
| 15 | 0  | 0                                                | 1       | 6,5    | 7,5                | $[12] / (-14, 4)$                 |  |  |
| 16 |    |                                                  |         |        |                    |                                   |  |  |

Рис. 1.1. **Вигляд таблиці розв'язання системи лінійних алгебраічних рівнянь за методом Жордана-Гаусса**

В стовпчику «Коментарій» представлено пояснення обчислень, що проводяться у відповідному рядку (в квадратних дужках вводиться номер рядку).

У рядках 13–15 останньої ітерації (в стовпчику b) отримуємо розв'язок завдання – визначені прогнозні обсяги виробництва продукції кожного виду:

$$
x_1 = 19.4;
$$
  $x_2 = 17.2;$   $x_3 = 6.5.$ 

Наведена задача має єдиний розв'язок. Однак, на практиці досить часто постають питання альтернативних рішень або визначення їх варіантів. Так, не завжди кількість видів продукції дорівнює кількості типів сировини або витрати і запаси одного типу сировини є пропорційними до витрат і запасів іншого типу (тобто система рівнянь може мати кількість невідомих змінних, що перевищує кількість рівнянь). В такому випадку задача або не має розв'язків, або має їх безліч. Тоді, в разі існування безлічі розв'язків необхідно визначити всі опорні розв'язки.

Змінимо умови представленої вище задачі. Запаси сировини та кількість її типів залишається, а додатково потребується виробництво нового виду продукції (в кількості  $x_4$ ), що потребує використання існуючих запасів сировини.

Модель зміненої задачі перетворюється у наступну систему рівнянь:

$$
\begin{cases} 3x_1 + 6x_2 + 12x_3 + 3x_4 = 240; \\ 2x_1 + 9x_2 + 4x_3 + 6x_4 = 220; \\ 5x_1 + 7x_2 + 8x_3 + 8x_4 = 270. \end{cases}
$$

Отже, кількість рівнянь системи менш ніж кількість невідомих змінних. Позначимо  $x_4$  як вільну змінну, тоді  $x_1, x_2, x_3$  – базисні змінні. Застосовуючи метод Жордана-Гаусса отримуємо перший загальний розв'язок задачі (рис. 1.2). У рядках 13–15 останньої ітерації отримуємо загальний розв'язок – обсяги продукції перших трьох видів, що визначені через обсяг виробництва продукції четвертого виду:

$$
x_1 = 19.4 - 1.5x_4;
$$
  $x_2 = 17.2 - 0.5x_4;$   $x_3 = 6.5 + 0.375x_4.$ 

$$
\, 8
$$

|                | А                                                | В  | C       | D     | E      |                    | G                                     |  |  |
|----------------|--------------------------------------------------|----|---------|-------|--------|--------------------|---------------------------------------|--|--|
| 1              | Розв'язання лінійних систем алгебраічних рівнянь |    |         |       |        |                    |                                       |  |  |
| $\overline{2}$ |                                                  |    |         |       |        |                    |                                       |  |  |
| 3              | х1                                               | х2 | хЗ      | χ4    | b      | Контрольна<br>сума | Коментарій                            |  |  |
| 4              | 3                                                | 6  | 12      | 3     | 240    | 264                |                                       |  |  |
| 5              | 2                                                | 9  | 4       | 6     | 220    | 241                |                                       |  |  |
| 6              | 5                                                | 7  | 8       | 8     | 270    | 298                |                                       |  |  |
| 7              |                                                  | 2  | 4       |       | 80     | 88                 | $[4]$ <sup>3</sup>                    |  |  |
| 8              | 0                                                | 5  | -4      | 4     | 60     | 65                 | $[7]$ <sup>*</sup> (-2)+[5]           |  |  |
| 9              | 0                                                | -3 | $-12$   | 3     | $-130$ | $-142$             | $[7]$ *(-5)+[6]                       |  |  |
| 10             | 1                                                | 0  | 5,6     | -0,6  | 56     | 62                 | $[11]$ <sup>*</sup> (-2)+[7]          |  |  |
| 11             | 0                                                |    | $-0,8$  | 0,8   | 12     | 13                 | $[8]$ /5                              |  |  |
| 12             | 0                                                | 0  | $-14,4$ | 5,4   | $-94$  | $-103$             | $[11]$ *3+ $[9]$                      |  |  |
| 13             |                                                  | 0  | 0       | 1,5   | 19,4   | 21,9               | $[15]$ <sup>*</sup> $(-5,6)$ + $[10]$ |  |  |
| 14             | 0                                                |    | 0       | 0,5   | 17,2   | 18,7               | (11)+8,0*(15)                         |  |  |
| 15             | 0                                                | 0  | 1       | 0,375 | 6,5    | 7,2                | $[12] / (-14, 4)$                     |  |  |
| 4 C            |                                                  |    |         |       |        |                    |                                       |  |  |

Рис. 1.2. **Вигляд таблиці розв'язання системи лінійних алгебраічних рівнянь за методом Жордана-Гаусса**

Якщо вільна змінна  $x_4=0\,$ , то отримуємо перший опорний розв'язок  $x_1 = 19,4;$   $x_2 = 17,2;$   $x_3 = 6,5$ .

Наступний розв'язок можна побудувати шляхом введення змінної *4 x* до базису. Оголошуючи змінну  $x_I^{\phantom{\dag}}$  вільною та здійснюючи перетворення за методом Жордана-Гаусса, маємо такий загальний розв'язок – обсяги продукції другого, третього та четвертого видів, що визначені через обсяг виробництва продукції першого виду:

 $x_2 = 10,74 + 0,33x_1;$   $x_3 = 13,82 - 0,38x_1;$   $x_4 = 12,96 - 0,67x_1$ (рис. 1.3).

| 13 |      | U    | Ū    | 1,5   | 19,4  | 21,9  | $[15]$ *(-5,6)+[10]             |  |
|----|------|------|------|-------|-------|-------|---------------------------------|--|
| 14 |      |      | 0    | 0,5   | 17,2  | 18,7  | $[15]$ <sup>+</sup> 0,8+ $[11]$ |  |
| 15 |      | Ο    |      | 0,375 | 6,5   | 7,2   | $[12]/(-14.4)$                  |  |
| 16 | 0,67 | 0,00 | 0,00 | ,00   | 12,96 | 14,63 | [13] / 1.5                      |  |
| 17 | 0,33 | ,00  | 0,00 | 0,00  | 10,74 | 11,41 | $[16]$ <sup>*</sup> (-0,5)+[14] |  |
| 18 | 0,38 | 0,00 | ,00  | 0,00  | 13,82 | 15,38 | (16110,375+1151                 |  |
| 19 |      |      |      |       |       |       |                                 |  |

**Рис. 1.3. Пошук альтернативного загального розв'язку**

Якщо вільна змінна  $\,x_I = 0\,,$  то отримуємо другий опорний розв'язок

$$
x_2 = 10,74
$$
;  $x_3 = 13,82$ ;  $x_4 = 12,96$ .

Аналогічні міркування (оголошення наступної вільної змінної) приводять до іншого розв'язку. При цьому, слід мати на увазі, що розв'язок є опорним, якщо за умовою відсутності вільної змінної він не містить від'ємних значень (саме такі обмеження існують в реальній економіці).

Отже, пошук опорних рішень передбачає попередній аналіз про доцільність призначення відповідної вільної змінної. Так, на етапі ітерації рядків 16–18 (рис. 1.3) в представленій до розгляду задачі не має сенсу оголошувати змінну  $x_2$  вільною. Інакше для цього знадобиться ввести  $x_I$  до базису і рядок 17 поділити на від'ємне число ( $-0,\!33)$ , що приведе до від'ємного значення в стовпчику b, яке надалі стає основною складовою величини  $x<sub>l</sub>$ .

Аналогічно, на етапі ітерації рядків 13–15 (рис. 1.3) не має сенсу оголошувати змінну  $x_3$  вільною. Для цього знадобиться ввести  $x_4$  до базису і рядок 15 поділити на від'ємне число  $(-0,375)$ , що приведе до від'ємного значення в стовпчику b, яке надалі стає основною складовою величини  $x_4$ .

Таким чином, поставлена задача має два опорних розв'язки – альтернативні варіанти прогнозування обсягів виробництва продукції:

1-ий план виробництва –

$$
x_1 = 19.4;
$$
  $x_2 = 17.2;$   $x_3 = 6.5;$   $x_4 = 0;$   
2-*u*й план –  $x_1 = 0;$   $x_2 = 10.74;$   $x_3 = 13.82;$   $x_4 = 12.96.$ 

Остаточний вибір варіанту передбачає додатковий аналіз ринкового попиту та ринкової вартості.

#### **1.5. Завдання для самостійної роботи**

Розв'язати системи лінійних рівнянь, знайти базисні та опорні розв'язки.

$$
\begin{cases}\n2x_1 + x_2 + 2x_3 + 3x_4 = 4; \\
3x_1 + 3x_3 = 2; \\
2x_1 - x_2 + 3x_4 = 5; \\
x_1 + 2x_2 - x_3 + 2x_4 = 3\n\end{cases}\n\begin{cases}\n3x_1 + x_2 - x_3 - 2x_4 = 5; \\
2x_1 + x_2 + 3x_3 + x_4 = -8; \\
8x_1 + 3x_2 + x_3 - 3x_4 = 2.\n\end{cases}
$$

$$
\begin{cases}\n2x_1 + x_2 - 5x_3 + x_4 = 8; \\
x_1 - 3x_2 - 6x_4 = 9; \\
2x_2 - x_3 + 2x_4 = -5; \\
x_1 + 4x_2 - 7x_3 + 6x_4 = 0\n\end{cases}\n\begin{cases}\n7x_1 + 5x_2 + 2x_3 - x_4 = 18; \\
x_1 - x_2 - x_3 + 3x_4 = 3; \\
x_1 + x_2 + 2x_3 = -2.\n\end{cases}
$$

$$
\begin{cases}\nx_1 - 2x_2 & -8x_4 = 9; \\
x_1 + 4x_2 - 7x_3 + 6x_4 = 0; \\
x_1 + x_2 - 5x_3 + x_4 = 8; \\
2x_1 - x_2 & +2x_4 = 5\n\end{cases}\n\begin{cases}\nx_1 + 2x_2 + x_3 = 4; \\
3x_1 - 5x_2 + 3x_3 - 2x_4 = 1; \\
2x_1 + 7x_2 - x_3 + x_4 = 8.\n\end{cases}
$$

4)  
\n
$$
\begin{cases}\nx_1 + 2x_2 + 3x_3 + 4x_4 = 5; \\
2x_1 + 3x_2 + x_3 + 2x_4 = 3; \\
x_1 + x_2 + x_3 - x_4 = 2; \\
x_1 - 2x_3 - 3x_4 = 1\n\end{cases}
$$
\n
$$
\begin{cases}\n3x_1 + 2x_2 + x_3 + 2x_4 = 6; \\
2x_1 + 3x_2 + x_3 - x_4 = 2; \\
2x_1 + x_2 + 3x_3 + 4x_4 = 5.\n\end{cases}
$$

$$
\begin{cases}\nx_1 + 2x_2 + 3x_3 + 4x_4 = 11; \\
2x_1 + 3x_2 + 4x_3 + x_4 = 12; \\
3x_1 + 4x_2 + x_3 + 2x_4 = 13; \\
4x_1 + x_2 + 2x_3 + 3x_4 = 14\n\end{cases}\n\begin{cases}\n3x_1 + x_2 - x_3 - 2x_4 = 3; \\
2x_1 + x_2 + 3x_3 + x_4 = -5; \\
8x_1 + 3x_2 + x_3 - x_4 = 1.\n\end{cases}
$$

$$
\begin{cases}\n47x_1 + 7x_2 - 7x_3 - 2x_4 = 11; \\
39x_1 + 41x_2 + 5x_3 + 8x_4 = 45; \\
2x_1 + 2x_2 + 2x_3 + x_4 = 10; \\
2x_1 - 2x_3 - x_4 = -8\n\end{cases}
$$

$$
\begin{cases} 3x_1 + x_2 - x_3 - 2x_4 = 5; \\ 2x_1 + x_2 + 3x_3 + x_4 = -8; \\ 8x_1 + 3x_2 + x_3 - 3x_4 = 2. \end{cases}
$$

$$
\begin{cases}\n7x_1 + 5x_2 + 2x_3 - x_4 = 18; \\
x_1 - x_2 - x_3 + 3x_4 = 3; \\
x_1 + x_2 + 2x_3 = -2.\n\end{cases}
$$

$$
\begin{cases}\nx_1 + 2x_2 + x_3 = 4; \\
3x_1 - 5x_2 + 3x_3 - 2x_4 = 1; \\
2x_1 + 7x_2 - x_3 + x_4 = 8.\n\end{cases}
$$

$$
\begin{cases} 3x_1 + 2x_2 + x_3 + 2x_4 = 6; \\ 2x_1 + 3x_2 + x_3 - x_4 = 2; \\ 2x_1 + x_2 + 3x_3 + 4x_4 = 5. \end{cases}
$$

$$
\begin{cases} 3x_1 + x_2 - x_3 - 2x_4 = 3; \\ 2x_1 + x_2 + 3x_3 + x_4 = -5; \\ 8x_1 + 3x_2 + x_3 - x_4 = 1. \end{cases}
$$

$$
\begin{cases} 2x_1 + 2x_2 + 2x_3 + 6x_4 = 2; \\ 3x_1 + x_2 - x_3 - 6x_4 = 12; \\ x_1 + 3x_2 + 3x_3 - 4x_4 = 12. \end{cases}
$$

$$
\begin{cases}\n9x_1 + 10x_2 - 7x_3 - x_4 = 50; \\
7x_1 - 13x_3 - 5x_4 = 24; \\
5x_1 - 2x_3 + x_4 = 8; \\
2x_1 - 3x_2 - 2x_3 + x_4 = -7\n\end{cases}
$$

8)  

$$
\begin{cases} 2x_1 - 8x_2 - 3x_3 - 2x_4 = -5; \\ x_2 + x_3 + x_4 = 1; \\ 14x_1 - 23x_2 + 3x_3 - 2x_4 = 16; \\ 11x_2 + x_3 + 2x_4 = -12 \end{cases}
$$

9)  
\n
$$
\begin{cases}\n10x_1 - 11x_2 + 6x_3 + x_4 = 14; \\
-x_2 + 2x_3 + x_4 = 12; \\
11x_1 - 38x_2 + x_3 - 5x_4 = -38; \\
3x_1 - 10x_2 + x_3 - x_4 = -6\n\end{cases}
$$

$$
\begin{cases}\n6x_1 - 19x_2 + 10x_3 - x_4 = -14; \\
2x_1 + x_2 + 10x_3 + 7x_4 = 38; \\
3x_1 - 2x_2 - 2x_3 - x_4 = -5; \\
x_1 - 12x_2 + 2x_3 - x_4 = -23\n\end{cases}
$$

$$
32x_1 - 16x_2 + 4x_3 + 3x_4 = 32;
$$
  
\n
$$
20x_2 - 6x_3 - 3x_4 = -20;
$$
  
\n
$$
8x_1 - 3x_2 + 6x_3 + 3x_4 = 63;
$$
  
\n
$$
2x_1 - 7x_2 + 6x_3 + x_4 = 29
$$

$$
\begin{cases}\n6x_1 - 9x_2 + 5x_3 + x_4 = -10; \\
7x_2 - 5x_3 - x_4 = 36; \\
5x_1 - 5x_2 + 11x_3 + 4x_4 = 10; \\
3x_1 - 9x_2 + 17x_3 + 6x_4 = -20\n\end{cases}
$$

$$
\begin{cases} 2x_1 + x_2 + x_3 + x_4 = 1; \\ x_2 - x_3 + 2x_4 = 2; \\ 2x_1 + 2x_2 + 3x_4 = 3. \end{cases}
$$

$$
\begin{cases} 3x_1 + x_2 - x_3 - 2x_4 = 13; \\ 2x_1 + x_2 + 3x_3 + x_4 = -20; \\ 8x_1 + 3x_2 + x_3 - 3x_4 = 6. \end{cases}
$$

$$
\begin{cases} 3x_1 + x_2 - x_3 - 2x_4 = -5; \\ 2x_1 + x_2 + 3x_3 + x_4 = 7; \\ 8x_1 + 3x_2 + x_3 - 3x_4 = -3. \end{cases}
$$

$$
2x_1 + x_2 + x_3 + 3x_4 = 4;
$$
  
\n
$$
3x_1 + 4x_2 - x_3 - x_4 = 10;
$$
  
\n
$$
x_1 + 2x_2 + 3x_3 - 3x_4 = 2.
$$

$$
\begin{cases} 3x_1 + x_2 - x_3 - 2x_4 = 7; \\ 2x_1 + x_2 + 3x_3 + x_4 = -11; \\ 8x_1 + 3x_2 + x_3 - 3x_4 = 3. \end{cases}
$$

$$
\begin{cases} 2x_1 + x_2 + 4x_3 + 2x_4 = 20; \\ 2x_1 - x_2 - 3x_3 = 3; \\ 3x_1 + 4x_2 - 5x_3 - x_4 = -8. \end{cases}
$$

$$
\begin{cases}\n2x_1 + 3x_2 - x_3 + 2x_4 = 5; \\
-x_1 + 4x_2 - 3x_3 + x_4 = 6; \\
3x_1 - x_2 + 2x_3 + x_4 = 1; \\
6x_1 + 4x_2 + 4x_3 + 6x_4 = 1.\n\end{cases}\n\begin{cases}\n3x_1 + x_2 - x_3 - 2x_4 = 9; \\
2x_1 + x_2 + 3x_3 + x_4 = -14; \\
8x_1 + 3x_2 + x_3 - 3x_4 = 4.\n\end{cases}
$$

$$
\begin{cases}\n2x_1 + 3x_2 - x_3 + x_4 = -3; \\
3x_1 - x_2 + 2x_3 + 4x_4 = 8; \\
x_1 + x_2 + 3x_3 - 2x_4 = 6; \\
-x_1 + 2x_2 + 3x_3 + 5x_4 = 3.\n\end{cases}
$$

$$
\begin{cases} 3x_1 + x_2 - x_3 - 2x_4 = 11; \\ 2x_1 + x_2 + 3x_3 + x_4 = -17; \\ 8x_1 + 3x_2 + x_3 - 3x_4 = 5. \end{cases}
$$

$$
\begin{cases}\n4x_1 - 15x_2 + 17x_3 + 5x_4 = 11; \\
2x_1 + x_2 - 3x_3 - x_4 = 5; \\
9x_1 - 19x_2 + 4x_3 - x_4 = -7; \\
x_1 - 15x_2 - 2x_3 - 3x_4 = -41.\n\end{cases}
$$

$$
\begin{cases} 3x_1 + x_2 - x_3 - 2x_4 = 1; \\ 2x_1 + x_2 + 3x_3 + x_4 = -2; \\ 8x_1 + 3x_2 + x_3 - 3x_4 = 0. \end{cases}
$$

$$
16)\begin{cases} 5x_1 + 7x_2 - x_3 + x_4 = 58; \\ 5x_1 + 3x_2 + 3x_3 - x_4 = 28; \\ 12x_1 + 5x_2 + 7x_3 + 10x_4 = 69; \\ 6x_1 + 3x_2 + 3x_3 + 4x_4 = 37. \end{cases}
$$
\n
$$
\begin{cases} x_1 + 2x_2 + 3x_3 + 4x_4 = 5; \\ 2x_1 + x_2 + 2x_3 + 3x_4 = 1; \\ 3x_1 + 2x_2 + x_3 + 2x_4 = 1. \end{cases}
$$

### **1.6. Контрольні запитання**

- 1. Моделювання економічних процесів та явищ.
- 2. Детерміновані та імовірнісні моделі складних систем.
- 3. Які методи застосовуються для розв'язання систем лінійних рівнянь?
- 4. Що таке ранг матриці системи лінійних рівнянь? Чи можна визначити ранг матриці системи лінійних рівнянь за методом Жордана-Гаусса?
- 5. Що означає «керований елемент» та «керований рядок»?
- 6. Яким чином можна встановити існування єдиного розв'язку задачі?
- 7. Що визначає відсутність розв'язку?
- 8. В яких випадках система лінійних рівнянь має безліч рішень?
- 9. Що таке опорний розв'язок? Як можна його отримати?
- 10. Пояснити поняття «базисні вектори».

# **Лабораторна робота №2**

## **Визначення оптимального плану задачі про використання сировини**

**2.1. Мета роботи** – ознайомлення з основними функціями та надбудовами **Excel,** які можна використати для розв'язання оптимізаційних задач математичного програмування.

# **2.2. Змістовна постановка задачі**

Для вивчення змісту основних функцій та надбудов **Excel** для розв'язання оптимізаційних задач надаємо короткі теоретичні відомості щодо означених засобів.

Для пошуку оптимального розв'язання задач лінійного програмування з обмеженнями в **Excel** використовується надбудова **«Поиск решения»** (рис. 2.1).

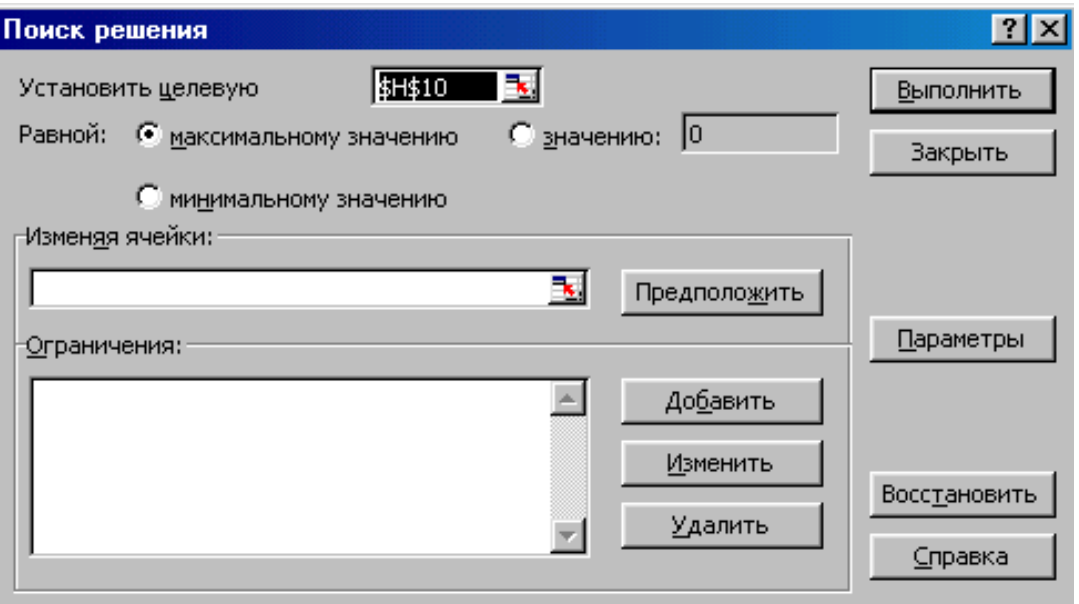

Рис. 2.1. **Діалогове вікно «Поиск решения»**

Опції діалогового вікна **«Поиск решения» :**

**«Установить целевую ячейку»** служить для вказівки цільової клітини, значення якої необхідно максимізувати, мінімізувати або встановити рівною наперед заданому числу. Ця клітина повинна містити формулу.

**«Равной»** служить для вибору варіанта оптимізації значення цільової клітини (максимізація, мінімізація або підбор заданого числа). Щоб встановити число, необхідно ввести його.

**«Изменяя ячейки»** служить для вказівки діапазону клітин, значення яких змінюються в процесі пошуку розв'язку доти, поки не будуть виконані накладені обмеження й умова оптимізації значення клітини, зазначеної в розділі «**Установить целевую ячейку».** 

**«Предположить»** використовується для автоматичного пошуку клітин, що впливають на формулу, посилання на яку дано в розділі «**Установить целевую ячейку».** Результат розв'язання задачі відображається в розділі **«Изменяя ячейки».** 

**«Ограничения»** служить для відображення списку граничних умов поставленої задачі.

**«Добавить»** служить для відображення діалогового вікна «**Добавить ограничения».**

**«Изменить»** служить для відображення діалоговго вікна «**Изменить ограничения».**

**«Удалить»** служить для видалення зазначеного обмеження.

**«Выполнить»** служить для запуску пошуку розв'язку поставленої задачі.

**«Закрыть»** служить для виходу з вікна діалогу без запуску пошуку розв'язку поставленої задачі. При цьому зберігаються установки зроблені у вікнах діалогу, що з'являлися після натискань на кнопки **«Параметры», «Добавить», «Изменить»** або **«Удалить».**

**«Параметры»** служить для відображення діалогового вікна «**Параметры»** пошуку розв'язку, у якому можна завантажити або зберегти оптимізаційну модель і вказати передбачені варіанти пошуку розв'язку, (рис. 2.2).

**«Восстановить»** служить для видалення значень вікна діалогу й відновлення значень параметрів пошуку розв'язку, використовуваних за замовчуванням.

**«Максимальное время»** служить для обмеження часу, що виділено на пошук розв'язку задачі. Можна ввести час (у секундах), що не перевищує 32767, причому значення 100, що використовується за замовчуванням, підходить для розв'язання більшості простих задач. При досягненні максимального часу пошук розв'язку припиняється.

**«Предельное число итераций»** служить для керування часом розв'язання задач, обмежуючи число ітерацій, а отже - і обсяг проміжних обчислень.

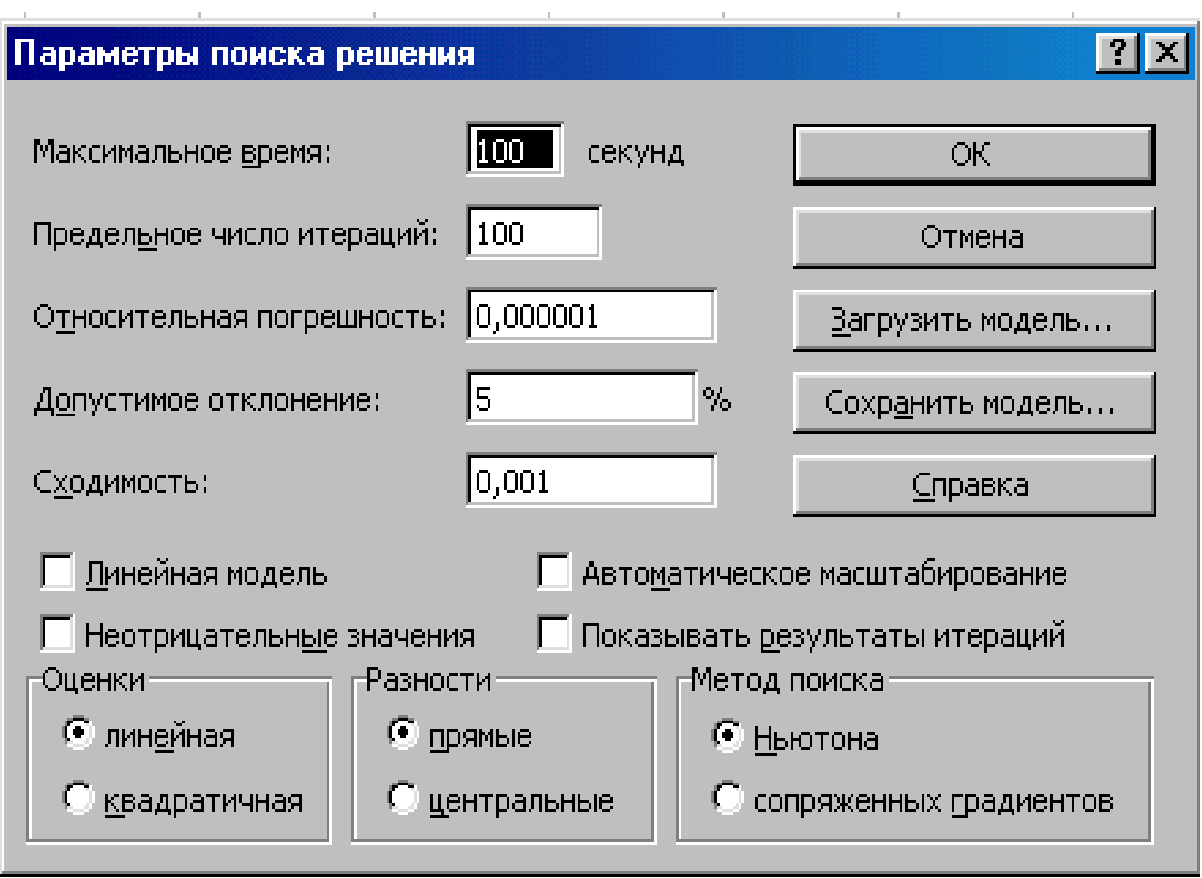

# Рис. 2.2. **Опції розділу «Параметры» вікна «Поиск решения»**

**«Относительная погрешность»** опція служить для визначення точності розв'язку. Вона може приймати довільні значення в інтервалі від 0 до 1. Чим точніше визначається розв'язок задачі (тобто чим менше значення щодо погрішності), тим більше часу потрібно засобу «**Поиск решения»** для знаходження розв'язку.

**«Допустимое отклонение»** - максимальне відхилення у відсотках для цілочисельних розв'язків. Його варто встановлювати тільки для цілочисельних обмежень.

**«Сходимость»** служить для припинення процесу пошуку розв'язку, якщо відносна зміна значення в цільовій клітині за останні п'ять ітерацій стає менше числа, зазначеного в текстовому полі **«Сходимость».** Це число може приймати довільні значення в інтервалі від 0 до 1. Опція **«Сходимость»** застосовується тільки до нелінійних задач.

**«Линейная модель»** дозволяє прискорити пошук розв'язку лінійної задачі або лінійної апроксимації нелінійної задачі.

**«Неотрицательные значения»** дозволяє встановити нульову нижню границю для тих клітин, для яких вона не була зазначена в розділі **«Ограничения»** діалогового вікна **«Добавить».**

**«Показывать результаты итераций»** надає можливість стежити за процесом розв'язання задачі**.** Якщо в діалоговому вікні встановлений прапорець опції **«Показывать результаты итераций»,** то засіб **«Поиск решения»** робить паузу після кожної ітерації, щоб показати проміжні результати. З'являється вікно **«Текущее состояние поиска решения»**. Щоб виконати наступну ітерацію необхідно клацнути на кнопці **«Продолжить».** Для збереження поточних даних, перш ніж продовжувати - клацніть на кнопці **«Сохранить сценарий».**

**«Автоматическое масштабирование»** служить для включення автоматичної нормалізації вхідних і вихідних значень, що якісно відрізняються по величині, наприклад - максимізація прибутку у відсотках стосовно вкладень, обчислювальних у мільйонах гривень. При цьому, якщо встановлено прапорець опції **«Автоматическое масштабирование»**, слід переконатися, що змінювані клітини містять значення того ж порядку, що очікується у відповіді.

Розділ **«Оценки»** служить для вказівки методу екстраполяції, використовуваного для одержання вихідних оцінок значень змінних в кожному одномірному пошуку. При цьому перемикач **«Линейная»** служить для використання лінійної екстраполяції уздовж дотичного вектора, а перемикач **«Квадратичная»** - для використання квадратичної екстраполяції, що дає кращі результати при рішенні нелінійних задач.

У розділі **«Разности»** варто встановити перемикач **«Прямые»**, якщо розв'язок задачі - гладка й безперервна функція (як, наприклад у лінійній моделі). Якщо ж функція має розривну похідну, то слід встановити перемикач **«Центральные»**. Але при цьому **«Поиск решения»** може видати повідомлення про те, що не може поліпшити результат.

У розділі **«Метод поиска»** можна вибрати алгоритм оптимізації напрямок пошуку для кожної ітерації. За допомогою встановленого перемикача **Ньютона** краще вирішувати прості задачі. Цей метод пошуку більше швидкий і вимагає для вирішення задачі меншої кількості ітерацій, хоча звичайно вимагає більше пам'яті, чим метод сполучених градієнтів. Якщо задача досить складна, то слід встановити перемикач **сопряженных градиентов.**

Якщо натиснути у діалоговому вікні **«Параметры поиска решения»** на кнопці «**Сохранить модель»**, то з'явиться відповідне діалогове вікно. За замовчуванням **«Поиск решения»** припускає, що зберінається модель, яка починається з активної клітини. Необхідно клацнути на робочому аркуші Excel, щоб вказати початкову клітину або діапазон клітин.

При цьому, варто бути уважним при збереженні моделі **«Поиск решения»**. Якщо активна клітина містить дані, то модель буде збережена з ними. Слід зберігати робочий аркуш перед збереженням моделі.

При збереженні моделі зберігаються цільові клітини, змінювані клітини й опції засобів **«Поиск решения».** Залежно від того, як багато обмежень визначено, буде змінюватися кількість клітин, що розміщені вертикально. Кожна клітина містить формулу або посилання.

На робочому аркуші можна зберегти кілька моделей засобу **«Поиск решения».** Слід перевірити, що зберігається кожна модель, вибираючи діапазон, що не містить даних. Для цього необхідно привласнити ім'я кожному діапазону моделі засобу **«Поиск решения».** Звичайно модель зберігають тільки при використанні декількох різних наборів параметрів пошуку рішень для робочого аркушу.

### **2.3. Завдання**

Продемонструвати використання основних функцій та надбудов **Excel** для розв'язання оптимізаційних задач на прикладі задачі оптимального використання сировини.

#### **2.4. Приклад виконання лабораторної роботи № 2**

Необхідно скласти план випуску продукції двох видів, щоб підприємство мало найбільший прибуток від реалізації при обмежених запасах ресурсів з використанням наступної економіко-математичної моделі: цільова функція –  $Z = 2x_1 + 3x_2 \rightarrow max$ 

$$
\text{O6MEXEHHB} = \begin{cases} x_1 + 3x_2 \le 18; \\ 2x_1 + x_2 \le 16; \\ x_2 \le 5; \\ 3x_1 \le 21, \\ x_1, x_2 \ge 0. \end{cases}
$$

Алгоритм розв'язання завдання:

1. Побудова таблиці Excel, що відповідає умовам задачі, заповнення вихідних даних (рис. 2.3).

|                 | А                    | R            | C       | D                             | F       | F |
|-----------------|----------------------|--------------|---------|-------------------------------|---------|---|
|                 |                      |              |         | Визначення оптимального плану |         |   |
| 2               |                      |              |         |                               |         |   |
| 3               | Змінні               | х1           | х2      |                               |         |   |
| 4               | Рішення              |              |         |                               |         |   |
|                 |                      |              | Матриця |                               |         |   |
|                 |                      | коефіцієнтів |         | Ліва                          | Права   |   |
| 5               |                      |              | системи | частина                       | частина |   |
| 6               | Обмеження ресурсу №1 |              | 3       |                               | 18      |   |
| 7               | Обмеження ресурсу №2 | 2            |         |                               | 16      |   |
| 8               | Обмеження ресурсу №3 |              |         |                               | 5       |   |
| 9               | Обмеження ресурсу №4 | 3            | Ω       |                               | 21      |   |
| 10 <sub>1</sub> | ∥Цільова функція     | о            | 3       |                               | max     |   |
| 11              |                      |              |         |                               |         |   |

Рис. 2.3. **Вихідні дані задачі визначення оптимального плану**

2. Стовпчик лівої частини **D6:D10** заповнюється за допомогою функції **СУМПРОИЗВ().** Так, **D6 = СУМПРОИЗВ(\$B\$4:\$C\$4,B6:C6)=0.**

Вважаємо, що первинний план виробництва (**B4:C4)** складає 0 одиниць за кожним видом продукції. Звертаємо увагу, що позначення **(\$B\$4:\$C\$4)** свідчить про відповідність обраного діапазону обчисленим значенням всіх клітин стовпчика лівої частини. Стовпчик правої частини **E6:E9** відображає обмеження ресурсів.

3. Виділяємо клітину цільової функції (**D10**).

4. Активізуємо режим **Сервис/Поиск решения** та виконуємо налаштовування економіко-математичної моделі.

5. Заповнюємо поле **Установить целевую ячейку.**

6. Обираємо один з варіантів оптимізації. В нашому випадку – **максимальному значению.**

7. Заповнюємо рядок **Изменяя ячейки** посиланням на блок **B4:C4.**

8. Заповнюємо вікно **Ограничения:** відношеннями лівої та правої частин обмежень (рис. 2.4). У рядку **Знак** обираємо такий знак відношення, який відповідає обраному обмеженню. У нашому випадку (**≤)**  (рис. 2.5).

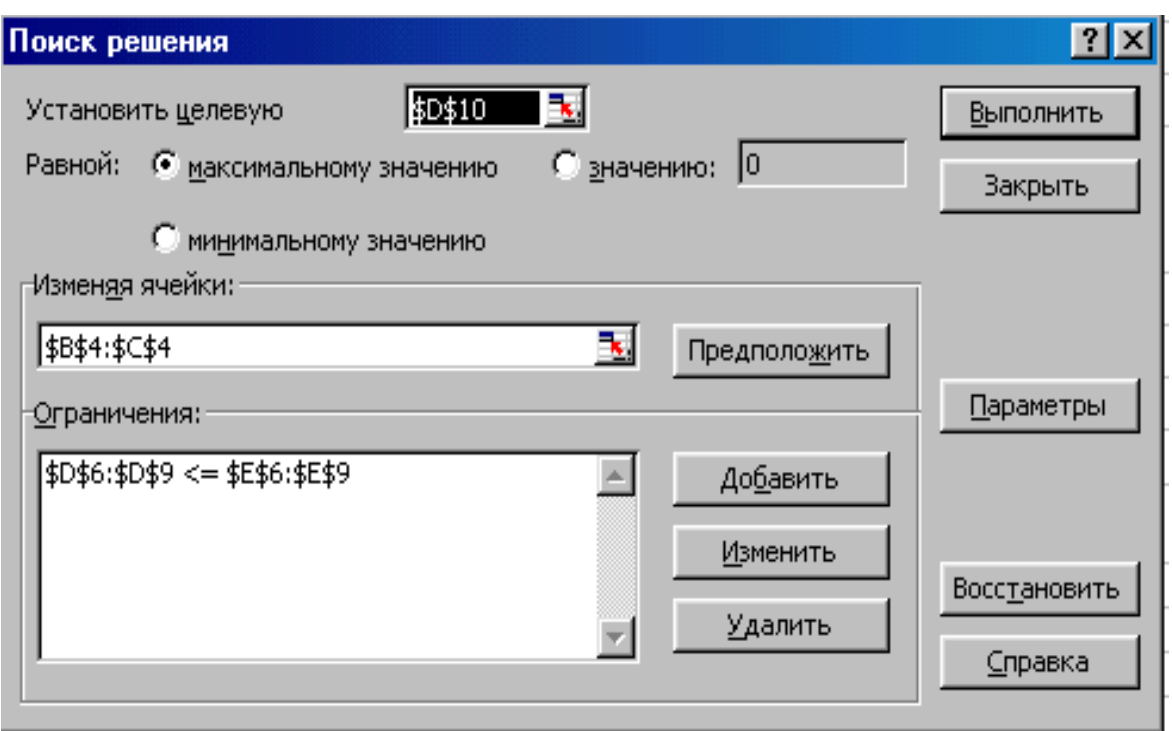

# Рис. 2.4. **Діалогове вікно «Поиск решения»**

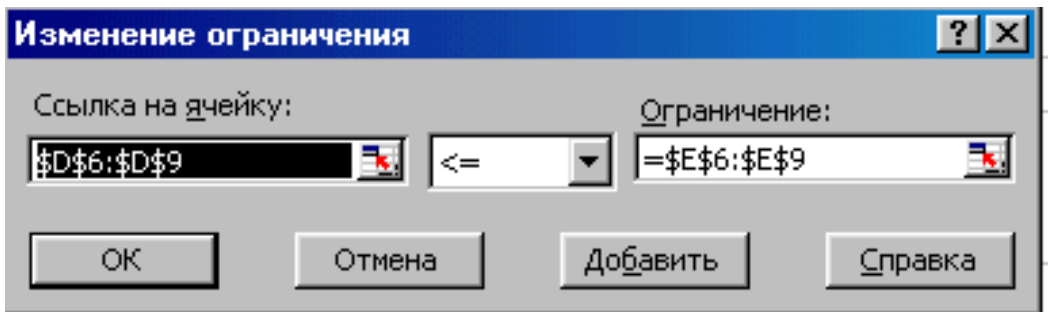

# Рис. 2.5. **Діалогове вікно «Изменение ограничений»**

9. Натискаємо кнопку **Параметры** та вибираємо режим **Линейная модель** і **Неотрицательные значения** (рис. 2.6)**.**

10. Виконавши ці дії, натискуємо кнопку **Выполнить.**

11. Після закінчення обчислень на екрані з'являється вікно **«Результаты поиска решений»**, у якому відображено повідомлення про результат роботи.

Розв'язання даної задачі лінійного програмування представлено на рис. 2.7.

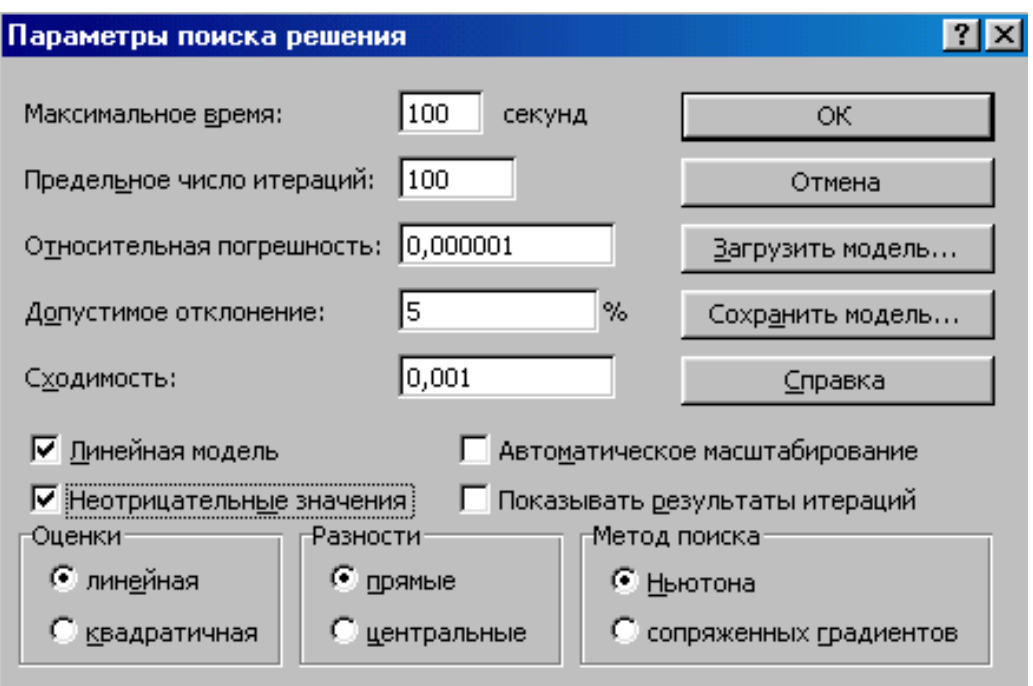

Рис. 2.6. **Діалогове вікно «Параметры поиска решения»**

|    | А                    | В                             | C  | D       | F       |  |
|----|----------------------|-------------------------------|----|---------|---------|--|
| 1  |                      | Визначення оптимального плану |    |         |         |  |
| 2  |                      |                               |    |         |         |  |
| 3  | Змінні               | х1                            | х2 |         |         |  |
| 4  | Рішення              | 6                             | 4  |         |         |  |
|    |                      | Матриця                       |    |         |         |  |
|    |                      | коефіцієнтів                  |    | Ліва    | Права   |  |
| 5  |                      | системи                       |    | частина | частина |  |
| 6  | Обмеження ресурсу №1 |                               | 3  | 18      | 18      |  |
| 7  | Обмеження ресурсу №2 | 2                             |    | 16      | 16      |  |
| 8  | Обмеження ресурсу №3 | 0                             |    | 4       | 5       |  |
| 9  | Обмеження ресурсу №4 | 3                             |    | 18      | 21      |  |
| 10 | ∥Цільова функція     | о                             | 3  | 24      | max     |  |
| 11 |                      |                               |    |         |         |  |

Рис. 2.7. **Результат вирішення задачі**

Слід звернути увагу, що є можливість отримати три звіти про результати обчислень: **«Результаты», «Устойчивость», «Пределы»**.

Звіт **«Результати»** (рис. 2.8) складається з аналізу цільової клітини та списку впливових клітин моделі, їх вихідних та кінцевих значень, а також формул обмежень та додаткових відомостей про накладені обмеження.

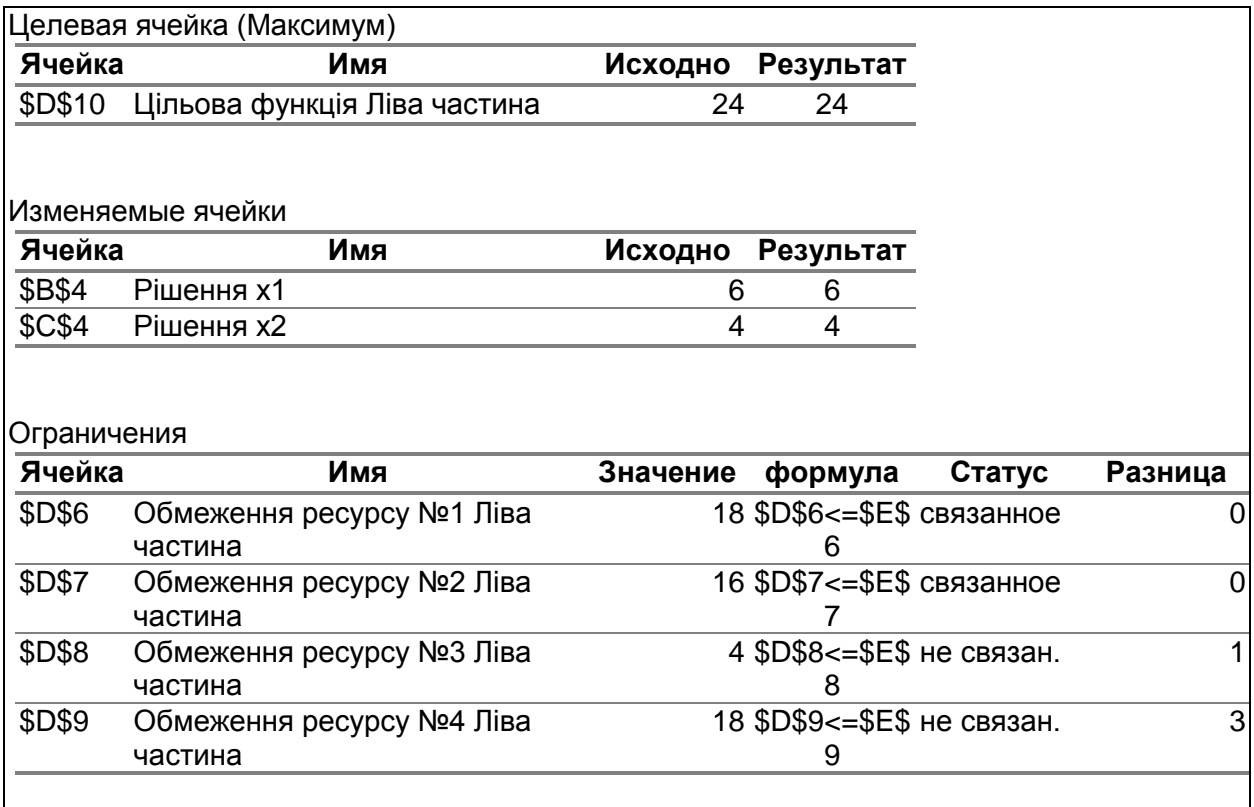

Рис. 2.8. **Звіт «Результаты»**

Отримано максимальне значення прибутку – 24 од. Повністю використано ресурс №1 (кількістю 18 од.) й ресурс №2 (кількістю 16 од.) Статус відповідних обмежень - **«связанное»,** тобто обмеження за цими ресурсами стримує подальше збільшення прибутку. У той же час запаси ресурсів №3 та №4 перевищують планові потреби, тим самим виникають додаткові витрати по збереженню цих ресурсів, що впливає на прибуток.

Проведений аналіз дозволяє встановити чутливість моделі задачі. Так, у випадку, якщо всі обмеження виконуються в оптимальному рішенні як тотожності, то будь-яка їх зміна веде до порушення оптимальності плану. Тому, такий слабко маневрений план є потенціальною загрозою до стабільного функціонування.

Отже, необхідно застосувати заходи до підвищення маневреності плану.

Звіт **«Устойчивость»** використовується для аналізу чутливості розв'язку до змін вихідних даних задачі.

На рис. 2.9. представлено звіт **«Устойчивость».**

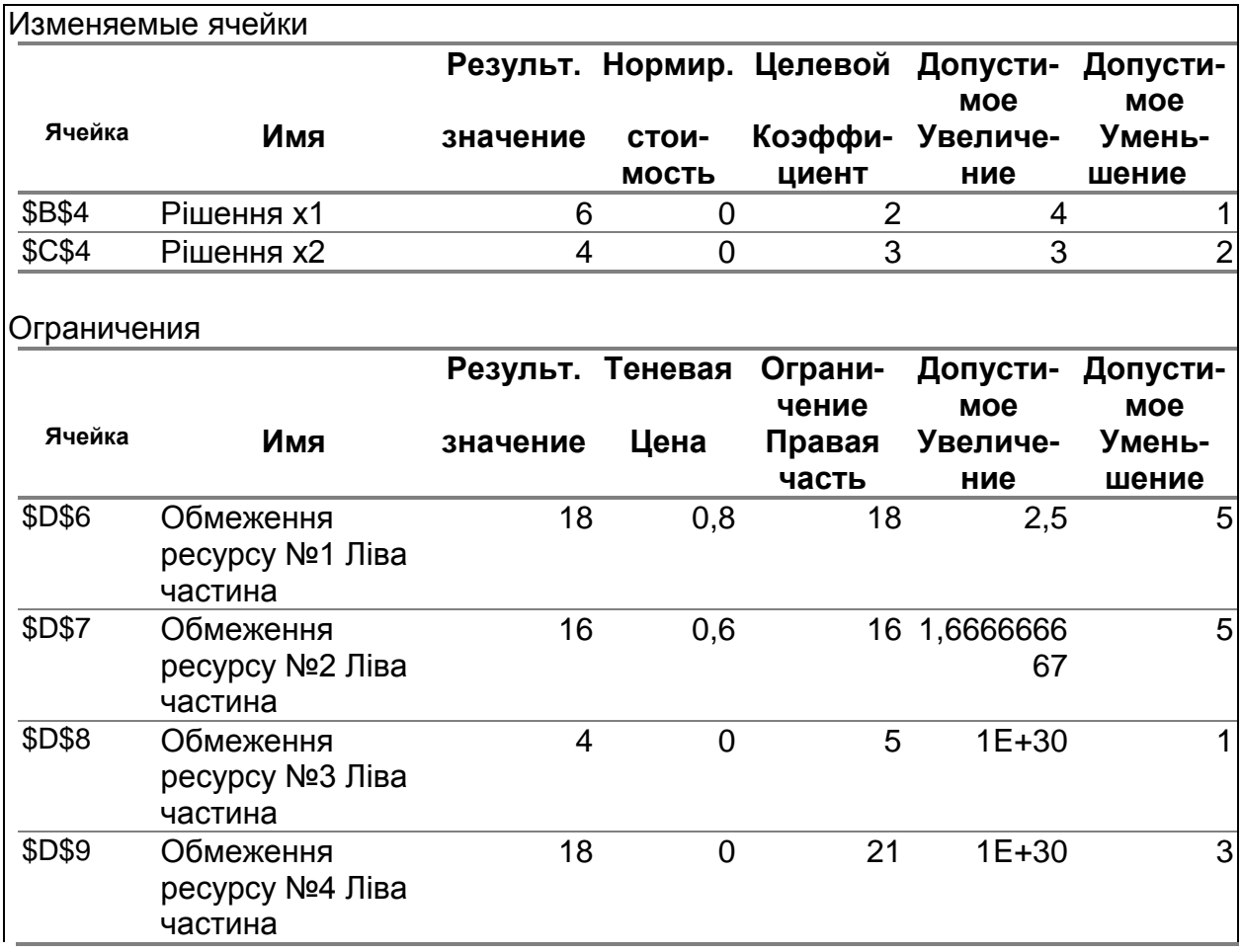

### Рис. 2.9. **Звіт «Устойчивость»**

Перший блок звіту **«Устойчивость»** містить відомості про величини можливого зменшення та збільшення коефіцієнтів цільової функції, що не впливають на оптимальність знайденого розв'язку. В даному випадку можливим є збільшення вартості продукції першого типу до 4 од., продукції другого типу – до 3 од. Зменьшити вартість продукції першого типу можна до 1 од., продукції другого типу – до 2 од.

Другий блок звіту **«Устойчивость»** містить інформацію про чутливість до змін обмежень. Стовпчик **«Теневая цена»** містить значення двоїстих змінних, що відповідають заданим обмеженням, це вартість одиниці ресурсів.

Отже, якщо ресурс використовується не повністю, тобто є залишок, то плата за нього не встановлюється. В неведеній задачі тіньову ціну визначено тільки для ресурсів №1 та №2. Для правих частин обмежень

обчислено також можливі відхилення, які не приведуть до змін оптимального плану.

Таким чином, аналіз стійкості вказує припустимі зміни у внутрішньому та зовнішньому середовищі задачі планування, які не впливають на оптимальність прийнятого рішення.

Звіт **«Пределы»** використовується для аналізу верхньої та ніжньої границь впливових клітин моделі. На рис. 2.10. представлено звіт **«Пределы»**, який відображає мінімальне та максимальне значення змінних моделі і відповідні значення цільової функції.

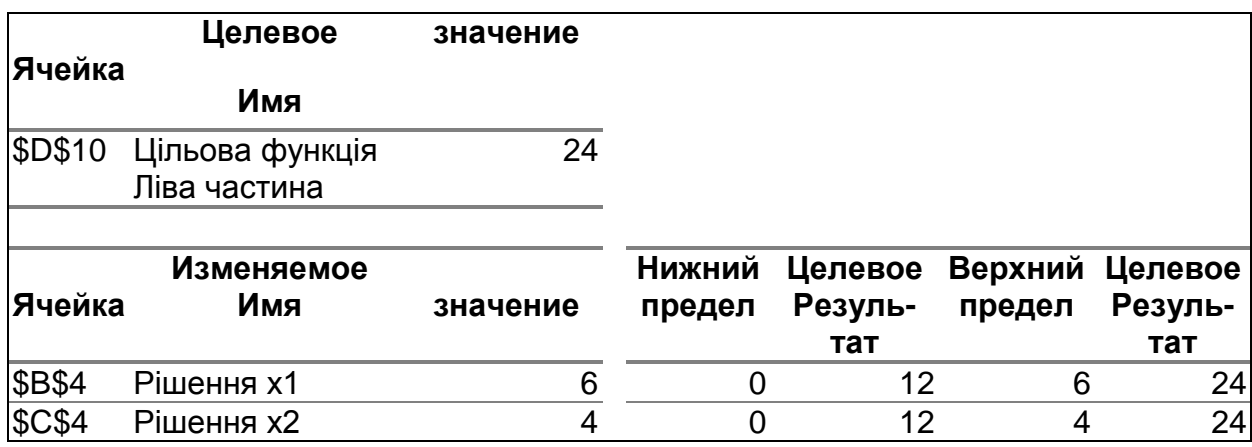

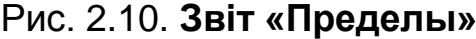

### **2.5. Завдання для самостійної роботи**

Визначити оптимальний план задачі лінійного програмування, математична модель якої має вид:

2.1. 
$$
z = -2x_1 + x_2 \rightarrow \text{max}
$$
; 2.2.  $z = x_1 + x_2 \rightarrow \text{min}$ ;  
\n
$$
\begin{cases}\n x_1 + x_2 \ge 2, \\
 6 - x_2 \ge 0, \\
 4x_1 - 3x_2 - 12 \le 0, \\
 x_1 \ge 0, \quad x_2 \ge 0.\n\end{cases}
$$
\n2.2.  $z = x_1 + x_2 \rightarrow \text{min}$ ;  
\n
$$
\begin{cases}\n 2x_1 + x_2 \ge 4, \\
 2x_1 - x_2 - 6 \le 0, \\
 2x_2 - 11 \le 0, \\
 x_1 \ge 0, \quad x_2 \ge 0.\n\end{cases}
$$

2.3. 
$$
z = 2x_1 + x_2 \rightarrow \text{max}
$$
; 2.4.  $z = -3x_1 + x_2 \rightarrow \text{min}$ ;  
\n
$$
\begin{cases}\n x_1 + x_2 \ge 1, \\
 4x_1 + 3x_2 - 24 \le 0, \\
 x_1 - x_2 \le 2, \\
 x_1 \ge 0, \quad x_2 \ge 0.\n\end{cases}
$$
\n2.4.  $z = -3x_1 + x_2 \rightarrow \text{min}$ ;  
\n
$$
\begin{cases}\n 2x_1 + x_2 \ge 2, \\
 5x_1 + 4x_2 - 40 \le 0, \\
 4x_1 - 3x_2 \le 12, \\
 x_1 \ge 0, \quad x_2 \ge 0.\n\end{cases}
$$

2.5. 
$$
z = x_1 + 2x_2 \rightarrow \text{max}
$$
; 2.6.  $z = x_1 + x_2 \rightarrow \text{min}$ ;  
\n
$$
\begin{cases}\n-x_1 + x_2 \le 3, \\
x_1 + x_2 \le 8, \\
x_1 \ge 0, \\
0 \le x_2 \le 5.\n\end{cases}
$$
\n2.6.  $z = x_1 + x_2 \rightarrow \text{min}$ ;  
\n
$$
\begin{cases}\n2x_1 - x_2 \le 8, \\
x_1 - 2x_2 + 2 \ge 0, \\
-x_1 - x_2 + 5 \ge 0, \\
x_1 \ge 0, x_2 \ge 0.\n\end{cases}
$$

2.7. 
$$
z = 4x_1 + 2x_2 \rightarrow \text{max}
$$
; 2.8.  $z = x_1 + 2x_2 \rightarrow \text{max}$ ;  
\n
$$
\begin{cases}\n x_1 + x_2 \ge 1, \\
 -x_1 + x_2 \ge 2, \\
 x_2 - 7 \le 0, \\
 x_1 \ge 0, \quad x_2 \ge 0.\n\end{cases}
$$
\n2.8.  $z = x_1 + 2x_2 \rightarrow \text{max}$ ;  $z = x_1 + 2x_2 \rightarrow \text{max}$ ;  
\n
$$
\begin{cases}\n x_1 - x_2 \le 5, \\
 -3x_1 + x_2 - 3 \ge 0, \\
 x_1 - 2x_2 \le -4, \\
 x_1 \ge 0, \quad x_2 \ge 0.\n\end{cases}
$$

2.9. 
$$
z = 3x_1 + x_2 \rightarrow \text{max}
$$
; 2.10.  $z = -x_1 + x_2 \rightarrow \text{min}$ ;  
\n
$$
\begin{cases}\n2x_1 + x_2 \ge 4, \\
-x_1 + x_2 + 4 \ge 0, \\
x_1 + x_2 \le 6,\n\end{cases}
$$
\n
$$
\begin{cases}\nx_1 + x_2 \le 6, \\
-2x_1 + x_2 \le 0, \\
-x_1 + x_2 \le 1, \\
x_1 \ge 0, x_2 \ge 0.\n\end{cases}
$$
\n2.10.  $z = -x_1 + x_2 \rightarrow \text{min}$ ;

2.11. 
$$
z = x_1 + 2x_2 \rightarrow \text{max}
$$
; 2.12.  $z = -3x_1 + x_2 \rightarrow \text{max}$ ;  
\n
$$
\begin{cases}\n5x_1 + 4x_2 \le 20, \\
x_2 - 3 \le 0 \\
x_1 + 2x_2 - 2 \ge 0,\n\end{cases}
$$
\n
$$
\begin{cases}\n6 - x_2 \ge 0, \\
2x_1 + x_2 - 4 \ge 0, \\
x_1 - 2x_2 \le 2, \\
x_1 \ge 0, x_2 \ge 0.\n\end{cases}
$$
\nmax;  
\n
$$
\begin{cases}\n6 - x_2 \ge 0, \\
2x_1 + x_2 - 4 \ge 0, \\
x_1 \ge 0, x_2 \ge 0.\n\end{cases}
$$

2.13. 
$$
z = 2x_1 + 3x_2 \rightarrow \text{max}
$$
; 2.14.  $z = -x_1 + 2x_2 \rightarrow \text{min}$ ;  
\n
$$
\begin{cases}\n2x_1 + x_2 \ge 2, \\
2x_2 - 13 \le 0, \\
2x_1 - x_2 - 8 \le 0, \\
x_1 \ge 0, \quad x_2 \ge 0.\n\end{cases}
$$
\n2.14.  $z = -x_1 + 2x_2 \rightarrow \text{min}$ ;  
\n
$$
\begin{cases}\n2x_1 + x_2 \ge 4, \\
x_1 - x_2 - 4 \le 0, \\
2x_1 + x_2 \le 6, \\
x_1 \ge 0, \quad x_2 \ge 0.\n\end{cases}
$$

2.15. 
$$
z = x_1 - 2x_2 \rightarrow min;
$$
  
\n
$$
\begin{cases}\n-x_1 + 2x_2 \ge 2, \\
x_1 - x_2 + 2 \ge 0, \\
x_1 \ge 6, \\
x_2 \ge 0,\n\end{cases}
$$
\n2.16.  $z = 3x_1 - 2x_2 \rightarrow min;$   
\n
$$
\begin{cases}\n2x_1 + x_2 \ge 4, \\
4x_1 - 3x_2 - 12 \le 0, \\
2x_1 + x_2 - 2 \ge 0, \\
x_1 \ge 0, \\
x_2 \ge 0.\n\end{cases}
$$
\nmin;  
\n
$$
\begin{cases}\n2x_1 + x_2 \ge 4, \\
4x_1 - 3x_2 - 12 \le 0, \\
2x_1 + x_2 - 2 \ge 0, \\
x_1 \ge 0, \\
x_2 \ge 0.\n\end{cases}
$$

2.17. 
$$
z = x_1 + 2x_2 \rightarrow \text{max}
$$
; 2.18.  $z = 2x_1 - 5x_2 \rightarrow \text{max}$ ;  
\n
$$
\begin{cases}\n2x_1 - x_2 \le 6, \\
5x_1 - x_2 + 2 \ge 0, \\
4 - x_1 \ge 0, \\
x_1 \ge 0, x_2 \ge 0.\n\end{cases}
$$
\n2.18.  $z = 2x_1 - 5x_2 \rightarrow \text{max}$ ;  $z = 2x_1 - 5x_2 \rightarrow \text{max}$ ;  
\n
$$
\begin{cases}\n2x_1 + x_2 \ge 6, \\
2x_1 - x_2 \ge 0, \\
-x_2 + 9 \ge 0 \\
x_1 \ge 0, x_2 \ge 0.\n\end{cases}
$$

2.19. 
$$
z = -x_1 + 3x_2 \rightarrow min;
$$
 2.20.  $z = 5x_1 + 3x_2 \rightarrow max;$   
\n
$$
\begin{cases}\n2x_1 + x_2 \ge 4, \\
-2x_1 + 3 \le 0, \\
x_1 \ge 0, \ x_2 \ge 0.\n\end{cases}
$$
\n
$$
\begin{cases}\n3x_1 + 4x_2 \ge 24, \\
-2x_2 + 10 \ge 0, \\
3x_1 - 2x_2 - 6 \le 0, \\
x_1 \ge 0, \ x_2 \ge 0.\n\end{cases}
$$
\n
$$
\begin{cases}\n3x_1 + 4x_2 \ge 24, \\
-2x_2 + 10 \ge 0, \\
x_1 \ge 0, \ x_2 \ge 0.\n\end{cases}
$$

2.21. 
$$
z = 3x_1 + 3x_2 \rightarrow min;
$$
 2.22.  $z = 4x_1 + 2x_2 \rightarrow max;$   
\n
$$
\begin{cases}\n5x_1 + x_2 \ge 10, \\
x_1 - 2x_2 \le 10, \\
x_1 \ge 0, \ x_2 \ge 0.\n\end{cases}
$$
\n
$$
\begin{cases}\n2x_1 + 3x_2 \le 18, \\
2x_2 - x_2 \le 10, \\
-x_1 + 3x_2 \le 9, \\
x_1 \ge 0, \ x_2 \ge 0.\n\end{cases}
$$
\n
$$
\begin{cases}\n2x_1 + 3x_2 \le 18, \\
2x_2 - x_2 \le 10, \\
x_1 \ge 0, \ x_2 \ge 0.\n\end{cases}
$$

# **2.6. Контрольні запитання**

1. Загальна структура математичної моделі задачі лінійного програмування (ЛП).

2. Опуклі множини та їх основні властивості.

3. Многокутник планів, опорний план, оптимальний план.

4. Графічний метод розв'язання задач ЛП.

5. Симплексний метод розв'язання канонічної задачі ЛП.

6. Алгоритм ровз'язання ЛП з використанням симплексної таблиці.

7. Критерій оптимальності плану при дослідженні цільової функції на мінімум за симплекс-методом.

8. Охарактеризувати основні типи задач, які можна розв'язати за допомогою надбудови середовища **Excel «Поиск решения».** Основні опції діалогового вікна **«Поиск решения».**

9. Алгоритм розв'язання оптимізаційних задач в середовищі **Excel.**

10. Яким чином визначити вимоги максимізації чи мінімізації цільової функції? Чи можна одночасно використовувати обмеження, що містять умови  $(\le)$  та  $(\ge)$ ? Як провести аналіз отриманих результатів обчислень в надбудові **«Поиск решения»**?

# **Лабораторна робота №3 Дослідження стійкості розв'язку задачі про оптимальне використання сировини**

**3.1. Мета роботи** – ознайомлення з особливостями побудови математичної моделі пари спряжених задач на прикладі задачі про оптимальне використання ресурсів та визначення двоїстих оцінок.

# **3.2. Змістовна постановка задачі та її математична модель**

Повернемося до задачі про оптимальне використання ресурсів. Припустимо, що підприємство може не тільки використовувати наявні ресурси для виробництва продукції, але і реалізовувати сировину, якщо останнє є більш вигідним.

Позначимо через  $y_i$   $(i = l, n)$  умовну, або маргінальну (тіньову) ціну одиниці сировини  $i$ -го виду, запаси якої на підприємстві дорівнюють  $b_i$ ( *i 1,m* ). Умовна ціна залежить від прибутків, які підприємство очікує отримати від реалізації готової продукції, що вироблена з цієї сировини: чим вище ці прибутки, тим більшу ціну бажано отримати від реалізації ресурсів.

Задача про визначення граничних значень умовних цін, при перевищенні яких виробництво стає менш вигідним, ніж реалізація сировини, є двоїстою до задачі про оптимальне використання ресурсів. Обидві задачі утворюють симетричну пару спряжених взаємно двоїстих задач, і математична модель двоїстої задачі може бути побудованою за математичною моделлю вихідної згідно з їх властивостями.

Так, у матричній формі співвідношення між математичними моделями вихідної та двоїстої задач (оскільки моделі цих задач симетричні) мають вигляд:

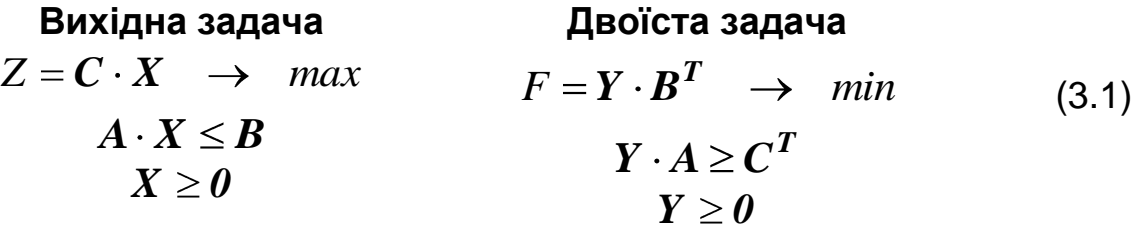

Побудуємо модель двоїстої задачі згідно з її економічним тлумаченням. Оскільки покупець прагне придбати сировину якомога дешевше, критерієм ефективності буде загальна вартість усіх видів ресурсів, яка досліджується на мінімум.

Тобто маємо цільову функцію:

$$
F(Y) = b_1 y_1 + b_2 y_2 + ... + b_m y_m \rightarrow min.
$$
 (3.2)

Зрозуміло, що підприємство продаватиме наявні ресурси лише за умов, що кошти, які воно може отримає від реалізації сировини, не будуть нижчі, ніж очікувані прибутки від реалізації готової продукції. Цю умову можна записати як екстремальних значень цільових функцій спряжених задач:  $F(\textit{\textbf{Y}}^*)$  =  $Z(\textit{\textbf{X}}^*)$ , що відповідає 1-й теоремі двоїстості.

Як і в задачі про оптимальне використання сировини, матриця  $A = \bm{\mathbb{Q}}_{ij}$  — це матриця технологічних коефіцієнтів, а елементи  $c_j$ матриці-рядка  $\boldsymbol{C} = \boldsymbol{\P}_{j}$  *,*  $j = l, n$  визначають прибуток підприємства від реалізації одиниці продукції *j* -го типу.

Розглянувши умову беззбитковості за кожним видом готової продукції, отримаємо таку систему нерівностей:

$$
\begin{cases}\n a_{11}y_1 + a_{21}y_2 + \dots + a_{m1}y_m \ge c_1 \\
 a_{12}y_1 + a_{22}y_2 + \dots + a_{m2}y_m \ge c_2 \\
 \dots \\
 a_{1n}y_1 + a_{2n}y_2 + \dots + a_{mn}y_m \ge c_n\n\end{cases}
$$
\n(3.3)

Система нерівностей (3.3) є основною системою обмежень задачі, двоїстої до задачі про оптимальне використання ресурсів.

Отже, коефіцієнтами при невідомих у цій системі є елементи транспонованої матриці технологічних коефіцієнтів, а правою частиною – елементи транспонованої матриці прибутку від реалізації.

Оскільки ціни, навіть умовні, не можуть бути від'ємними, то для змінних двоїстої задачі маємо обмеження на знак:

$$
y_i \ge 0, \quad i = 1, m. \tag{3.4}
$$

Отже, математична модель двоїстої задачі (3.2 – 3.4) відповідає співвідношенням (3.1), які випливають з теорем двоїстості.

Необхідно визначити матрицю-рядок тіньових цін  $\boldsymbol{Y} = \boldsymbol{\P}_{j}$  , при перевищенні яких підприємству стає більш вигідним продати сировину, ніж виробляти з неї продукцію. Розв'язком цієї задачі буде матрицярядок  $Y^* = \mathbf{y}^*$  $\boldsymbol{Y}^*=\boldsymbol{\bigvee}_{j=1}^{\infty}$ , елементи якої задовольняють системі обмежень (3.3) та (3.4), а цільова функція  $\,F(\,{\bm Y}^{\, *} \,)$  *= min*  $F(\,{\bm Y} \,)$ досягає мінімуму.

#### **3.3. Завдання**

За вихідними даними, які визначають матрицю технологічних коефіцієнтів **A** , матрицю запасів сировини **B** та матрицю питомого прибутку **C** , знайти умовні ціни, при перевищенні яких стає більш вигідним продати сировину, ніж виробляти з неї продукцію, та дослідити стійкість розв'язку. Розв'язання задачі здійснити у MS Excel за допомогою команди **Поиск решения**.

### **3.4. Приклад виконання лабораторної роботи №3**

Вихідні дані:

$$
A = \begin{pmatrix} 10 & 12 & 5 & 9 \\ 12 & 6 & 6 & 3 \\ 8 & 11 & 8 & 4 \end{pmatrix}; \qquad \qquad C = \begin{pmatrix} 3 & 7 & 2 \\ 7 & 3 & 7 \end{pmatrix};
$$

Формалізація задачі.

Маємо математичну модель двоїстої задачі:

$$
F(Y) = 220y_1 + 360y_2 + 410y_3 \rightarrow min,
$$
  
\n
$$
\begin{cases}\n10y_1 + 12y_2 + 8y_3 \ge 9; \\
12y_1 + 6y_2 + 11y_3 \ge 3; \\
5y_1 + 6y_2 + 8y_3 \ge 7; \\
9y_1 + 3y_2 + 4y_3 \ge 2; \\
y_i \ge 0, \quad i = \overline{1,3}.\n\end{cases}
$$

Оптимізація моделі за допомогою команди **Поиск решения.** Занесемо вихідні дані до робочого аркуша книги MS Excel, дотримуючись математичної моделі двоїстої задачі (табл. 3.1).

Впливові комірки **\$B\$13:\$D\$13** містять вихідні значення тіньових цін, які зручно прийняти рівними одиниці.

Таблиця 3.1

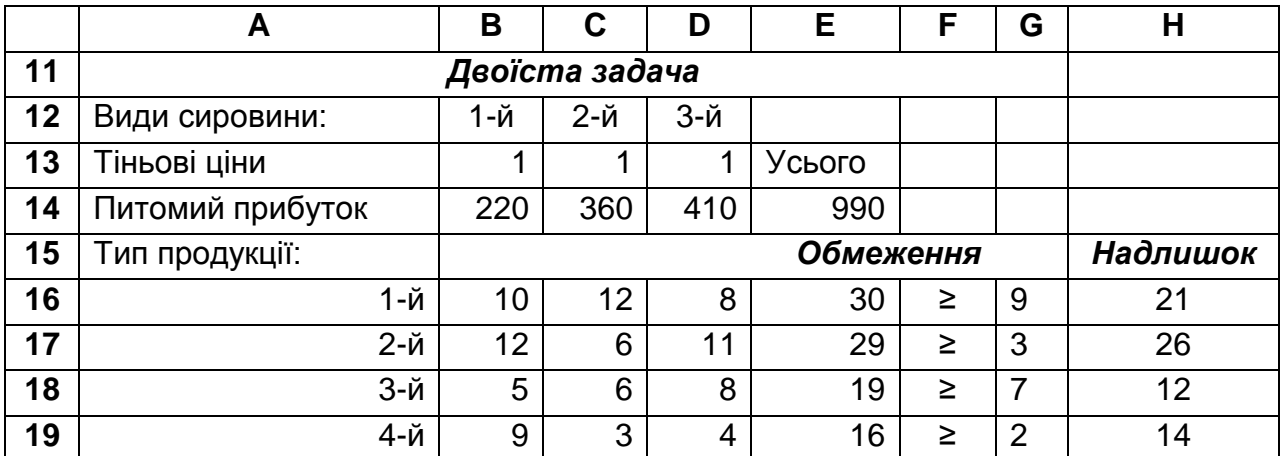

**Вихідна таблиця двоїстої задачі** 

Значення цільової функції ми отримуємо в комірці **E14** як суму добутків тіньових цін кожного з типів сировини, що вміщені в комірках **\$B\$13:\$D\$13**, на кількість сировини відповідного типу, що наведені в комірках **\$B\$14:\$D\$14**.

Отже, значення комірки **E14** визначається за формулою: **=СУММПРОИЗВ(В13:D13; В14:D14)**.

Комірки **\$B\$16:\$D\$19** містять елементи матриці технологічних коефіцієнтів, а значення кожної з комірок **\$E\$16:\$E\$19** дорівнює вартості запасу відповідного типу сировини, що визначається в умовних цінах. Так, для комірки **E16** вона обчислюється за формулою: **=СУММПРОИЗВ(В13:D13; В16:D16)**.

У комірках **\$G\$16:\$G\$19** вміщено граничні значення умовної вартості (праві частини основної системи обмежень), а у стовпчику **F** наведено знаки нерівностей основної системи обмежень. У комірках **H16:H19** обчислюємо різницю між значеннями кожної з комірок **E16:E19**  та значеннями у відповідних їм комірках **G16:G19**. Так, для обчислення значення комірки **H6** до неї вводимо формулу: **=E16-G16**. Значення інших комірок отримуємо, "розтягнувши" цю формулу на комірки **H17**, **H18** та **H19**.

За допомогою команди **Сервис Поиск решения** викликаємо на екрані діалогове вікно **Поиск решения** і заповнюємо його поля (рис. 3.1).

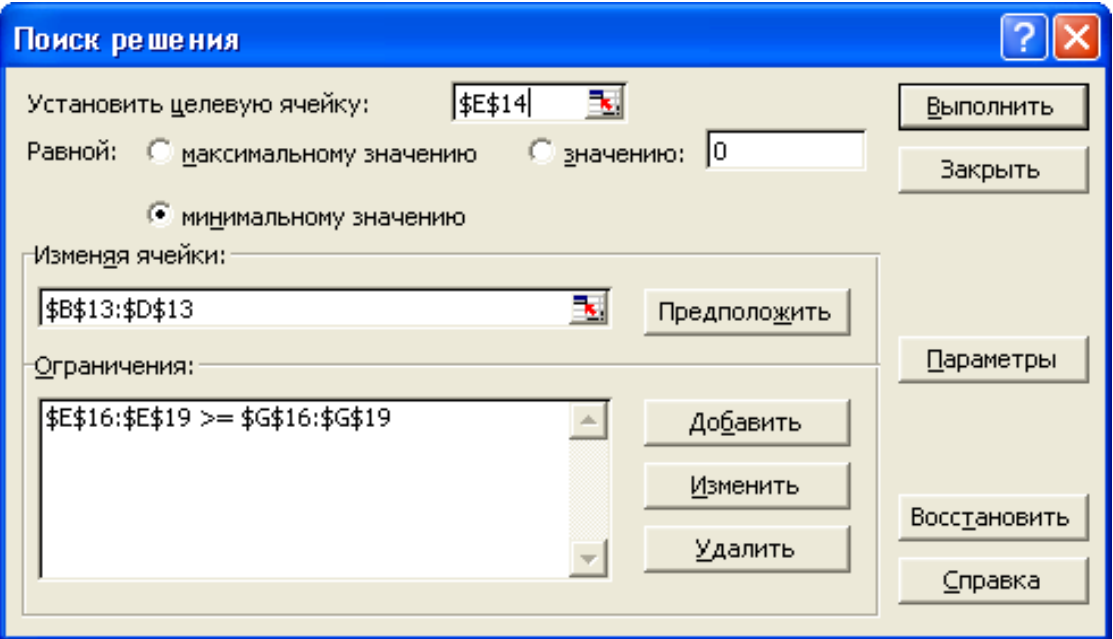

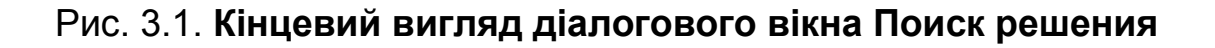

До поля **Установить целевую ячейку** вводимо посилання на ту комірку, що містить формулу обчислення загальної вартості перевезень (**\$E\$14**) та встановлюємо перемикач проти умови **Равной: минимальному значению**. До поля **Изменяя ячейки** вводимо посилання на впливові комірки **\$В\$13:\$D\$13** та додаємо обмеження на їх значення. Для цього ставимо курсор до вічка **Ограничения**, натискаємо кнопку **Добавить**, і на екрані з'являється діалогове вікно **Добавление ограничения**. До його лівого поля вводимо ліву частину нерівностей основної системи обмежень (**\$Е\$16:\$Е\$19**), вибираємо знак у центральному полі (**>=**) та до правого поля вводимо правую частину обмеження (**\$G\$16:\$G\$19**). Отже, ми записали основну систему обмежень: **\$Е\$16:\$Е\$19>=\$G\$16:\$G\$19**. Натискаємо **ОК** і повертаємося до діалогового вікна **Поиск решения**. Тепер визначаємо параметри моделі. Для цього натискаємо **Парамеры** і в діалоговому вікні **Параметры поиска решения** ставимо позначки до вічок **Линейная модель** та **Неотрицательные значения**, оскільки змінні двоїстої задачі мають обмеження на знак. Натисканням кнопки **OK** повертаємося до діалогового вікна **Поиск решения**.

Натискаємо кнопку **Выполнить**, внаслідок чого в табл. 3.1 змінюються значення умовних цін, вартість кожного типу сировини та її загальна вартість в умовних цінах. Одночасно на екрані з'являється діалогове вікно **Результаты поиска решения**. Встановлюємо перемикач у положення **Сохранить найденное решение** й вказуємо **Тип отчета**: **Устойчивость**. Натискаємо **ОК**, і на робочому аркуші в таблиці, що відповідала табл. 3.1, зберігається розв'язок двоїстої задачі (табл. 3.2), а звіт виводиться на окремому робочому аркуші (табл. 3.3).

Таблиця 3.2

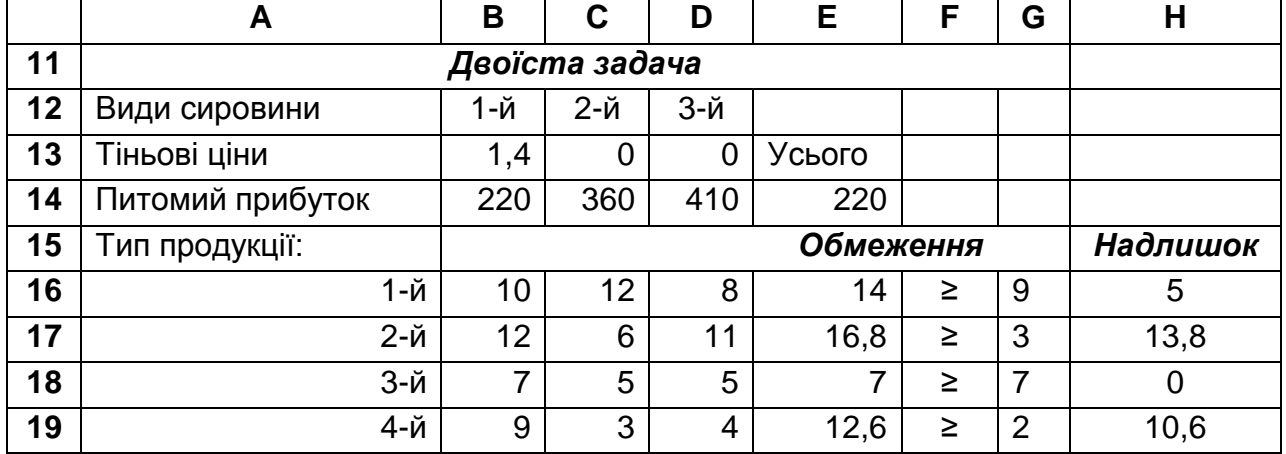

### **Кінцева таблиця двоїстої задачі**

Отже, отримано розв'язок  $Y^* = \langle A; 0; 0 \rangle$ , за яким тіньові ціни сировини 2-го та 3-го типів дорівнюють нулю. Цей розв'язок (табл. 3.3) співпадає з **Теневой ценой** оптимального плану вихідної задачі.

Таблиця 3.3

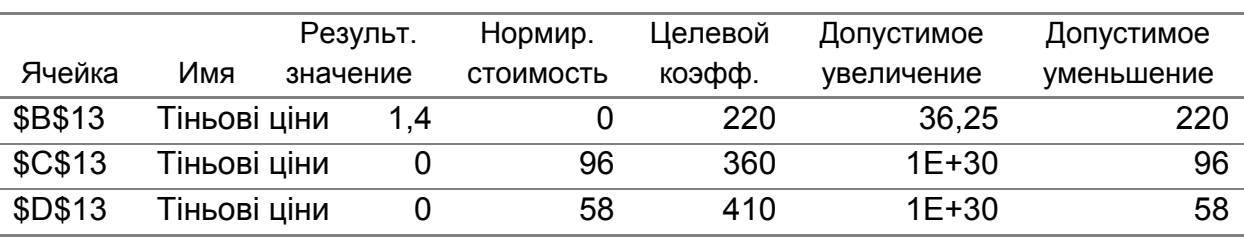

### **Звіт щодо стійкості розв'язку двоїстої задачі Изменяемые ячейки**

#### **Ограничения**

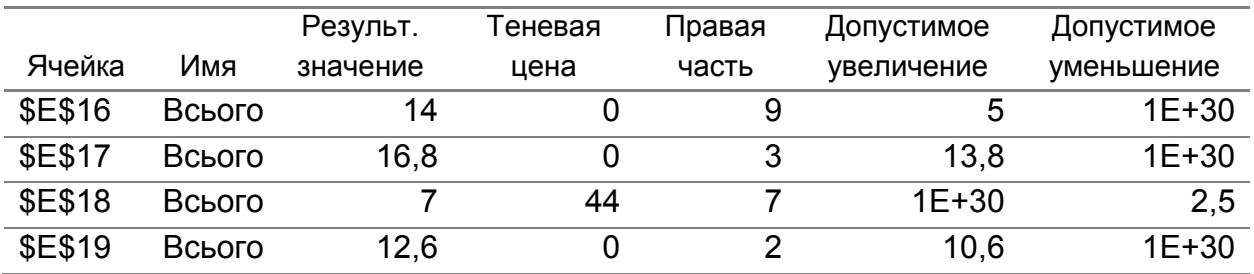

Це означає, що за оптимальним планом використання сировини кількість сировини 2-го та 3-го типів є надлишковою. Так, кількість сировини 2-го типу можна зменшити на 96 одиниць, а 3-го типу – на 58 одиниць. При цьому оптимальний план залишається без змін і значення цільової функції за цим планом становить 308 ум. од. Теж саме значення має цільова функція і за розв'язком двоїстої задачі (табл. 3.2), що узгоджується з першою теоремою двоїстості.

В табл. 3.3 окрім вихідних даних та розв'язку двоїстої задачі міститься інформація про його стійкість щодо зміни коефіцієнтів цільової функції (розділ **Изменяемые ячейки**) та зміни правої частини нерівностей основної системи обмежень (розділ **Ограничения**).

Порівняння результатів, які наведені в звітах щодо стійкості розв'язків вихідної та двоїстої задач, дозволяє проілюструвати всі положення теорії двоїстості. Так, припустиме збільшення тіньових цін ресурсів (табл. 3.3, **Изменяемые ячейки**) відповідає припустимому збільшенню кількості сировини.

### **3.5. Завдання для самостійної роботи**

Цех має можливість виробляти продукцію двох видів *А* та *В*. При цьому від використовує три види сировини, запаси якої обмежені й складають відповідно *Р*1, *Р*<sup>2</sup> та *Р*<sup>3</sup> умовних одиниць.

Прибуток від реалізації одиниці продукції кожного виду становить *с<sup>1</sup>* та *с<sup>2</sup>* умовних одиниць. За технологією, що використовується для виробництва продукції, кількість сировини для виготовлення одиниці продукції  $A$  визначається матрицею  $\boldsymbol{A}$  =(  $\alpha_{1}$ ;  $\alpha_{2}$ ;  $\alpha_{3}$  ), а кількість сировини для виготовлення одиниці продукції *В* визначається матрицею  $\bm{B} = ( \beta_1; \beta_2; \beta_3 ).$ 

Визначити оптимальний план виробництва, за яким цех отримував би максимальний прибуток.

Розв'язати двоїсту задачу, визначити зміни максимального прибутку при збільшенні сировини 1-го виду на 40 од., 3-го виду – на 50 од, та зменшенні сировини 2-го виду на 30 од., оцінити окремий вплив цих змін та їх сумісний вплив, співставити оцінку витрат та прибутку оптимального плану за кожним видом продукції.

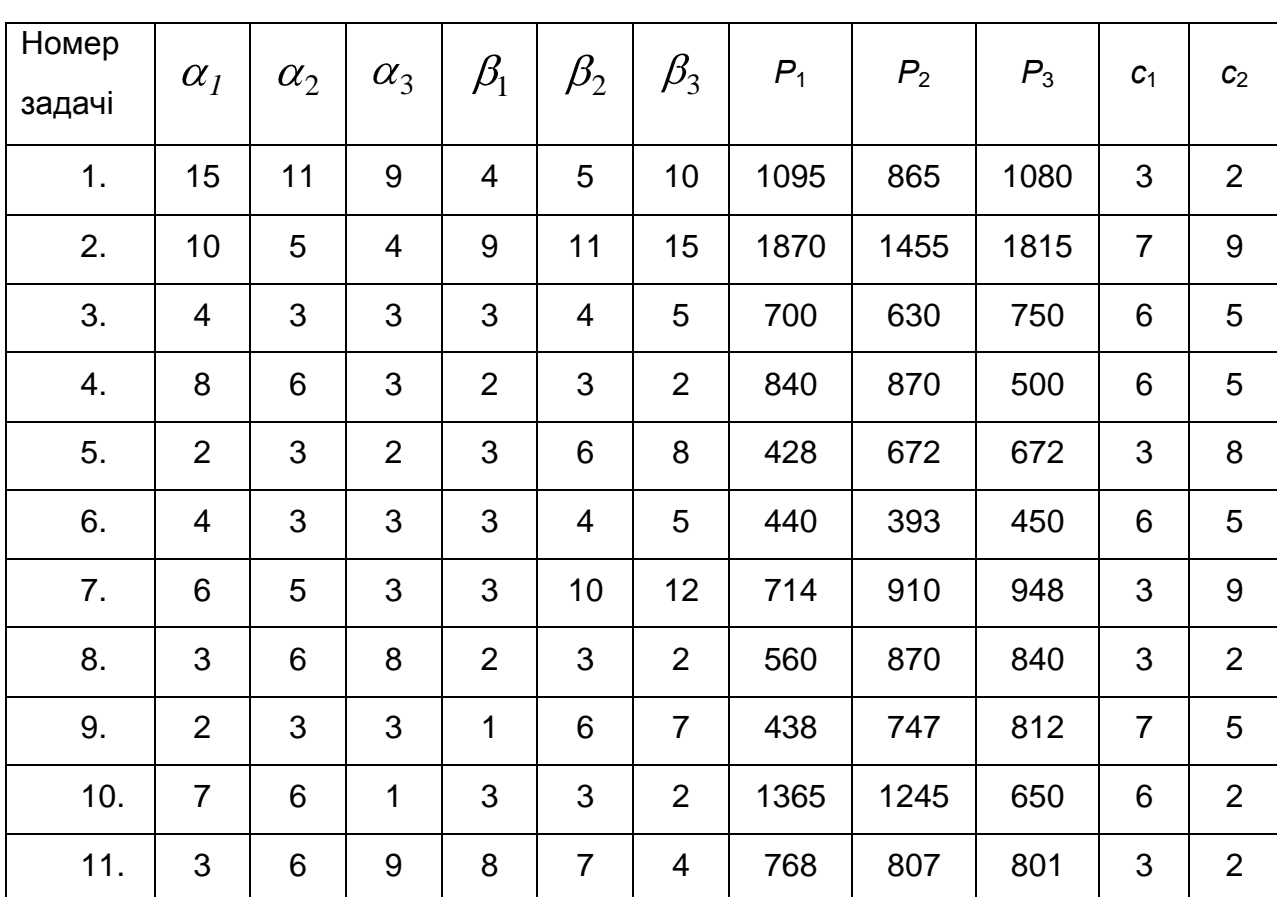

Номери задач та відповідні їм вихідні дані наведені в таблиці:

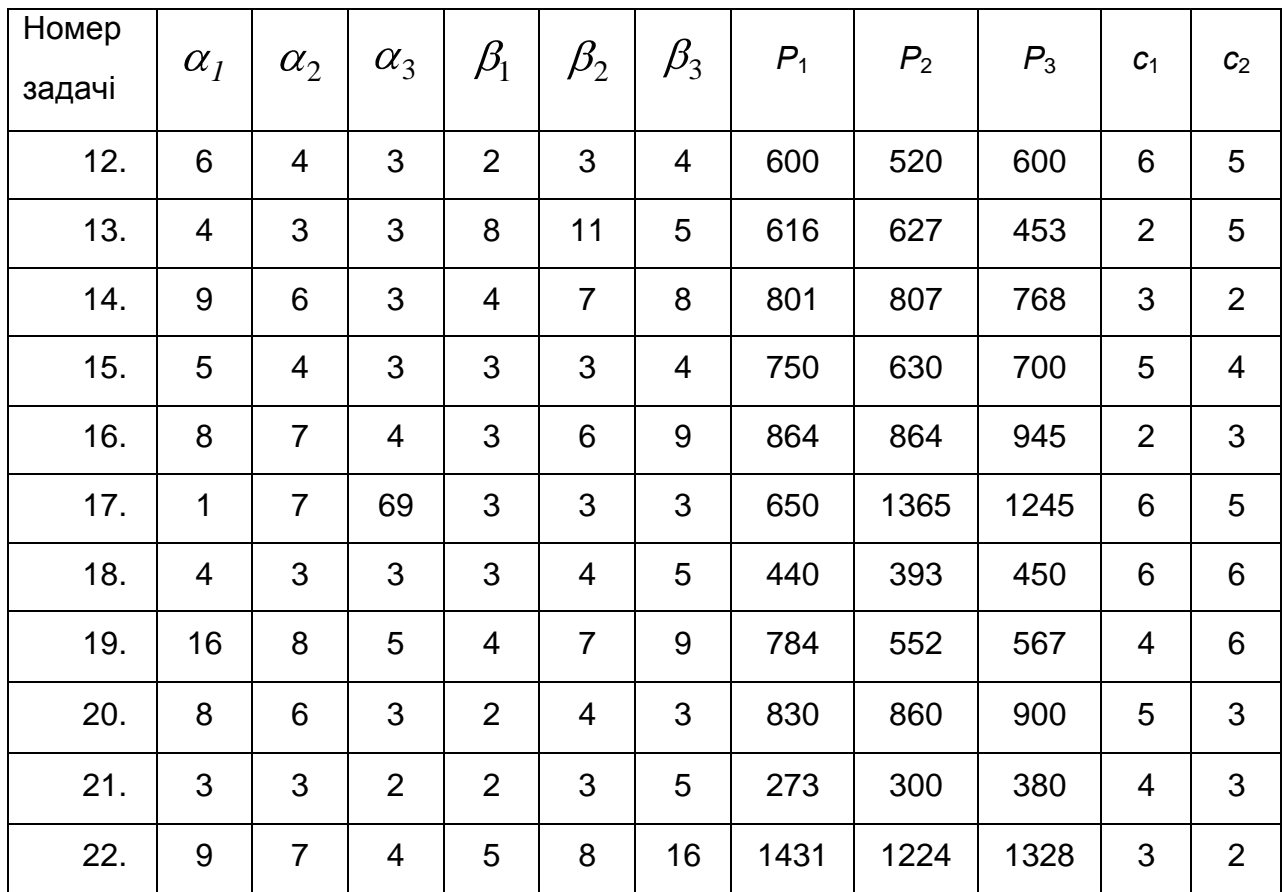

### **3.6. Контрольні запитання**

1. Математична модель задачі про оптимальне використання обмежених ресурсів.

2. Метод штучного базису (розширена М-задача).

3. Використання додаткових та фіктивних змінних для перетворення математичної моделі задачі лінійного програмування до канонічної (основної) форми.

4. Двоїста задача. Теореми двоїстості.

5. Побудова математичної моделі двоїстої задачі за моделлю вихідної для симетричної та несиметричної пар спряжених задач.

6. Визначення розв'язку двоїстої задачі за оптимальним планом вихідної за допомогою теорем двоїстості.

7. Економічне тлумачення двоїстих оцінок у задачах лінійного програмування.

8. Аналіз стійкості оптимального плану щодо ринкової ціни готової продукції.

9. Визначення стану ресурсів прямої задачі та інтервалів стійкості двоїстих оцінок відносно змін запасів дефіцитних ресурсів.

10. Визначення плану виробництва продукції та зміну прибутку підприємства при збільшенні (зменшенні) обсягу ресурсів.

11. Графічне розв'язання задач параметричного програмування, якщо параметр міститься в цільовій функції. Постановка задачі параметричного програмування з параметром в основній системі обмежень.

# **Лабораторна робота №4 Вирішення окремих економічних завдань за допомогою задачі ЛП**

**4.1. Мета роботи** – ознайомлення з особливостями побудови математичної моделі транспортної задачі за критерієм витрат та алгоритмом її розв'язання.

#### **4.2. Змістовна постановка задачі та її математична модель**

Класична транспортна задача за критерієм витрат має таку постановку. Є постачальники  $A_{i}(i=1,m)$ , в яких накопичені запаси однорідної продукції у кількості  $a_i$   $(i = l, m)$ , і є споживачі  $B_j$   $(j = l, n)$ , потреби яких у цій продукції сягають *bj* ( *j 1,n* ). Причому виконується умова збалансованості:

$$
\sum_{i=1}^{m} a_i = \sum_{j=1}^{n} b_j,
$$
\n(4.1)

тобто сума всіх запасів дорівнює сумі всіх потреб. Також задана матриця вартості перевезення  $\textbf{\emph{C}}=\textbf{\emph{C}}_{ij}|_{\textbf{\emph{m}}\times n}$ , де елемент  $\textit{c}_{ij}|$  цієї матриці визначає вартість перевезення одиниці продукції від *i* -го постачальника до *j* -го споживача. Необхідно скласти план перевезень, за яким потреби споживачів задовольняються за рахунок продукції зі складів постачальників, при цьому загальна вартість перевезення повинна бути мінімальною.

Якщо позначити через  $x_{ij}^{\phantom{\dag}}$  кількість вантажу (в умовних одиницях), яка перевозиться від *і*-го постачальника *ј*-му споживачеві, то план перевезень утворює матрицю  $X = \blacklozenge_{ij}$   $\lambda_{n \times n}$ . Оскільки в даній задачі
критерієм ефективності є загальна вартість перевезень *Z( X )* , яка досліджується на мінімум, то цільова функція має вигляд:

$$
Z(\boldsymbol{X}) = \sum_{i=1}^{m} \sum_{j=1}^{n} c_{ij} \cdot x_{ij} \rightarrow \min. \qquad (4.2)
$$

Керованими змінними в транспортній задачі є кількість вантажу  $x_{ij}$  $(i = 1, m, j = 1, n)$ , які повинні задовольняти певним обмеженням. Визначимо ці обмеження: запаси всіх постачальників необхідно вивезти:

$$
\sum_{j=1}^{n} x_{ij} = a_i, \quad i = \overline{1,m},
$$
 (4.3)

а потреби всіх споживачів треба задовольнити:

$$
\sum_{i=1}^{m} x_{ij} = b_j, \quad j = \overline{1, n}.
$$
 (4.4)

Перевезення здійснюються тільки в одному напрямку: від постачальника до споживача, отже, не можуть бути від'ємними:

$$
x_{ij} \ge 0, \quad i = \overline{1,m}, \ j = \overline{1,n}.
$$

Системи рівнянь (4.3) та (4.4) утворюють основну систему обмежень, нерівності (4.5) – це обмеження на знак.

Отже, математична модель транспортної задачі за критерієм витрат задана співвідношеннями (4.2 – 4.5).

Розв'язком цієї задачі буде оптимальний план *m n \* \**  $\boldsymbol{X}^{*}=\boldsymbol{\P}_{_{ij}}^{*}$  <sub>"біх п</sub> $^{*}$ , який задовольняє системі обмежень і при якому цільова функція  $Z(\overline{X}^*)$  =  $min\,Z(\overline{X})$  досягає мінімуму.

Транспортна задача має розв'язок за умов, якщо виконується співвідношення (4.1), тобто задача є закритою, або збалансованою.

Якщо ж балансова умова порушена, то задачу спочатку треба закрити, ввівши фіктивного учасника: чи то споживача (якщо *n j 1 j m i 1*  $a^{}_i > \sum b^{}_j$  ), чи то постачальника (якщо *n j 1 j m i 1*  $a_i < \sum b_j$ ).

#### **4.3. Завдання**

За вихідними даними, які визначають матрицю запасів **A** , матрицю потреб **B** та матрицю питомих витрат **C** , знайти оптимальний план постачання, за яким загальна вартість витрат на перевезення буде найменшою, та дослідити його стійкість відносно зміни обсягів запасів та потреб, а також вартості перевезення одиниці продукції. Розв'язання задачі здійснити у MS Excel за допомогою команди **Поиск решения**.

### **4.4. Приклад виконання лабораторної роботи №4**

Вихідні дані:

$$
\mathbf{A}^T = (240; 320; 180); \qquad \qquad \mathbf{C} = \begin{pmatrix} 2 & 8 & 5 & 1 & 3 \\ 6 & 4 & 7 & 6 & 9 \\ 3 & 6 & 1 & 4 & 5 \end{pmatrix}.
$$

Перевіряємо, чи виконується балансова умова транспортної задачі:

$$
\sum_{i=1}^{3} a_i = 740; \quad \sum_{j=1}^{5} b_j = 740.
$$

Отже, задача є закритою, і вводити фіктивних учасників нема потреби.

За вихідними даними задачі укладемо її математичну модель:

3a вихідними даними задачі укладемо її математичну модель:  
\n
$$
Z(X) = 2x_{11} + 8x_{12} + 5x_{13} + x_{14} + 3x_{15} + 6x_{21} + 4x_{22} + 7x_{23} +
$$
\n
$$
+ 6x_{24} + 9x_{25} + 3x_{31} + 6x_{32} + x_{33} + 4x_{34} + 5x_{35} \rightarrow min;
$$

$$
\begin{cases}\n\sum_{j=1}^{4} x_{1j} = 240; & \sum_{i=1}^{3} x_{i1} = 100; & \sum_{i=1}^{3} x_{i2} = 120; \\
\sum_{j=1}^{4} x_{2j} = 320; & \sum_{i=1}^{3} x_{i3} = 160; & \sum_{i=1}^{3} x_{i4} = 210; \\
\sum_{j=1}^{4} x_{3j} = 180; & \sum_{i=1}^{3} x_{i5} = 150;\n\end{cases}
$$

$$
x_{ij} \geq 0, \ i = \overline{1,3}, \ j = \overline{1,5}.
$$

Оптимізація моделі за допомогою команди **Поиск решения.** Занесемо вихідні дані до робочого аркуша книги MS Excel, дотримуючись математичної моделі задачі. Спочатку виділяємо у вигляді таблиці місце для розв'язку − це масив клітин, що містять керовані змінні **В3:F5**. Їх вихідні значення зручно вважати рівними одиниці. Отже, у вихідному стані комірки **В3:F5** містять самі одиниці (табл. 4.1).

Таблиця 4.1

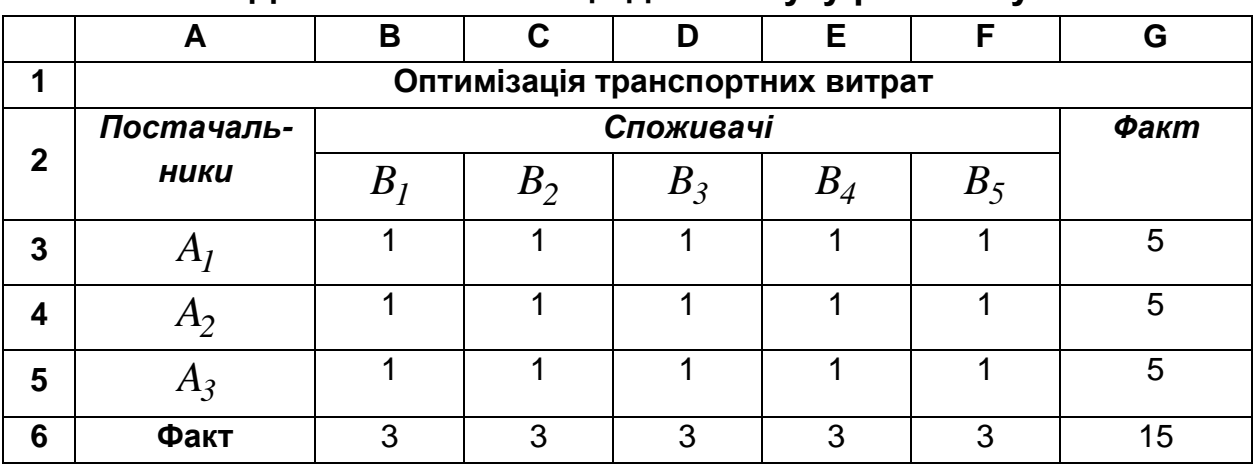

### **Допоміжна таблиця для пошуку розв'язку**

Обчислюємо значення комірок у стовпці **G** від 3-го до 5-го рядків, кожне з яких є сумою значень у відповідних рядках від стовпця **B** по **F**, за допомогою вбудованої функції **СУММ**.

Так, курсор вміщуємо до комірки **G3**, вибираємо послідовно **Вставка Функция**, потім серед функцій вибираємо **СУММ**, і в комірці **G3** з'являється вираз **=СУММ(В3:F3)**. Після натискання **Enter** з'являється результат. Потім формулу розтягуємо на комірки **G4** та **G5**.

Кожне значення у 6-му рядку «Факт» за стовпцями від **В** до **F** визначається як сума за кожним із стовпців з відповідною літерою від 3 го по 5-ий рядки.

Наприклад, вантаж, який постачається споживачеві  $B_1$ , тобто значення комірки **В6** обчислюється за формулою **=СУММ(В3:В5)**. Значення комірки **G6** визначаємо як **=СУММ(В6:F6)** або як **=СУММ(G3: G5)**, оскільки задача є закритою.

Далі на цьому ж робочому аркуші утворюємо ще одну таблицю, що містить інформацію про потреби, пропозицію та питому вартість перевезень між усіма учасниками транспортної задачі (табл. 4.2).

39

Таблиця 4.2

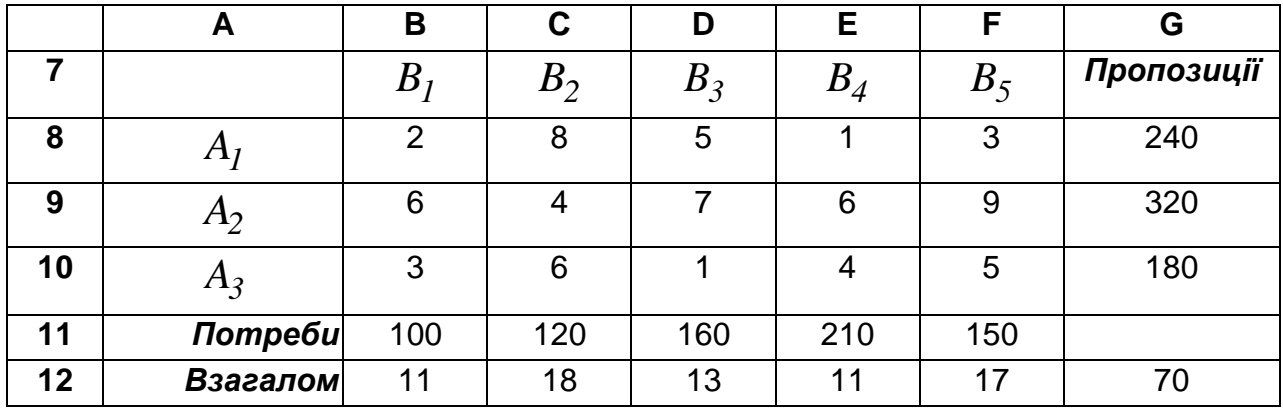

### **Вихідна інформація**

У 12-му рядку за стовпцями **В-F** визначаємо загальну вартість перевезення вантажу, який одержує кожен із споживачів. Наприклад, для споживача *B*1 (комірка **В12**) вартість перевезень можна визначити за формулою: **=В3\*В8+В4\*В9+В5\*В10**. З цією ж метою можна також скористуватися функцією: **СУММПРОИЗВ**. Для цього значення комірки **В16** визначаємо як **=СУММПРОИЗВ(В3:В5; В8:В10)**. У комірці **G12** за формулою **=СУММ(В12:F12)** обчислюється загальна вартість перевезень. Отже, ця комірка містить значення цільової функції.

Для розв'язання транспортної задачі використовуємо процедуру **Поиск решения** (**Сервис Поиск решения**).

У полі **Установить целевую ячейку** даємо посилання на комірку з формулою загального вартості перевезень (**\$G\$12**), потім встановлюємо перемикач проти умови **Равной: минимальному значению**. До поля **Изменяя ячейки** вводимо посилання на впливові комірки **\$В\$3:\$F\$5** та додаємо обмеження на їх значення. Для цього ставимо курсор до вічка **Ограничения**, натискаємо кнопку **Добавить**, і на екрані з'являється діалогове вікно **Добавление ограничения**. До його лівого поля введемо ліву частину першого обмеження (**\$В\$6:\$F\$6**), вибираємо його знак в центральному полі (**=**) та до правого поля введемо правую частину обмеження (**\$В\$11:\$F\$11**). Отже, маємо: **\$В\$6:\$F\$6=\$В\$11:\$F\$11**. Це означає, що значення в комірках 6-го рядку повинні дорівнювати значенням у відповідних комірках 11-го рядку, тобто потреби споживачів необхідно повністю задовольнити. Слід зауважити, що надбудова **Поиск решения** дозволяє розв'язати й незбалансовану транспортну задачу без введення фіктивного учасника. У цьому випадку в центральному полі вікна **Добавление ограничения** вводять для споживачів знак **>=**, а для

постачальників – знак **<=**. Тепер натискаємо **Добавить** і вводимо наступне обмеження: **\$G\$3:\$G\$5=\$G\$8:\$G\$10**, що означає, що всі запаси необхідно вивезти. Натискаємо кнопку **ОК** і повертаємося до діалогового вікна **Поиск решения**, яке набуває вигляду (рис. 4.1).

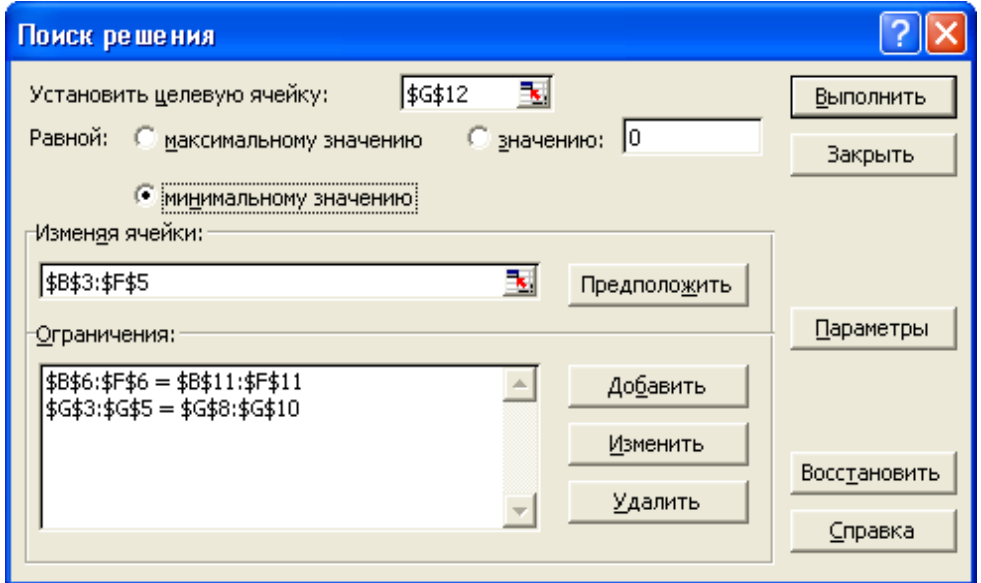

# Рис. 4.1. **Вигляд діалогового вікна Поиск решения після введення обмежень транспортної задачі**

Визначимо параметри моделі. Для цього натискаємо **Параметры** і в діалоговому вікні **Параметры поиска решения** ставимо позначки до вічок **Линейная модель** та **Неотрицательные значения**, оскільки змінні транспортної задачі мають обмеження на знак. Натисканням кнопки **OK** повертаємося до діалогового вікна **Поиск решения**.

Отже, вся необхідна інформація введена. Для визначення оптимального плану транспортної задачі натискаємо кнопку **Выполнить**, внаслідок чого в табл. 4.1 та 4.2 змінюються: кількість вантажу (комірки **В3:F5**) та вартість перевезень (комірки **В12:F12** та **G12**) приймають значення, що відповідають оптимальному плану. Одночасно з цим на екрані з'являється діалогове вікно **Результаты поиска решения**. Встановлюємо перемикач у положення **Сохранить найденное решение** й вказуємо **Тип отчета**: **Устойчивость**.

Натискаємо **ОК**, і на робочому аркуші в таблиці, що відповідає табл. 3.1 – 3.2, зберігається розв'язок транспортної задачі (табл. 4.3).

41

### Таблиця 4.3

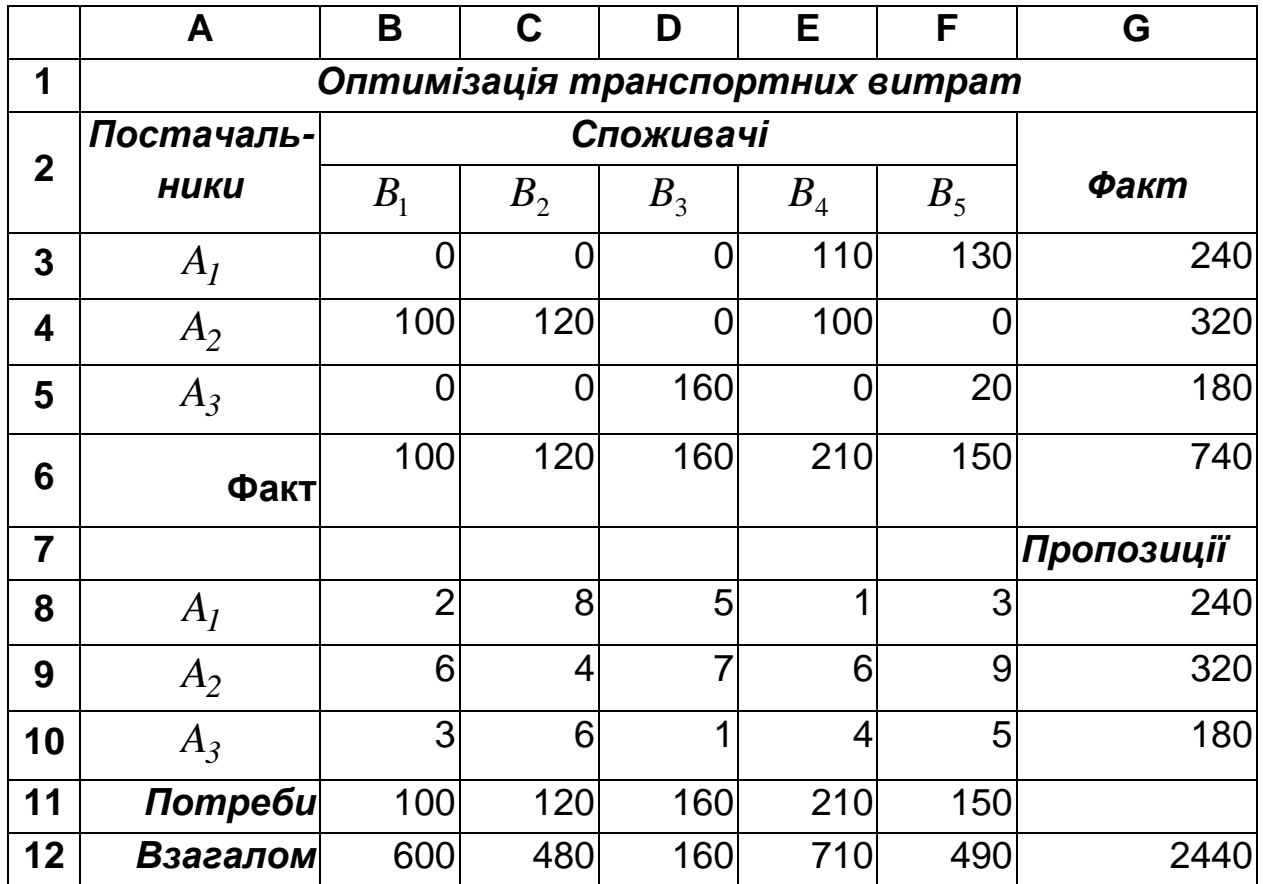

### **Кінцевий вигляд таблиці обчислень**

Розглянемо, яку інформацію містить кінцева таблиця.

Отже, завдяки застосуванню надбудови **Поиск решения** знайдено оптимальний план перевезень:

$$
\boldsymbol{X}^* = \begin{pmatrix} 0 & 0 & 0 & 110 & 130 \\ 100 & 120 & 0 & 100 & 0 \\ 0 & 0 & 160 & 0 & 20 \end{pmatrix},
$$

за яким загальна вартість перевезень має мінімальне значення:

$$
Z(X^*)=2440
$$
 (ym. од.).

Звіт **Устойчивость** виводяться на окремий робочий аркуш (табл. 4.4). Перша з таблиць звіту **Устойчивость** містить вихідну інформацію, оптимальний план, інформацію про можливі границі зміни коефіцієнтів цільової функції, в межах яких знайдений план лишається оптимальним, а також **Нормированную стоимость**, тобто оцінки оптимального плану.

### **Microsoft Excel 10.0. Звіт щодо стійкості розв'язку**

#### **Изменяемые ячейки**

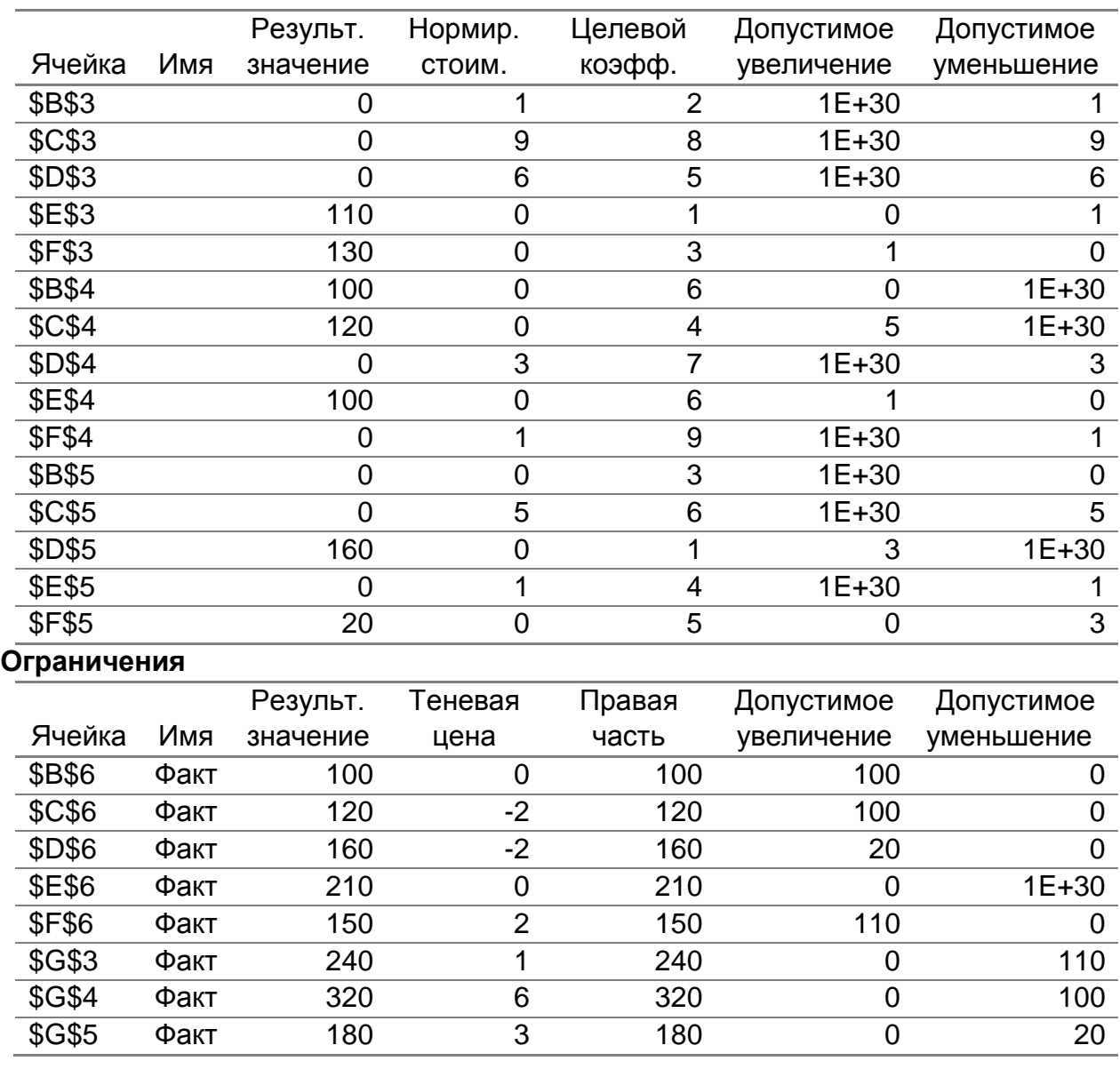

Зверніть увагу, що комірка **B5** за планом  $\boldsymbol{X}^*$  є вільною, однак їй відповідає нульова оцінка. Отже, задача має альтернативний оптимум.

Друга частина звіту містить відомості про тіньові ціни, тобто потенціали учасників перевезення. Стовпчики **Допустимое увеличение** та **Допустимое уменьшение** містять інформацію про межі, в яких можна змінювати праву частину кожного з обмежень окремо, при цьому план залишиться оптимальним. Оскільки коміркам **C6** та **D6** відповідають від'ємні потенціали, то збільшення потреб або споживача *B2* , або *B3* в межах припустимого призведе до зменшення цільової функції. Так,

збільшимо потреби  $\,B_3\,$ на 20 одиниць, а щоб задача лишилася закритою, збільшимо запаси  $\,A_I^{}\,$  на 20 одиниць. Результат наведено в табл. 4.5. Видно, що обсяг перевезень за планом  $\boldsymbol{X}^*$  збільшився, але цільова функція зменшилась на  $\Delta Z = 2 \cdot 20 - 1 \cdot 20 = 20$  (ум. од.).

Таблиця 4.5

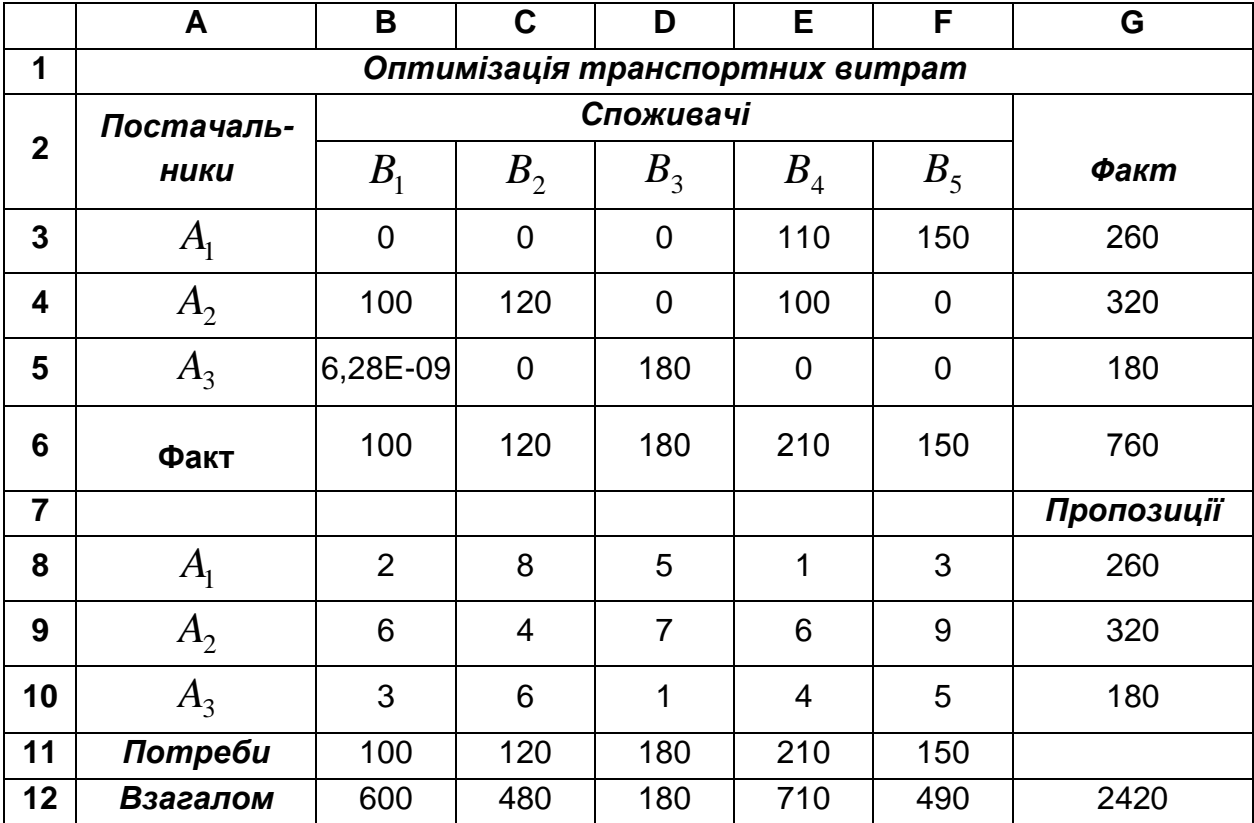

**Кінцевий вигляд таблиці обчислень**

### **4.5. Завдання для самостійної роботи**

На виробничій дільниці працюють три види верстатів. Ресурс кожного з видів верстатів дорівнює 100, 150, 250 годин. Кожен верстат може виконувати чотири операції. Загальний час виконання першої операції – 50 год., другої – 100 год., третьої – 200 год., четвертої – 150 год.

Розподілити операції за верстатами таким чином, щоб обробити найбільшу кількість деталей, якщо продуктивність кожного виду верстатів при виконанні кожної операції в одиницях виробів задана матрицею:

1) 
$$
C = \begin{pmatrix} 8 & 3 & 5 & 2 \\ 4 & 1 & 6 & 7 \\ 1 & 9 & 4 & 3 \end{pmatrix}
$$
, 2)  $C = \begin{pmatrix} 5 & 4 & 6 & 3 \\ 4 & 1 & 6 & 6 \\ 1 & 8 & 4 & 3 \end{pmatrix}$ , 3)  $C = \begin{pmatrix} 7 & 3 & 5 & 4 \\ 5 & 2 & 7 & 8 \\ 1 & 8 & 5 & 6 \end{pmatrix}$ ,  
\n4)  $C = \begin{pmatrix} 4 & 2 & 1 & 1 \\ 6 & 3 & 5 & 7 \\ 1 & 5 & 4 & 3 \end{pmatrix}$ , 5)  $C = \begin{pmatrix} 6 & 4 & 7 & 3 \\ 2 & 1 & 6 & 2 \\ 1 & 5 & 2 & 1 \end{pmatrix}$ , 6)  $C = \begin{pmatrix} 1 & 5 & 4 & 1 \\ 5 & 3 & 4 & 5 \\ 1 & 6 & 8 & 6 \end{pmatrix}$ ,  
\n7)  $C = \begin{pmatrix} 3 & 2 & 5 & 6 \\ 4 & 2 & 1 & 1 \\ 3 & 8 & 4 & 5 \end{pmatrix}$ , 8)  $C = \begin{pmatrix} 3 & 4 & 6 & 3 \\ 5 & 1 & 7 & 6 \\ 5 & 6 & 4 & 2 \end{pmatrix}$ , 9)  $C = \begin{pmatrix} 2 & 6 & 3 & 4 \\ 5 & 4 & 1 & 8 \\ 1 & 4 & 5 & 6 \end{pmatrix}$ ,  
\n10)  $C = \begin{pmatrix} 9 & 8 & 5 & 7 \\ 2 & 1 & 3 & 7 \\ 1 & 2 & 4 & 2 \end{pmatrix}$ , 11)  $C = \begin{pmatrix} 1 & 4 & 3 & 2 \\ 2 & 1 & 8 & 6 \\ 3 & 8 & 5 & 7 \end{pmatrix}$ , 12)  $C = \begin{pmatrix} 7 & 6 & 2 & 4 \\ 1 & 2 & 4 & 3 \\ 1 & 5 & 7 & 3 \end{pmatrix}$ ,  
\n13)  $C = \begin{pmatrix} 4 & 8 & 3 & 7 \\ 2 & 5 & 3 & 6 \\ 7 & 2 & 9 & 2 \end{pmatrix}$ , 14)  $C = \begin{pmatrix} 2 & 1 & 3$ 

#### **4.6. Контрольні запитання**

1. Загальні уявлення про економічні задачі, математична модель яких зводиться до транспортної.

2. Використання змінних двоїстої задачі при розв'язанні транспортної задачі. Особливості математичної моделі.

3. Умови оптимальності плану перевезень транспортної задачі за критерієм загальної вартості при її розв'язанні методом потенціалів.

4. Постановка задачі цілочислового програмування. Математична модель. Умова Гоморі.

5. Розв'язання задачі цілочислового програмування графічним методом.

45

6. Розв'язання задачі цілочислового програмування методом Гоморі.

7. Безумовний екстремум функції кількох змінних.

8. Метод найшвидшого спуску. Метод множників Лагранжа при визначенні умовного екстремуму функції кількох змінних.

9. Алгоритм розв'язання задачі квадратичного програмування.

# **Лабораторна робота №5.**

## **Матрична гра як приклад задачі стохастичного моделювання**

**5.1. Мета роботи** – ознайомлення з особливостями побудови математичної моделі матричної гри двох осіб, що передбачає визначення оптимальної стратегії в умовах ризику, та алгоритмом її розв'язання за допомогою симплексного методу.

# **5.2. Змістовна постановка задачі та її математична модель**

В економіці іноді доводиться зіштовхуватися із ситуацією, коли при наявності багатьох учасників ефективність рішення одного з них залежить від того, які рішення прийняли інші учасники. Наприклад, прибуток підприємства від продажу товарної продукції залежить не тільки від встановленої на неї ціни, але й від кількості куплених покупцем виробів. Або, при виборі асортиментів товарів, що виробляє підприємство, потрібно враховувати, який асортимент товарів випускають інші підприємства. Всі ситуації, коли ефективність дії одного з учасників залежить від дій інших, можна розбити на два типи: інтереси учасників збігаються й вони можуть домовитися про спільні дії; інтереси учасників не збігаються. У цих випадках може виявитися невигідним повідомляти іншим учасникам свої рішення, тому що хто-небудь із них може скористатися знанням чужих рішень і отримати більший виграш за рахунок інших учасників. Ситуації, в яких інтереси учасників різні і при цьому вони мають можливість досягти своєї мети різними шляхами, називають конфліктними і вони є предметом вивчення теорії ігор. Для конфлікту характерно те, що жоден з його учасників не знає рішень, які приймаються іншими учасниками, тобто діє в умовах невизначеності.

Формалізація змістовного опису конфлікту являє собою його математичну модель, яка називається ігрою. Учасників конфлікту називають ігроками. Теорія ігор вивчає оптимальну поведінку ігроків в іграх. Реальний конфлікт може моделюватися кінцевою антагоністичною грою, якщо він відповідає наступним умовам:

конфлікт визначається антагоністичною дією двох сторні, кожна з яких має кінцеву кількість можливих дій;

сторони діють незалежно одна від одної, тобто кожна з них не має інформації про дії, що відбуваються іншою стороною; результат цих дій оцінюється дійсним числом, яке визначає корисність відповідної ситуації для однієї з сторін;

кожна з конфліктуючих сторін оцінює як для себе так і для суперника корисність будь-якої можливої ситуації, яка може скластися в результаті їх взаємодії;

структура дії конфліктуючих сторін не має будь-яких формальних відрізняючих властивостей. Це дозволяє інтерпретувати дії сторін як елементи деяких абстрактних множин, відрізняючи різні дії тільки за ступенем корисності ситуації, що склалася.

Прикладом застосування матричної гри двох осіб до розв'язання реальних економічних задач є визначення оптимальних маркетингових стратегій двох конкуруючих фірм *A* та *B*.

Стратегією гравця називається система правил, які однозначно визначають поводження гравця на кожному ході залежно від ситуації, що склалася в процесі гри. Оптимальною називається стратегія, яка при багатократному повторенні гри забезпечує даному гравцеві максимально можливий середній виграш. Кількість стратегій у кожного гравця може бути кінцевою або нескінченою, залежно від цього ігри розподіляються на кінцеві й нескінченні.

Нехай є дві фірми, які випускають товари – замінники і прагнуть видалити з ринка один одного. При цьому припускаємо, що інших конкурентів нема. Виграш фірми *A* визначається тим, наскільки більше прибутку вона отримає в порівнянні із фірмою *B* . Кожна з фірм має різні чисті маркетингові стратегії щодо просування свого товару на ринок.

Прибуток від реалізації товару за кожною із стратегій ("виграш") складає платіжну матрицю  $\varPi = \bigoplus_{ij} \frac{1}{\mathcal{M} \times n}$ . Так, елемент  $\pi_{ij}$  ( $i = 1, m, n$  $j = I, n$ ) вважається виграшем фірми  $A$  при реалізації її *і* -ої стратегії за умови, що фірма *В* реалізує свою *j*-у стратегію. Оскільки гра є парною, то  $\pi_{ij}$  вважається, відповідно, програшем фірми  $B$ , отже, маємо гру з нульовою сумою. Кожна з фірм додержується загальної стратегії обережного спостерігача. З цією метою фірма *A* аналізує свої стратегії і вибирає з них ту, яка дає найбільший гарантований виграш  $\alpha$ :

$$
\alpha = \max_{i} \min_{j} \overrightarrow{\mathbf{A}}_{ij} \ \ \frac{1}{\mathbf{f}} \max_{i} \pi_{i}.
$$

Величина  $\alpha$  є нижньою ціною парної матричної гри, а стратегія гравця *A* називається максимінною.

Фірма *B* прагне мінімізувати свій програш, тому вона аналізує свої стратегії і вибирає з них ту, якій відповідає найменший з можливих програшів  $\beta$ :

$$
\beta = \min_{j} \max_{i} \overrightarrow{\pi}_{ij} \ \frac{1}{\overrightarrow{J}} \min_{j} \pi_{j}.
$$
 (5.2)

Величина  $\beta$  є верхньою ціною гри, а стратегія гравця  $B$ називається мінімаксною.

В окремому випадку може мати місце рівняння:  $\alpha = \beta$ . Тоді гра має сідлову точку і розв'язується в чистих стратегіях, при цьому  $\alpha = \beta = \nu$ .

Якщо  $\alpha \neq \beta$ , то гра розв'язується у мішаних стратегіях. Відповідно, ціна гри задовольняє умові:  $\alpha < \nu < \beta$ .

За платіжною матрицею можна утворити пару спряжених задач. Якщо гру розглядати с позиції гравця *A* , та маємо вихідну задачу, цільова функція якої досліджується на максимум. З позиції гравця *B* задача вважається двоїстою, і її цільова функція досліджується на мінімум.

Нехай мішана стратегія гравця *A* характеризується вектором ймовірностей  $\bm{P}^* = \bm{\phi}^*_+, p^*_s, ..., p^*$  $P^* = \oint_{I_1}^{*}$ ,  $p_2^*$ , ...,  $p_{m}^*$ , де  $p_1^* + p_2^* + ... + p_m^* = I$  $\sum_{i=1}^{n}$  +  $\sum_{i=1}^{n}$  + ... +  $p_{m}^{*}$  = 1. Ціна гри визначається як максимальний середній виграш з мінімальних  $\mathcal{V}$ середніх виграшів за кожною стратегією гравця *B* . Звідси маємо систему нерівностей, кожна з яких відповідає певній стратегії гравця *B* :

$$
\begin{cases}\n\pi_{11}p_1^* + \pi_{21}p_2^* + \dots + \pi_{m1}p_m^* \ge \nu; \n\pi_{12}p_1^* + \pi_{22}p_2^* + \dots + \pi_{m2}p_m^* \ge \nu; \n\vdots \n\pi_{1n}p_1^* + \pi_{2n}p_2^* + \dots + \pi_{mn}p_m^* \ge \nu.\n\end{cases}
$$
\n(5.3)

Слід звернути увагу, що коефіцієнти системи нерівностей утворюють матрицю, яка є транспонованою до платіжної матриці.

Ввівши допоміжні змінні  $\frac{F_i}{f_i} = x_i$ *\**  $\frac{i}{\sqrt{2}} = x$ *p*  $(i = 1, m)$ , отримаємо систему нерівностей, що відповідає основній системі обмежень задачі лінійного програмування:

$$
\begin{cases}\n\pi_{11}x_1 + \pi_{21}x_2 + \dots + \pi_{m1}x_m \ge 1; \\
\pi_{12}x_1 + \pi_{22}x_2 + \dots + \pi_{m2}x_m \ge 1; \\
\dots \\
\pi_{1n}x_1 + \pi_{2n}x_2 + \dots + \pi_{mn}x_m \ge 1.\n\end{cases}
$$
\n(5.4)

Зрозуміло, що всі невідомі як вихідної, так і допоміжної задач є невід'ємними. Тобто маємо обмеження на знак:

$$
x_i \ge 0, \quad i = 1, m. \tag{5.5}
$$

Оскільки *1 x m i 1*  $\hat{a}_i = \frac{1}{\sqrt{2}}$ , то цільова функція має вигляд:

$$
Z(\boldsymbol{X}) = \sum_{i=1}^{m} x_i \quad \to \quad \textit{min} \,. \tag{5.6}
$$

Відповідні компоненти вектора  $\boldsymbol{X} = \boldsymbol{\P}_I, \, x_2, ..., \, x_m$  співвідношеннь (5.4) – (5.6) утворюють математичну модель допоміжної задачі, яка є задачею лінійного програмування.

Розв'язком вихідної задачі буде вектор імовірностей *\* \* \* \**  $\bm{P}^{*}=\bm{\phi}_{_I}^{*},\, p_{_2}^{*},...,\, p_{_m}^{*}$  та ціна гри  $\bm{\nu}\bm{\diamond}^{*}$  , для визначення яких маємо систему з *m* рівнянь відносно компонентів вектора *X* та ще одне рівняння – умову нормування.

Розв'язком двоїстої задачі є вектор ймовірностей *\* \* \* \**  $\boldsymbol{Q}^* = \boldsymbol{\phi}_{{}_I}^*$ ,  $\boldsymbol{q}_{{}_2}^*,...,\boldsymbol{q}_{{}_n}^*$ , кожний елемент якого відповідає ймовірності, з якою гравець  $B$  дотримується своєї  $j$ -ї стратегії ( $j = 1, n$ ).

 $3$ а теоремою двоїстості:  $\nu\blacklozenge^* \models \nu\blacklozenge^*$  .

49

#### **5.3. Завдання**

За вихідними даними, які визначають платіжну матрицю  $\Pi$ . визначити оптимальні стратегії гравців  $A$  та  $B$  та ціну гри. за допомогою команди **Поиск решения** MS Excel.

### **5.4. Приклад виконання лабораторної роботи № 5**

Вихідні дані. Маємо платіжну матрицю:

$$
\Pi^T = \begin{pmatrix} 5 & 7 & 6 & 9 & 8 \\ 6 & 3 & 4 & 12 & 7 \\ 2 & 7 & 5 & 4 & 6 \end{pmatrix}.
$$

Формалізація задачі.

Вихідні дані надані у вигляді транспонованої платіжної матриці, Гравець *A* має п'ять стратегій, яким відповідає вектор ймовірностей  $\bm{P} = \bm{\phi}_1, \, p_2, \, p_3, \, p_4, \, p_5$   $\,.$ 

Гравець *B* має три стратегії, яким відповідає вектор ймовірностей  $Q = \oint_{1}$ ,  $q_2$ ,  $q_3$ .

За платіжною матрицею укладемо систему обмежень вихідної задачі:

$$
\begin{cases}\n5p_1^* + 7p_2^* + 6p_3^* + 9p_4^* + 8p_5^* \ge \nu; \n6p_1^* + 3p_2^* + 4p_3^* + 12p_4^* + 7p_5^* \ge \nu; \n2p_1^* + 7p_2^* + 5p_3^* + 4p_4^* + 6p_5^* \ge \nu; \np_1^* + p_2^* + p_3^* + p_4^* + p_5^* = 1 \n0 \le p_i^* \le 1, \quad i = \overline{1,5}.\n\end{cases}
$$

Вводимо нові змінні *\* i i p*  $x_i = \frac{P_i}{r}$  ( $i = 1.5$ ) і перетворюємо вихідну

задачу на задачу лінійного програмування.

Цільова функція цієї задачі досліджується на мінімум:

$$
Z(X) = x_1 + x_2 + x_3 + x_4 + x_5 \rightarrow \min.
$$

Тепер система обмежень має вигляд:

$$
\begin{cases} 5x_1 + 7x_2 + 6x_3 + 9x_4 + 8x_5 \ge 1; \\ 6x_1 + 3x_2 + 4x_3 + 12x_4 + 7x_m \ge 1; \\ 2x_1 + 7x_2 + 5x_3 + 4x_4 + 6x_m \ge 1; \\ x_i \ge 0, \quad i = \overline{1,5}. \end{cases}
$$

Оптимізацію стратегії реалізуємо за допомогою команди **Поиск решения.**

Занесемо вихідні дані до робочого аркуша книги MS Excel, дотримуючись математичної моделі допоміжної задачі (табл. 5.1).

Таблиця 5.1

**Вихідна таблиця задачі про визначення оптимальної стратегії**

|              | А                                      | в              | C   | D   | Е   | F   | G      | н |  |
|--------------|----------------------------------------|----------------|-----|-----|-----|-----|--------|---|--|
|              | Визначення розв'язку допоміжної задачі |                |     |     |     |     |        |   |  |
| $\mathbf{2}$ | Стратегії гравця $A$                   | 1-й            | 2-й | 3-й | 4-й | 5-й | Усього |   |  |
| 3            | Керовані змінні                        |                |     |     |     |     |        |   |  |
| 4            | Цільові коефіцієнти                    | и              |     | ◢   |     |     | 5      |   |  |
| 5            | Стратегії гравця $B$ :<br>Обмеження:   |                |     |     |     |     |        |   |  |
| 6            | 1-й                                    | 5              |     | 6   | 9   | 8   | 35     | ≥ |  |
| 7            | 2-й                                    | 6              | 3   | 4   | 12  | ⇁   | 32     | ≥ |  |
| 8            | 3-й                                    | $\overline{2}$ | ⇁   | 5   | 4   | 6   | 24     | ≥ |  |
| 9            | Вихідна задача:                        | 0,2            | 0,2 | 0,2 | 0,2 | 0,2 | 0,2    |   |  |

Впливові комірки **B3:F3** містять вихідні значення допоміжних змінних, які приймаємо за одиницю. Значення цільової функції отримуємо в комірці **G4** як суму добутків допоміжних змінних (**B3:F3**) на значення коефіцієнтів цільової функції (**B4:F4**). Отже, значення **G4**  визначається за формулою: **=СУММПРОИЗВ(B3:F3; B4:F4)**. Комірки **B6:F8** містять елементи транспонованої платіжної матриці. Значення комірок **G6:G8** (ліва частина основної системи обмежень) обчислюються як добуток матриці  $\varPi^T$ на матрицю керованих змінних. Так, для комірки **G6** маємо формулу: **=СУММПРОИЗВ(\$В\$3:\$F\$3; В6:F6)**. У комірках **І6:І8** вміщені значення правої частини основної системи обмежень.

У табл. 5.1 подано 9-й рядок для визначення розв'язку вихідної задачі. У комірках **B9:F9** виводяться значення компонентів вектора ймовірностей для гравця  $A$ , що визначаються як  $\boldsymbol{P}^* = \frac{I}{\boldsymbol{\mathscr{A}}}\times\boldsymbol{X}^*$ *\* \* Z 1 X X*  $P^* = \frac{1}{\sqrt{2\pi}} X^*.$ 

Так, для обчислення значення комірки **В9** маємо формулу: **=B3/\$G\$4**. Значення цільової функції вихідної задачі виводиться до комірки **G9** і обчислюється за формулою: **=1/G4**, що відповідає співвідношенню:  $Z(\overline{X}^*)$ *1 \* \* X*  $P^* = \frac{1}{\sqrt{1-\frac{1}{2}}}.$ 

Оптимальний план допоміжної задачі визначаємо за допомогою процедури **Поиск решения**. Викликаємо на екрані діалогове вікно **Поиск решения** і заповнюємо його поля. Тобто, вказуємо цільову комірку, встановлюємо перемикач у положення **минимальному значению**, вказуємо комірки, що змінюються, та додаємо обмеження. У вікні **Параметры** вказуємо, що модель є лінійною, а змінні – невід'ємними. Кінцевий вигляд діалогового вікна наведено на рис. 5.1.

Для визначення розв'язку натискаємо кнопку **Выполнить**.

У діалоговому вікні **Результаты поиска решения**, що потім з'являється на екрані, встановлюємо перемикач у положення **Сохранить найденное решение** й вказуємо тип звіту: **Устойчивость**. Натискаємо **ОК**.

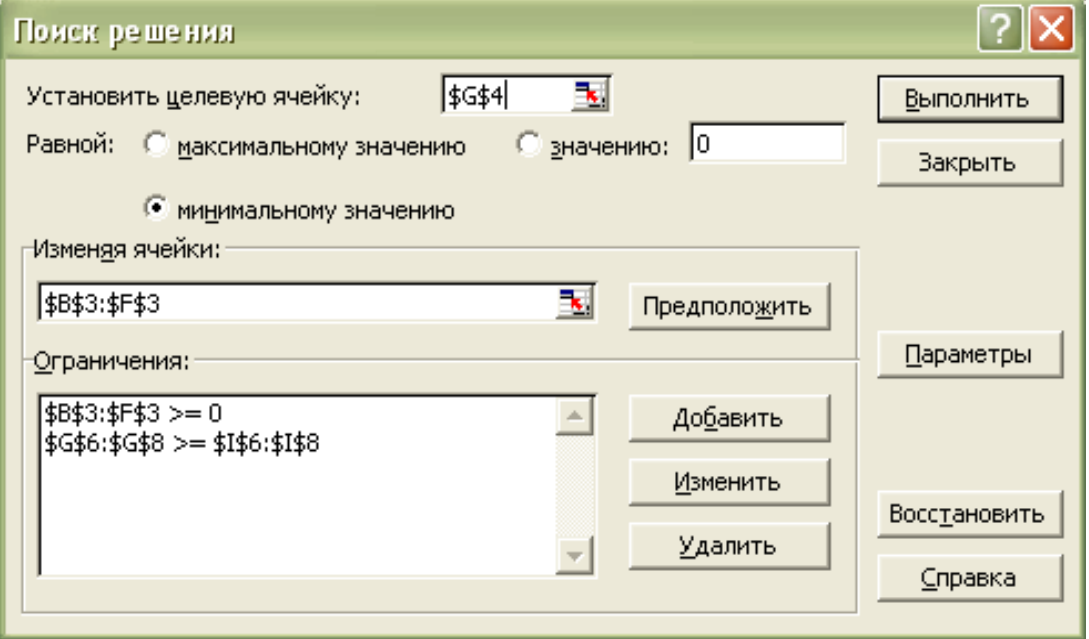

Рис. 5.1. **Кінцевий вигляд діалогового вікна Поиск решения**

В табл. 5.2 представлено розв'язок вихідної задачі щодо визначення оптимальної стратегії гравця  $A: P^* = \blacklozenge; 0, 2, 0; 0, 8$ ) та  $(P^*) = 6,2$ .

Таблиця 5.2

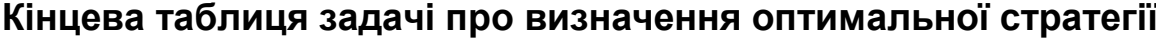

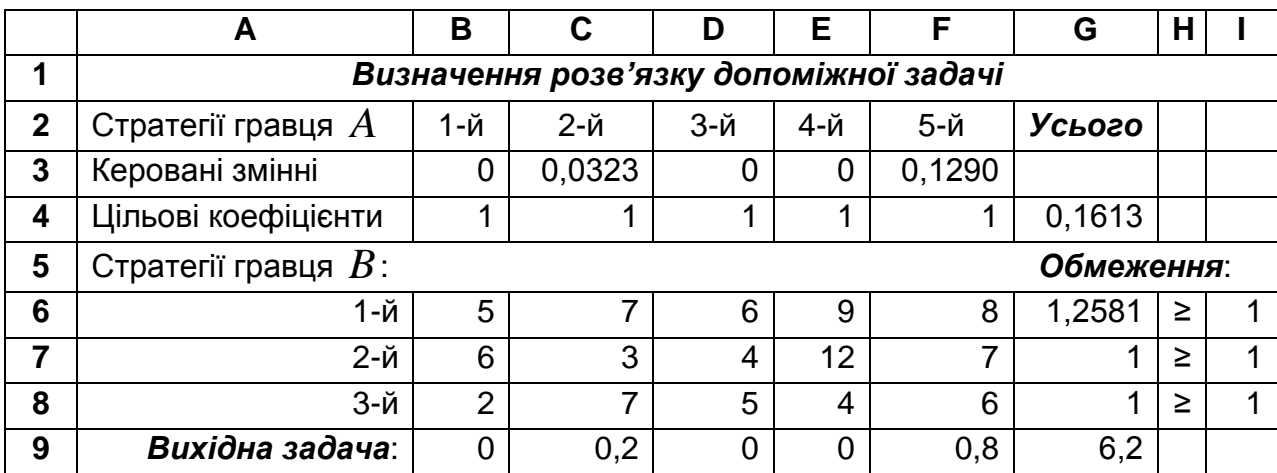

За звітом щодо стійкості розв'язку, а саме з частини, що стосується обмежень (табл. 5.3), визначимо оптимальний план гравця *B*.

У стовпчику тіньових цін знаходимо розв'язок задачі, двоїстої до допоміжної.

Отже, маємо оптимальний план:  $\boldsymbol{Y}^* = \boldsymbol{Q}; \mathit{0,03226}; \mathit{0,12903}^{\textsf{T}}$ .

Таблиця 5.3

### **Microsoft Excel 10.0. Звіт щодо стійкості розв'язку**

#### **Ограничения**

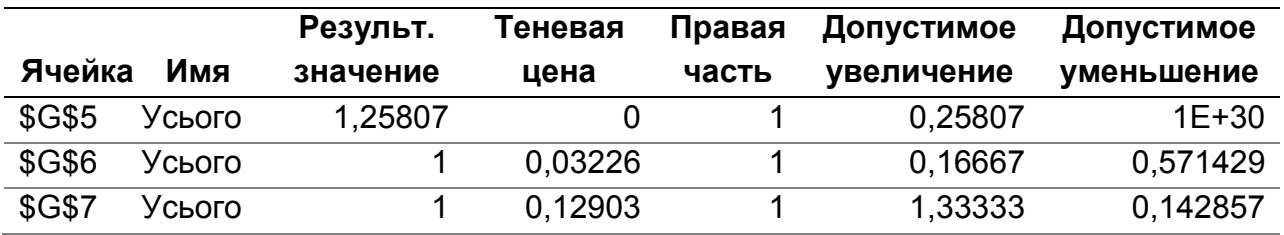

Тепер визначаємо розв'язок задачі, двоїстої до задачі про оптимальну стратегію гравця *A* , скориставшись формулою: *1*

$$
G^* = \frac{1}{F\blacklozenge^*} Y^*.
$$

Значення цільових функцій спряжених задач згідно з теоремою двоїстості співпадають, тобто  $Z(\overline{X}^*)$  =  $F\overline{\blacklozenge}^*$  .

Звідси визначаємо вектор оптимальних стратегій гравця *B* :  $G^* = \mathbf{Q}$ ; 0,2; 0,8<sup> $\bar{\ }$ </sup>.

# **5.5. Завдання для самостійної роботи**

Для матричної гри "Покупець-продавець", що задана платіжною матрицею *П*, обчислити нижню та верхню вартості гри, визначити ціну гри та оптимальні стратегії кожного із гравців.

1. 
$$
\Pi = \begin{pmatrix} 4 & 7 & 6 & 5 & 2 \\ 6 & 3 & 7 & 4 & 8 \end{pmatrix}^{T}
$$
  
\n2. 
$$
\Pi = \begin{pmatrix} 6 & 4 & 1 & 5 & 3 \\ 3 & 5 & 9 & 4 & 7 \end{pmatrix}
$$
  
\n3. 
$$
\Pi = \begin{pmatrix} 7 & 1 & 4 & 7 & -2 \\ -3 & 4 & 0 & 5 & 2 \end{pmatrix}
$$
  
\n4. 
$$
\Pi = \begin{pmatrix} 4 & 8 & 6 & 7 & 10 \\ 6 & 2 & 3 & 5 & 9 \end{pmatrix}^{T}
$$
  
\n5. 
$$
\Pi = \begin{pmatrix} 2 & 3 & 1 & -1 & 4 \\ 1 & 4 & 3 & 5 & 0 \end{pmatrix}^{T}
$$
  
\n6. 
$$
\Pi = \begin{pmatrix} 5 & 2 & 8 & 7 & 6 \\ 3 & 8 & 4 & 5 & 3 \end{pmatrix}
$$
  
\n7. 
$$
\Pi = \begin{pmatrix} 3 & 2 & 6 & 4 & 8 \\ 2 & 6 & 5 & -1 & 0 \end{pmatrix}^{T}
$$
  
\n8. 
$$
\Pi = \begin{pmatrix} 5 & 1 & 7 & 3 & 2 \\ -1 & 4 & 1 & 2 & 3 \end{pmatrix}^{T}
$$
  
\n9. 
$$
\Pi = \begin{pmatrix} -1 & 2 & 3 & 1 & 4 \\ 4 & 1 & 2 & 3 & 3 \end{pmatrix}^{T}
$$
  
\n10. 
$$
\Pi = \begin{pmatrix} 1 & 0 & 4 & 2 & 6 \\ 0 & 4 & 3 & -3 & 2 \end{pmatrix}
$$
  
\n11. 
$$
\Pi = \begin{pmatrix} 2 & 0 & 4 & 5 & 1 \\ 1 & 6 & 8 & 4 & 7 \end{pmatrix}
$$
  
\n12. 
$$
\Pi = \begin{pmatrix} 3 & 7 & 4 & 5 & 6 \\ 5 & 3 & 4 & 7 & 8 \end{pmatrix}^{T}
$$
  
\n13. 
$$
\Pi = \begin{pmatrix} 4 & 7 & 5 & 5 & 2 \\ 2 & 9 & 7 & 8 & 4 \end{pmatrix}^{T}
$$
  
\n14. <math display="block</p>

15. 
$$
\Pi = \begin{pmatrix} 7 & 2 & -1 & 1 & 4 \\ 4 & 5 & 4 & 2 & 0 \end{pmatrix}.
$$
 16. 
$$
\Pi = \begin{pmatrix} 4 & 7 & 9 & 5 & 2 \\ 6 & 10 & 7 & 3 & 8 \end{pmatrix}^T.
$$
  
\n17. 
$$
\Pi = \begin{pmatrix} 8 & 6 & 4 & 4 & 3 \\ 5 & 9 & 6 & -1 & 5 \end{pmatrix}.
$$
 18. 
$$
\Pi = \begin{pmatrix} 6 & 5 & 4 & 5 & 4 \\ 1 & 3 & 6 & 7 & 8 \end{pmatrix}^T.
$$
  
\n19. 
$$
\Pi = \begin{pmatrix} 4 & 8 & 6 & -2 & 2 \\ 6 & 9 & 5 & 4 & 5 \end{pmatrix}^T.
$$
 20. 
$$
\Pi = \begin{pmatrix} 2 & 5 & 4 & 5 & 4 \\ -1 & 3 & 6 & 4 & 3 \end{pmatrix}^T.
$$
  
\n21. 
$$
\Pi = \begin{pmatrix} 8 & 9 & 6 & 10 & 8 \\ 7 & 7 & 12 & 9 & 5 \end{pmatrix}^T.
$$
 22. 
$$
\Pi = \begin{pmatrix} 5 & 6 & 2 & 7 & 9 \\ 6 & 7 & -2 & 8 & 5 \end{pmatrix}
$$
  
\n23. 
$$
\Pi = \begin{pmatrix} 6 & 4 & 7 & 2 & 1 \\ -2 & 3 & 4 & 3 & 0 \end{pmatrix}.
$$
 24. 
$$
\Pi = \begin{pmatrix} 8 & 5 & 11 & 4 & 6 \\ 7 & 6 & 9 & 2 & 3 \end{pmatrix}.
$$

#### **5.6. Контрольні запитання**

1. Особливості стохастичних моделей. Моделювання економічних систем в умовах ризику.

2. Моделювання ризикових ситуацій в економіці на базі концепції теорії ігор: матрична гра та її економічна інтерпретація.

3. Математична модель парної матричної гри з нульовою сумою.

4. Платіжна матриця. Нижня та верхня ціна гри.

5. Матрична гра двох осіб у чистих стратегіях. Матрична гра двох осіб: умова існування сідлової точки.

6. Матрична гра в мішаних стратегіях. Активна стратегія. Домінуюча стратегія.

7. Геометрична інтерпретація матричної гри 2 х 2.

8. Умова розв'язання матричної гри у мішаних стратегіях графічним способом.

9. Матрична гра як задача лінійного програмування. Розв'язання матричної гри двох осіб симплексним методом.

10.Гра з природою. Критерії визначення оптимальної стратегії.

11.Визначення та тлумачення суті показників кількісного оцінювання ступеня ризику

# **Модуль 2. Економетричні методи і моделі в аналізі соціально-економічних систем**

### **Лабораторна робота №6**

# **Використання дисперсійного аналізу для перевірки адекватності регресійної моделі**

**6.1. Мета роботи** – ознайомлення з особливостями побудови математичної моделі парної регресії, що передбачає вибір найкращого рівняння за допомогою обчислення помилки апроксимації.

### **6.2. Змістовна постановка задачі та її математична модель**

Парна регресія – рівняння зв'язку двох змінних *y* та *x* , де *y* – залежна змінна (результативна ознака); *x* – незалежна, пояснювальна змінна (ознака-фактор).

Рівняння лінійної парної регресії має вид:  $\widetilde{y}_x = a_0 + a_1 x$  $a_x = a_0 + a_1 x$ .

Нелінійні регресії розподіляються на два класи: нелінійні відносно пояснюючих змінних (поліноми різних степенів, рівнобічна гіпербола) та нелінійні за параметрами (степенева, показникові, експоненціальна та ін.). Відзначимо, що деякі нелінійні моделі можна перетворити до виду лінійної.

Побудова рівняння регресії здійснюється в два етапи:

специфікація моделі (визначення виду аналітичної залежності  $(\hat{y} = f(x));$ 

оцінка параметрів обраної моделі.

Використовуються три основні методи вибору аналітичної залежності: графічний (на основі аналізу поля кореляцій); аналітичний (на основі теорії вивчення взаємозв'язку) та експериментальний шляхом порівняння величини залишкової дисперсії або середньої помилки апроксимації.

Для оцінки параметрів рівняння лінійної регресії використовують метод найменших квадратів (МНК). МНК дозволяє одержати такі оцінки параметрів, при яких сума квадратів відхилень фактичних значень результативної ознаки від теоретичних є мінімальною.

Умова мінімізації вказаної функції веде до розв'язання системи рівнянь, на основі якої отримано формули коефіцієнтів регресії:

$$
a_1 = \frac{\mu_{xy}}{\sigma_x^2} = \frac{\overline{xy} - \overline{xy}}{x^2 - \overline{x}^2}, \qquad a_0 = \overline{y} - a_1 \overline{x}, \tag{6.1}
$$

де 
$$
\mu_{xy} = \overline{xy} - \overline{x} \cdot \overline{y} = \frac{\sum_{i=1}^{n} x_i y_i}{n} - \overline{x} \cdot \overline{y}
$$
 - коефіцієнт коваріації,

$$
\frac{1}{x} = \frac{\sum_{i=1}^{n} x_i}{n}
$$
 – середне значення поясновальної змінної *x*,  

$$
\frac{1}{y} = \frac{\sum_{i=1}^{n} y_i}{n}
$$
 – середне значення результативної означки *y*,

$$
\sigma_x^2 = \overline{x^2} - (\overline{x})^2 = \frac{\sum_{i=1}^{n} x_i^2}{n} - (\overline{x})^2 - \text{дисперсія } x.
$$

Для оцінки тісноти зв'язку використовується лінійний коефіцієнт парної кореляції для лінійної регесії:

$$
r_{xy} = \frac{\mu_{xy}}{\sigma_x \sigma_y} = a_I \frac{\sigma_x}{\sigma_y}
$$
 (6.2)

*у* **,** 

та індекс кореляції для нелінійної регресії:

$$
\rho_{xy} = \sqrt{1 - \frac{\sigma_{ocm}^2}{\sigma_y^2}} = \sqrt{1 - \frac{\sum (y - \tilde{y})^2}{\sum (y - \tilde{y})^2}},
$$
(6.3)

де <u>— осі</u><br>— 2 *y 2 ост* – доля остаточної дисперсії в загальній.

Для визначення якості обраної моделі обчислюється середня помилка апроксимації, як середнє арифметичне відносних відхилень за кожним спостереженням:

$$
\overline{A} = \frac{\sum_{i}^{n} \left| \frac{y_i - \widetilde{y}_i}{y_i} \right| \cdot 100\%}{n}.
$$
\n(6.4)

Припустима межа середньої помилки апроксимації – не більш ніж 8-10%.

Щоб визначити на скільки відсотків в середньому за сукупністю зміниться результативна ознака від свого середнього значення за умовою зміни пояснювального фактора на 1% від свого середнього значення обчислюється середній коефіцієнт еластичності:

$$
\overline{\Theta} = f' \blacklozenge \frac{\overline{x}}{\overline{y}}.
$$
\n(6.5)

Також, щоб оцінити якість лінійної моделі та визначити, на скільки відсотків дисперсія результативної ознаки *у* пояснюється мінливістю *х* обчислюється коефіцієнт детермінації:

$$
R^{2} = \frac{\sum (y - \tilde{y})^{2}}{\sum (y - \bar{y})^{2}} = r_{xy}^{2}.
$$
 (6.6)

Коефіцієнт детермінації використовується в *F* -тесті, що перевіряє  ${H}_\mathrm{{\it 0}}$  гіпотезу про статистичну незначущість рівняння та показника тісноти зв'язку. Для цього виконується порівняння табличного значення *Fтабл* (додаток А) для відповідного рівня значущості та фактичного значення

$$
F_{\phi a \kappa m} = \frac{r_{xy}^2}{1 - r_{xy}^2} (n - 2).
$$
 (6.7)

Якщо  $\,F_{m a \delta {\rm z}} < F_{\phi a \kappa m}^{}$ , то підтверджується статистична значущість та надійність рівняння регресії. Якщо *Fтабл Fфакт* , то визнається статистична незначущість рівняння.

Для оцінки статистичної значущості коефіцієнтів лінійної регресії та лінійного коефіцієнта парної кореляції обчислюється *t* -критерій Стьюдента та обчислюються довірчі інтервали кожного з показників.

Відповідно *t* -критерію висувається *H0* гіпотеза про випадкову природу показників та їх незначну різницю від нуля. Обчислюються фактичні значення критерія для коефіцієнтів регресії та коефіцієнта кореляції:

$$
t_{a_i} = \frac{a_i}{m_{a_i}}, \quad t_r = \frac{r}{m_r}, \tag{6.8}
$$

де  $m_{a_{\hat i}}$ – середні помилки параметрів лінійної регресії,

*mr* – середня помилка коефіцієнта кореляції, які визначаються за формулами:

$$
m_{a_0} = \sqrt{\frac{\sum (y - \tilde{y})^2 / (n - 2)}{\sum (x - \bar{x})^2}} = \sqrt{\frac{S_{ocm}^2}{\sum (x - \bar{x})^2}} = \frac{S_{ocm}}{\sigma_x \sqrt{n}};
$$
  

$$
m_{a_i} = \sqrt{\frac{\sum (y - \tilde{y})^2}{n - 2} \frac{\sum x^2}{n \sum (x - \bar{x})^2}} = \sqrt{S_{ocm}^2 \frac{\sum x^2}{n^2 \sigma_x^2}} = S_{ocm} \frac{\sqrt{\sum x^2}}{n \sigma_x};
$$
  

$$
m_r = \sqrt{\frac{1 - r_{xy}^2}{n - 2}}.
$$

Порівнюючи фактичне та табличне *t* -статистики (додаток Б) ми приймаємо або відхиляємо *H0* гіпотезу про випадкову природу параметрів моделі та коефіцієнту кореляції. Якщо, *tтабл tфакт* , то гіпотеза відкидається, підтверджується статистична значущість коефіцієнтів моделі і кореляції. Якщо, *tтабл tфакт* , то визнається статистична незначущість коефіцієнтів та випадковість їх формування.

Побудову довірчих інтервалів здійснюють для оцінки відхилень емпіричних значень параметрів моделі від точних. Для обчислень довірчих інтервалів визначається гранична помилка для кожного параметра:  $A_{a_0} = t_{m a \delta \pi} \cdot m_{a_0}, \ A_{a_1} = t_{m a \delta \pi} \cdot m_{a_1}$ 

Величина  $t_{\textit{ma6,}n}$  це табличне значення  $t$ -критерія Стьюдента під впливом випадкових факторів за *k n 2* ступенями свободи та заданому рівні значущості.

Формули для обчислень довірчих інтервалів мають наступний вигляд:

$$
\gamma_{a_0} = a_0 \pm \Delta_{a_0}, \ \gamma_{a_1} = a_1 \pm \Delta_{a_1}.
$$
 (6.9)

### **6.3. Завдання**

У таблиці представлені значення ціни та товар (грн) і обсяг пропозиції (попиту), (тис.грн).

За допомогою функцій та надбудов середовища **MS Excel** побудувати лінійну, степеневу та показникову моделі, обчислити основні характеристики, зробити висновки щодо специфікації моделі.

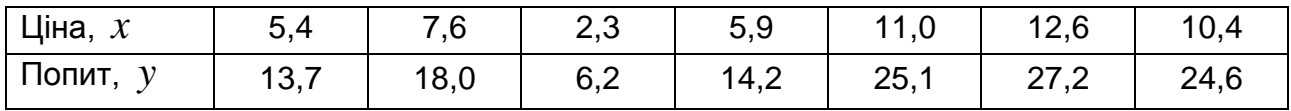

# **6.4. Приклад виконання лабораторної роботи № 6**

Для вибору виду рівняння моделі парної регресії проілюструємо графічно залежність вихідних даних за допомогою вбудованого пакету **Мастер диаграмм** (рис. 6.1).

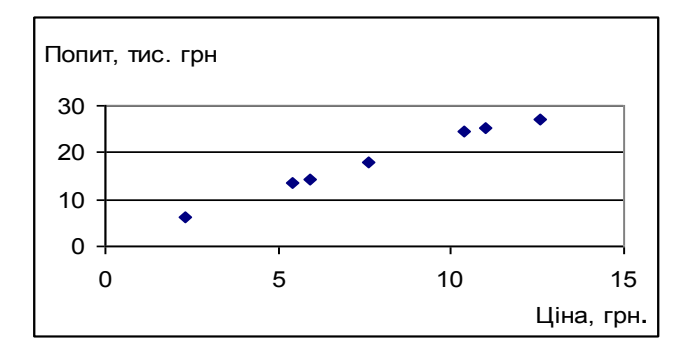

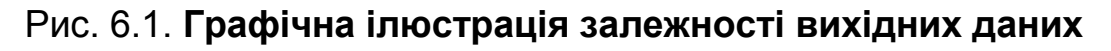

Графічне зображення надає можливість припустити про лінійний зв'язок:  $\widetilde{y}_x = a_0 + a_1 x$  $\alpha_x = a_0 + a_1 x$ . Параметри означеної лінійної моделі можна обчислити за формулами (6.1) й за допомогою вбудованої функції **ЛИНЕЙН().**

Для цього необхідно виконати наступний алгоритм дій:

1. На робочому аркуші формується таблиця, що містить вихідні дані.

2. Виділяється блок (5 стрічок х 2 стовпчики) з метою визначення результатів регресійної статистики.

3. За допомогою режиму Вставка викликається функція **ЛИНЕЙН()** (рис. 6.2), заповнюються аргументи функції та натискається комбінацію клавіш **<CTRL>+<SHIFT>+<ENTER>**.

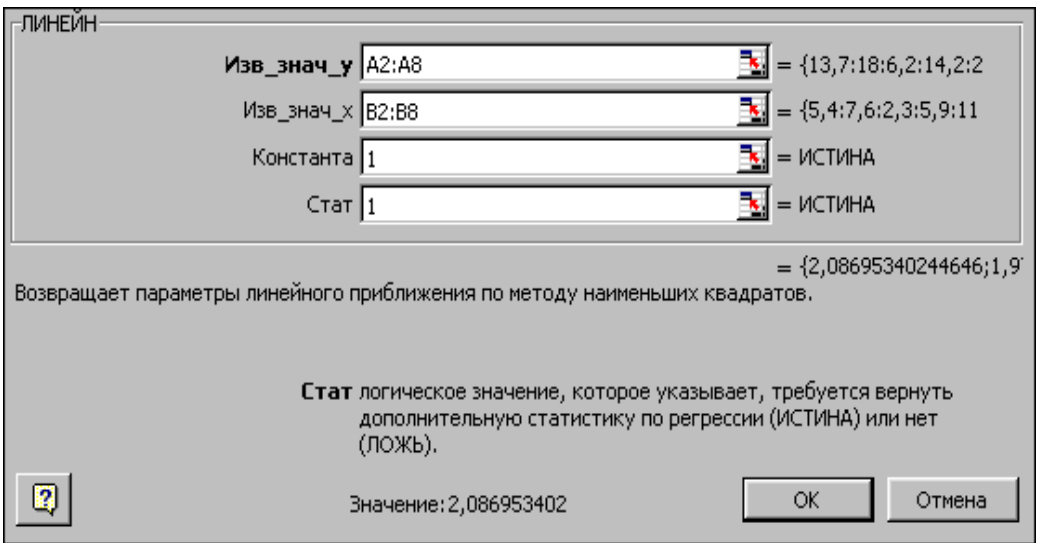

Рис. 6.2. **Діалогове вікно функції ЛИНЕЙН()**

# Синтаксис функції **ЛИНЕЙН()**:

**Изв\_знач\_y** — множина значень залежної змінної *Y* (результативної ознаки). Якщо масив **изв\_знач\_y** має один стовпчик, то кожен стовпчик масиву **изв\_знач\_x** інтерпретується як окрема змінна. Якщо масив **изв\_знач\_y** має одну строку, то кожна строка масиву **изв\_знач\_x** інтерпретується як окрема змінна.

**Изв\_знач\_x** — множина значень незалежної змінної *x* (пояснюючої змінної, факторної ознаки). Зазначений аргумент є необов'язковим. Масив **изв\_знач\_x** може складатися з одного або декількох множин змінних. Якщо використувається тільки одна змінна, то аргументи **изв\_знач\_y** та **изв\_знач\_x** можуть бути діапазонами будьякої формы, але обов'язково мати однаковий розмір (кількість значень  $x$ повинна відповідати кількості значень *Y* ). Якщо використовується більш ніж одна змінна, то аргумент **изв\_знач\_y** повинен бути діапазоном клітин у вигляді однієї строки або у вигляді одного стовпчика (вектор значень). Якщо аргумент **изв\_знач\_x** не заповнюється, то передбачається, що це масив {1;2;3;...} такого ж розміру, що й **изв\_знач\_y**.

**Константа** — необов'язкове логічне значення, яке вказує чи потрібно, щоб вільний член рівняння регресії  $\,a_{0}\,$  дорівнював нулю. Якщо аргумент **константа** має значення **ИСТИНА** або не заповнеено, то вільний член рівняння обчислюється належним чином. В іншому випадку вільний член рівняння дорівнює нулю і коефіцієнт *a1* обчислюється таким чином, щоб виконувалося співвідношення  $Y\!=\!a_{I}x$ .

**Стат** — логічне значення, яке вказує, чи потрібно вивести додаткову статистику регресії. Якщо аргумент **стат** має значення **ИСТИНА**, то функція **ЛИНЕЙН** повертає додаткові статистичні показники отриманого рівняння. Якщо аргумент **стат** має значення **ЛОЖЬ** або не заповнено, то функція **ЛИНЕЙН** повертає лише коефіцієнти рівняння регресії.

Додаткова регресійна статистика функції **ЛИНЕЙН()** виводиться відповідно до схеми, що подано в табл. 6.1.

Таблиця 6.1

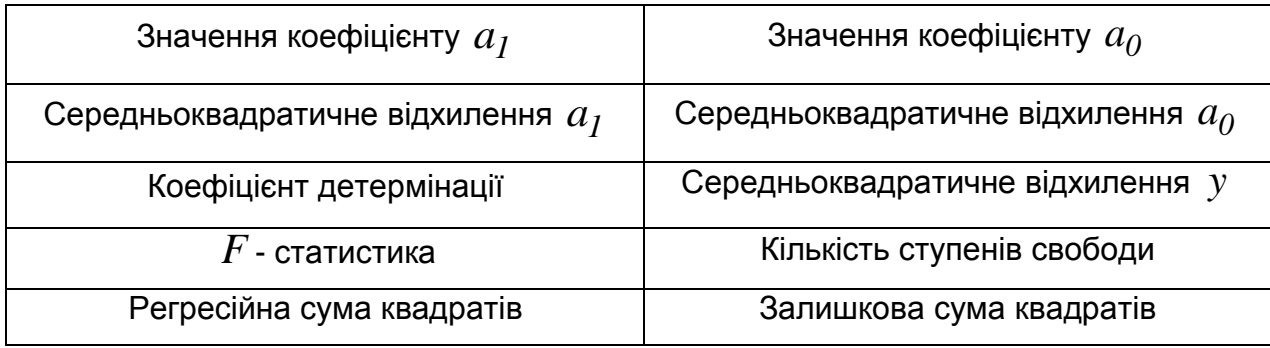

**Схема регресійної статистики функції ЛИНЕЙН()**

Поточні результати представлено на рис. 6.3.

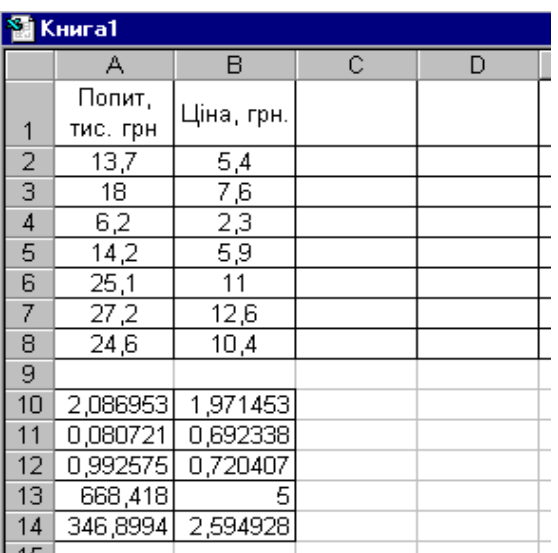

# Рис. 6.3. **Результат виконання функції ЛИНЕЙН()**

Таким чином, теоретичне рівняння лінійної регресії являє собою:  $\widetilde{y} = 1.97 + 2.09x$ . Оскільки  $a_1 > 0$ , то регресія невід'ємна, тобто збільшення значення *х* веде до збільшення значення *у* . Коефіцієнт регресії свідчить, що при збільшенні ціни на 1 одиницю попит збільшиться на *2,09* одиниць. Коефіцієнт детермінації  $R^2 = r_{\rm xy}^2 = 0.99$  $t^2 = r_{xy}^2 = 0.99$ , тобто варіація результата *у* на 99% пояснюється варіацією фактора *х* , на долю не врахованих факторів залишається лише 1%.

Отримані результати моделювання лінійного зв'язку можна встановити використовуючи графічне зображення. Для цього слід застосувати режим **Добавить линию тренда,** обрати лінійний тип та встановити показ величини коефіцієнта детермінації та рівняння на діаграмі (рис. 6.4).

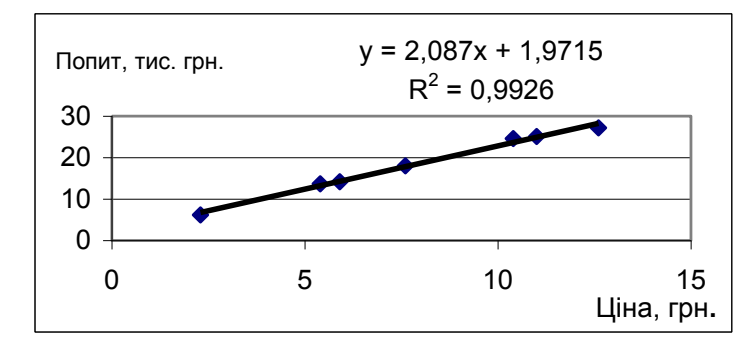

Рис. 6.4. **Застосування режиму Добавить линию тренда**

Для визначення якості обраної моделі доцільно обчислити середню помилку апроксимації (рис. 6.5):

$$
\overline{A} = \frac{\sum_{i=1}^{n} \left| \frac{y_i - \widetilde{y}_i}{y_i} \right| \cdot 100\%}{n} = \frac{22,46}{7} = 3,21\%.
$$

тобто в середньому обчислені значення відхиляються від фактичних на 3,21%, що вказує на високу якість рівняння лінійної моделі.

| Книга1         |                     |            |                 |                   |   |  |
|----------------|---------------------|------------|-----------------|-------------------|---|--|
|                | А                   | R          | C               |                   | Е |  |
|                | Попит,<br>тис. грн  | Ціна, грн. | $\widetilde{y}$ | y-ỹ <br>100%<br>γ |   |  |
| 2              | 13,7                | 5,4        | 13,24           | 3,35              |   |  |
| 3              | 18                  | 7,6        | 17,83           | 0,93              |   |  |
| 4              | 6,2                 | 2,3        | 6,77            | 9,22              |   |  |
| 5              | 14,2                | 5,9        | 14,28           | 0,59              |   |  |
| 6              | 25,1                | 11         | 24,93           | 0,69              |   |  |
| 7              | $\overline{27}$ , 2 | 12,6       | 28,27           | 3,92              |   |  |
| 8              | 24,6                | 10,4       | 23,68           | 3,76              |   |  |
| 9              |                     |            |                 | 22,46             |   |  |
| 10             |                     |            |                 |                   |   |  |
| $\overline{A}$ |                     |            |                 |                   |   |  |

Рис. 6.5. **Допоміжні дані для обчислення середньої помилки апроксимації рівняння лінійної моделі**

Припустимо, що модель задачі – показникова:  $\widetilde{y}_x = a_0 \cdot a_1^x$ .

Для побудови рівняння виконаємо лінеаризацію за допомогою логарифмування*:*  $\ln \widetilde{y} = \ln \blacklozenge_{0} \cdot a_{I}^{x}$  *;*  $\ln \widetilde{y} = \ln a_{0} + x \cdot \ln a_{I}$ *, звідки маємо:*  $\widetilde{Y} = A_0 + x \cdot A_I$ *~* , де  $\widetilde{Y} = ln \widetilde{y}$  $A_0 = \ln a_0, A_1 = \ln a_1.$ 

Отже, здійснено перетворення показникової моделі до лінійної, параметри якої можна обчислити за допомогою функції **ЛИНЕЙН().**  Виконані обчислення наведено на рис. 6.6.

На підставі проведених обчислень встановлено, що *A<sup>1</sup> 0,136* ;  $A_{0} =$   $1{,}74$ . Теоретичне рівняння лінійної регресії:  $Y =$   $1{,}74 + 0{,}14 \cdot x$  .

| Книга1 |                    |            |             |                 |                                  |    |  |  |
|--------|--------------------|------------|-------------|-----------------|----------------------------------|----|--|--|
|        | А                  | B          | C           | D               | E                                | F. |  |  |
|        | Попит,<br>тис. грн | Ціна, грн. | $Y = \ln y$ | $\widetilde{y}$ | $y - \widetilde{y}$<br>100%<br>у |    |  |  |
| 2      | 13,7               | 5,4        | 2,62        | 2,48            | 5,36                             |    |  |  |
| 3      | 18                 | 7,6        | 2,89        | 2,78            | 3,91                             |    |  |  |
| 4      | 6,2                | 2,3        | 1,82        | 2,05            | 12,58                            |    |  |  |
| 5      | 14,2               | 5,9        | 2,65        | 2,55            | 4,07                             |    |  |  |
| 6      | 25,1               | 11         | 3,22        | 3,24            | 0,57                             |    |  |  |
| 7      | 27,2               | 12,6       | 3,30        | 3,46            | 4,74                             |    |  |  |
| 8      | 24,6               | 10,4       | 3,20        | 3,16            | 1,35                             |    |  |  |
| 9      |                    |            |             |                 | 32,58                            |    |  |  |
| 10     | 0,136474           | 1,740147   |             |                 |                                  |    |  |  |
| 11     | 0,017608           | 0,15102    |             |                 |                                  |    |  |  |
| 12     | 0,923165           | 0,157143   |             |                 |                                  |    |  |  |
| 13     | 60,07427           | 5          |             |                 |                                  |    |  |  |
| 14     | 1,483464           | 0,123469   |             |                 |                                  |    |  |  |

Рис. 6.6. **Допоміжні обчислення параметрів рівняння показникової моделі**

Виконаємо потенціювання отриманого рівняння та запишемо його у вигляді показникової функції:

$$
\widetilde{y} = e^{1.74} e^{0.14x} = 5.7 \cdot e^{0.14x}.
$$

Для визначення якості показникової моделі на підставі аналогічних до наведених вище міркувань обчислено середню помилку апроксимації:

*4,65% 7*  $\overline{A} = \frac{32,58}{7} = 4,65\%$ , тобто в середньому обчислені значення відхиляються від фактичних на *4,65%.*

64

Модель зв'язку на основі показникової функції (експоненти) можна отримати використовуючи графічні можливості середовища **Excel**.

Для цього слід застосувати режим **Добавить линию тренда,**  обрати експоненціальний тип і визначити показ величини коефіцієнта детермінації та рівняння на діаграмі (рис. 6.7).

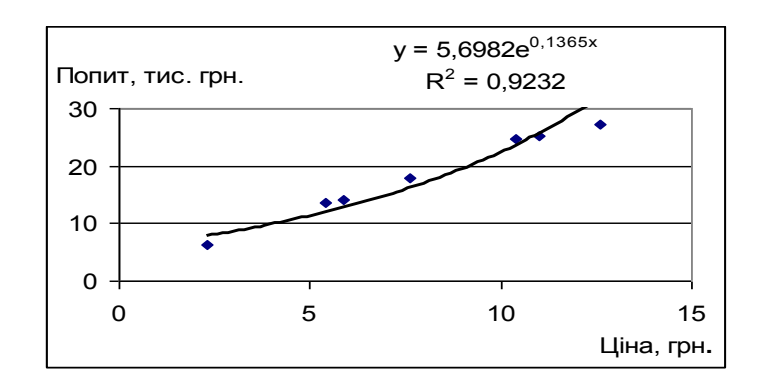

## Рис. 6.7. **Моделювання експоненціального тренду за допомогою режиму Добавить линию тренда**

Припустимо, що модель нашої задачі – степенева:  $\widetilde{y} = a_0 \cdot x^{a_1}$  $\widetilde{y} = a_0 \cdot x^{a_1}$ . Перетворимо до лінійного виду за допомогою логарифмування*: a1*  $\hat{Y} = A_0 + A_1 \cdot X$ , де  $\tilde{Y} = In \tilde{y}$ ,  $A_0 = \ln a_0$ ,  $A_{I} = a_{I}$ ,  $X = \ln x$ . Виконані обчислення наведено на рис. 6.8.

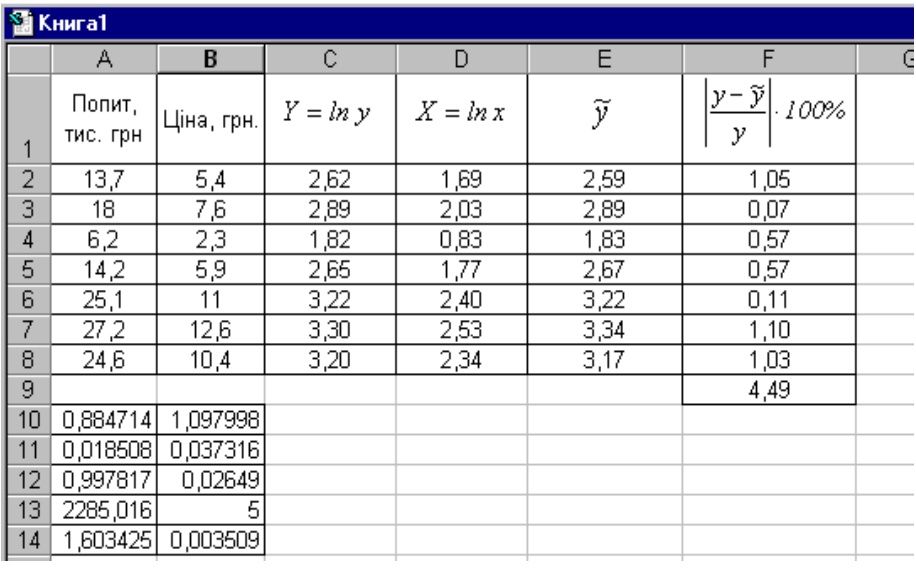

# Рис.6.8. **Допоміжні обчислення параметрів рівняння степеневої моделі**

Отримано, що  $A<sub>l</sub> = 0.88$ ;  $A<sub>0</sub> = 1.1$ .

Звідси теоретичне рівняння регресії:  $Y = I, I + 0,88 \cdot x$ .

Виконаємо потенціювання отриманого рівняння та запишемо його у вигляді степеневої функції:

$$
\widetilde{y} = e^{1.1} x^{0.88} = 3.0 \cdot x^{0.88}.
$$

Для визначення якості обраної моделі обчислено середню помилку апроксимації:

$$
\overline{A} = \frac{4,49}{7} = 0,64\%,
$$

тобто в середньому обчислені значення відхиляються від фактичних на *0,64%.*

Модель зв'язку на основі степенової функції можна отримати використовуючи графічне зображення. Для цього слід застосувати режим **Добавить линию тренда,** обрати степеневий тип і визначити показ величини коефіцієнта детермінації та рівняння на діаграмі (рис. 6.9).

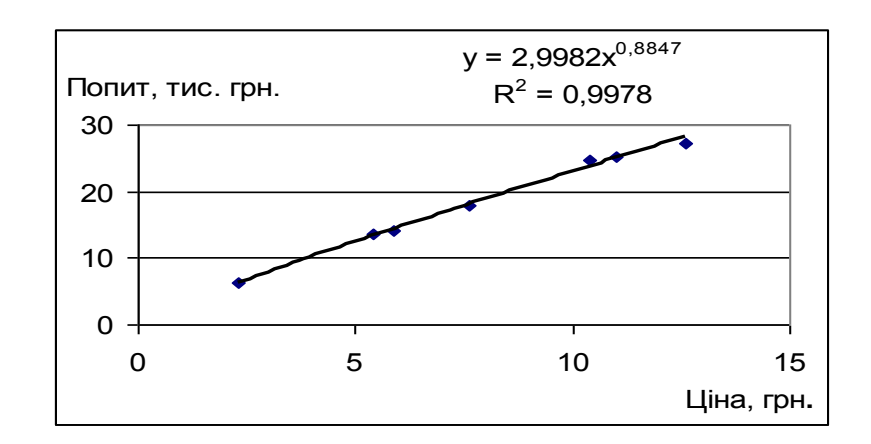

### Рис. 6.9. **Моделювання степеневого тренду за допомогою режиму Добавить линию тренда**

Висновок: за величиною середньої помилки апроксимації та за величиною коефіцієнта детермінації серед представлених рівнянь моделей більш якісною визначається степенева регресія.

# **6.5. Завдання для самостійної роботи**

Побудувати лінійну, степеневу та показникову економетричні моделі за даними, що наведені в таблиці. Оцінити парметри моделі. Зробити економічні висновки.

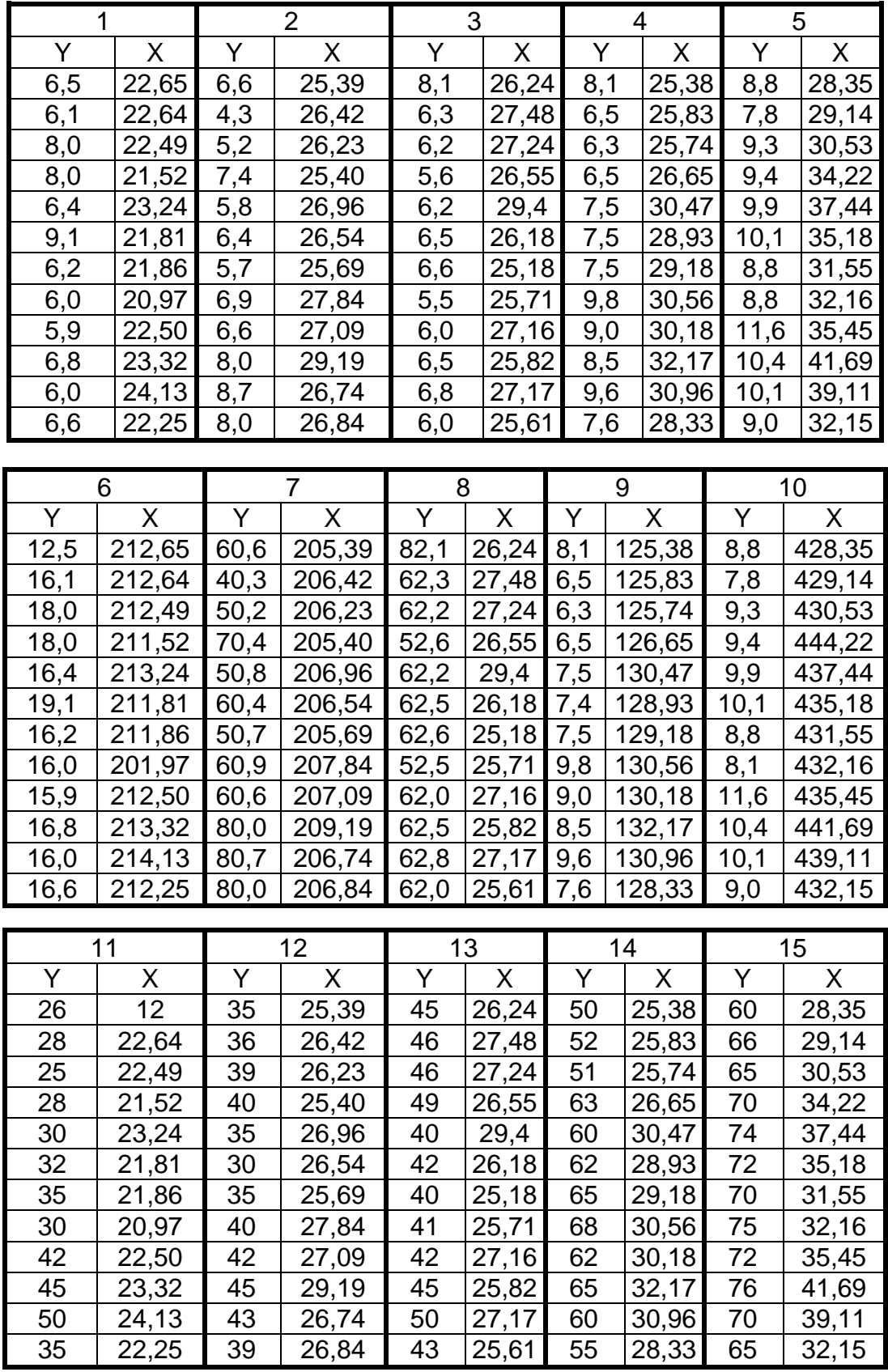

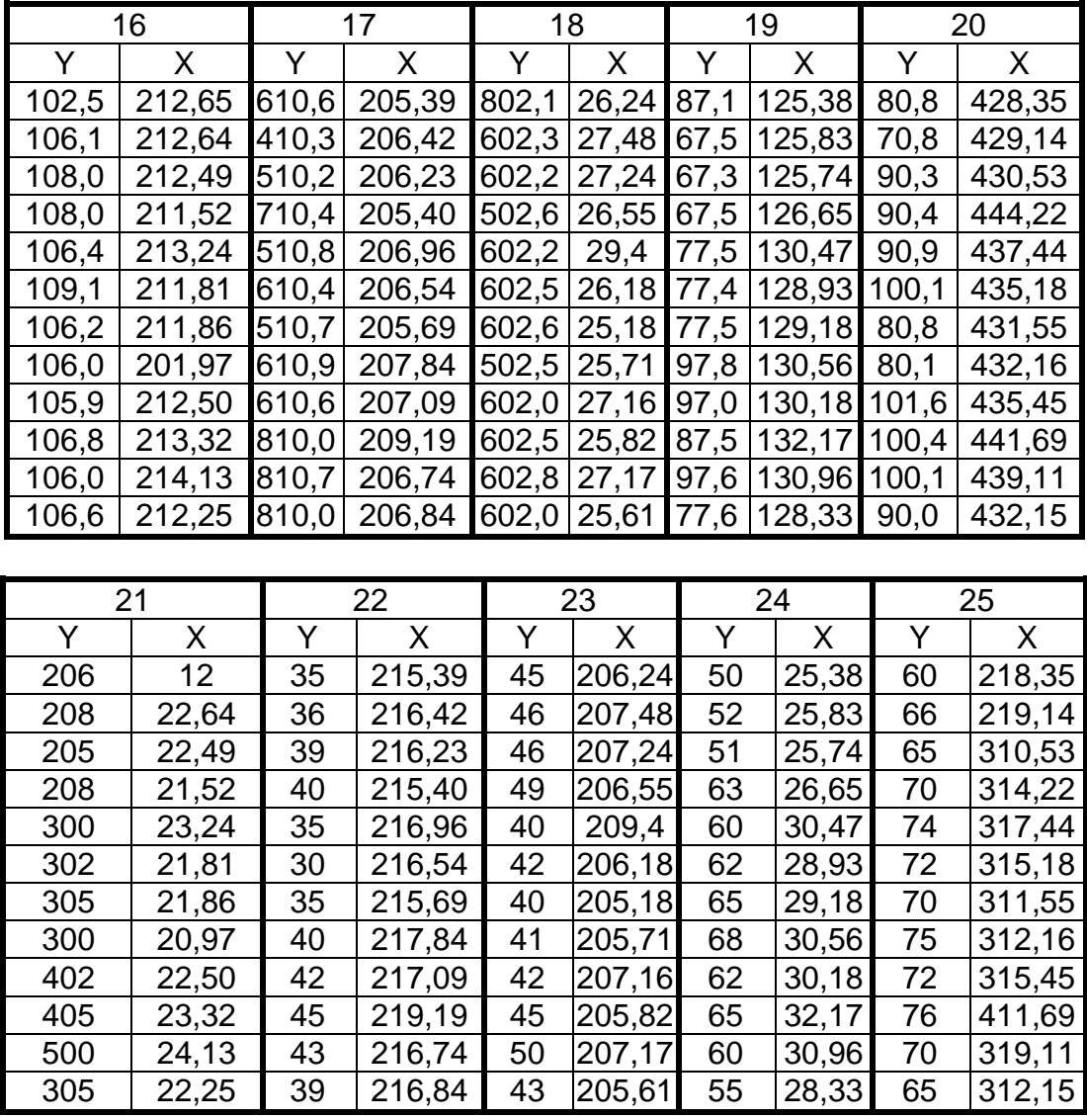

### **6.6. Контрольні запитання**

1. Моделі, що відносяться до категорії економетричних.

2. Означення залежних (ендогенних) та незалежних (екзогенних) факторів.

3. Задачі регресійного аналізу та їх відмінність від задач кореляційного аналізу.

4. Етапи побудови економетричних моделей.

5. Поняття про специфікацію економетричної моделі.

6. Помилки специфікації та їх вплив на оцінки параметрів моделі.

7. Умови, за якими можливо використання метода найменших квадратів.

8. Властивості статистичних оцінок параметрів економетричної моделі, які отримані за методом МНК.

# **Лабораторна робота №7 Побудова класичної множинної моделі лінійної регресії**

**7.1. Мета роботи** – ознайомлення з особливостями побудови математичної моделі лінійної множиної регресії.

## **7.2. Змістовна постановка задачі та її математична модель**

Множинна регресія – рівняння зв'язку декілька змінних:

$$
y = f(x_1, x_2, ..., x_n)
$$
 (7.1)

Множинна регресія використовується в ситуаціях, коли з множини факторів, які впливають на результативну ознаку, неможливо виділити один домінуючий фактор і необхідно враховувати вплив декількох факторів.

Відбір факторів здійснюється на основі теоретично-економічного аналізу сутності проблеми.

Для побудови рівняння множинної регресії поширеною є лінійна функція:  $y = b_0 + b_1 x_1 + b_2 x_2 + ... + b_n x_n + e$ , оцінка параметрів якої здійснюється за методом найменьших квадратів (МНК). Параметри при змінних характеризують середні зміни результата у зв'язку зі змінами відповідного фактора за умовою незмінного значення інших факторів, яке закріплено на середньому рівні.

Інший вид рівняння множинної регресії - рівняння в стандартизованих змінних:

$$
t_{y} = \beta_{1} t_{x_{1}} + \beta_{2} t_{x_{2}} + ... + \beta_{n} t_{x_{n}}, \qquad (7.2)
$$

де *y y y y*  $t_{v} = \frac{y}{x}$ , *i i*  $\sigma_x$  $i - \lambda_i$ *x*  $x_i - \overline{x}$  $t_{\rm x} = \frac{x_i - x_i}{\sigma}$  — стандартизовані змінні, для яких  $\bar{t}_y = \bar{t}_{x_i} = 0$ ,  $\sigma_{t_y} = \sigma_{t_{x_i}} = 1$ .

За величиною  $\beta$ -коефіцієнтів можна робити висновок про силу впливу факторів на результативну ознаку. Тобто за допомогою  $\beta$ коефіцієнтів можна ранжувати фактори за силою їх дії на результат.

Зв'язок коефіцієнтів множинної регресії із стандартизованими коефіцієнтами можна описати співвідношенням:

$$
b_i = \beta_i \cdot \frac{\sigma_y}{\sigma_{x_i}},
$$
\n
$$
b_i = \frac{\sigma_y}{\sigma_{x_i}},
$$
\n(7.3)

параметр  $b_0 = y - b_1 x_1 - b_2 x_2 - ... - b_n x_n$ .

Середні коефіцієнти еластичності для лінійної множиної регресії обчислюються за формулою:

$$
\overline{\mathcal{F}_{x_i}} = b_i \cdot \frac{x_i}{y} \tag{7.4}
$$

Тісноту сумісного впливу факторів на результат можна оцінити за допомогою коефіцієнта множинної кореляції:

$$
R_{yx_1...x_n} = \sqrt{\sum \beta_i r_{yx_i}} \text{ a6o } R_{yx_1...x_n} = \sqrt{1 - \frac{\Delta_r}{\Delta_{II}}}, \quad (7.5)
$$

де  $\varDelta_{\!r}$  – визначник матриці парних коефіцієнтів кореляції;  $\varDelta_{\!II}$  – визначник матриці міжфакторної кореляції.

При проведенні багатофакторного аналізу обчислюються часткові коефіцієнти кореляції, які вимірюють вплив на результативну ознаку окремого фактора при незмінному рівні інших факторів:

$$
r_{yx_ix_jx_2...x_{i-1}x_{i+1}...x_n} = \sqrt{1 - \frac{1 - R_{yx_jx_2...x_i...x_n}^2}{1 - R_{yx_jx_2...x_{i-1}x_{i+1}...x_n}^2}}
$$
(7.6)

або за рекурентною формулою:

$$
r_{yx_ix_jx_2...x_{i-1}x_{i+1}...x_n} = \frac{r_{yx_ix_jx_2...x_{n-1}} - r_{yx_nx_jx_2...x_{n-1}}r_{x_ix_nx_jx_2...x_{n-1}}}{\sqrt{(1 - r_{yx_nx_jx_2...x_{n-1}}^2)(1 - r_{x_ix_nx_jx_2...x_{n-1}}^2)}.
$$
(7.7)

Якість побудованої моделі в цілому можна оцінити за допомогою коефіцієнта (індекса) детермінації:  $R^2 = R^2_{\nu}$ *yx ...x 2*  $R^2 = R_{yx_1...x_n}^2$ . Скоригований індекс множинної детермінації містить поправку на кількість ступенів свободи й обчислюється за формулою:

$$
\tilde{R}^2 = I - (1 - R^2) \frac{n - 1}{n - m - 1}.
$$
 (7.8)

Значущість рівняння множинної регресії в цілому оцінюється за допомогою *F* -критерія Фішера, фактичне значення якого одержуємо за формулою:

$$
F = \frac{R^2}{1 - R^2} \cdot \frac{n - m - 1}{n},
$$
\n(7.9)

де *n* — кількість спостережень; *m* — кількість факторів;  $R^{\,2}\,$  — коефіцієнт (індекс) детермінації.

Доцільність присутності кожного з факторів у множинній моделі встановлюється за допомогою часткових *F*-критеріїв Фішера, які обчислюються для кожного фактора за формулою:

$$
F_{\text{vacmx}_i} = \frac{R^2 - R_{yx_1...x_{i-1}x_{i+1}...x_n}^2}{1 - R^2} \cdot \frac{n - m - 1}{1}.
$$
 (7.10)

Оцінка значущості коефіцієнтів регресії на основі *t* -критерія Стьюдента приводить до обчислення статистики:

$$
t_{b_i} = \frac{b_i}{m_{b_i}} = \sqrt{F_{x_i}}\,,\tag{7.11}
$$

де *m<sub>bį</sub>* - середня квадратична помилка коефіцієнта регресії:

$$
m_{b_i} = \frac{\sigma_y \sqrt{1 - R^2}}{\sigma_{x_i} \sqrt{1 - R_{x_i x_i ... x_n}^2}} \frac{1}{\sqrt{n - m - 1}}.
$$
 (7.12)

Поняття значущості пов'язано з тим, що коефіцієнти регресії обчислюються за даними вибірки і можуть відрізняться від аналогічних коефіцієнтів, які отримані за даними іншої вибірки. Тобто коефіцієнти регресії мають певну дисперсію навколо генеральної середньої. Якщо дисперсія коефіцієнтів регресії достатньо велика, то рівняння регресії не відображає достатньою мірою існуючі взаємодії факторів у генеральній сукупності. В цьому разі регресійна модель є у певній мірі випадковою і вважається як не значуща.

Слід зазначити, що знаходження дисперсії коефіцієнтів регресії на практиці є дуже складним і дорого коштує. Тому дисперсії визначають теоретично. Але існує й інший шлях, який дозволяє оцінити значущість моделі на основі тільки однієї вибірки.

Для того, щоб перевірити модель на значущість на основі тільки однієї моделі використовується дисперсійний аналіз.

При цьому обчислюється статистика Фішера:

$$
F = \frac{\widetilde{S}_{\hat{y}}^2}{\widetilde{S}_e^2}
$$
 (7.13)

де *m*  $(\overline{y}_i - \overline{y})$ *S*  $\sum_{i}^{\infty}$   $\sum_{i}^{\infty} (\tilde{y}_i - \bar{y})^2$  $\frac{2}{\hat{y}} = \frac{\sum (y_i - y_j)}{n}$  – скорегована дисперсія обчислених значень,

 $n - m - 1$  $(y_i - \widetilde{y}_i)$  $\overline{S}$  $\sum (y_i - \widetilde{y}_i)^2$  $\frac{d^2 z}{d s^2} = \frac{\sum (y_i - y_i)}{n}$  — скорегована дисперсія залишкової похибки,

*n* – кількість спостережень,

*m* – кількість незалежних змінних

*y* – середнє значення величин результативної ознаки,

 ${\rm y}_i$  — фактичні значення результативної ознаки,

 $\widetilde{\textbf{y}}_i$  — теоретичні значення результативної ознаки.

Якщо фактичне значення критерія Фішера (7.13) перевищує табличне критичне значення  $F_{\alpha}(n-m-1,m)$ , де  $n-$  обсяг вибірки,  $m$ число регресорів,  $\alpha$  – рівень значущості, то *т*-факторна лінійна модель значуща на рівні  $\alpha$ . В протилежному випадку є підстави вважати, що сукупний вплив пояснюючих змінних несуттєвий і загальна якість моделі низька.

На практиці замість перевірки гіпотези про статистичну значущість моделі перевіряють гіпотезу про статистичну значущість коефіцієнта детермінації  $R^{\,2}$ .

Для перевірки означеної гіпотези використовується наступна *F* статистика:
$$
F = \frac{R^2}{1 - R^2} \cdot \frac{n - m - 1}{m},
$$
 (7.14)

яка має розподіл Фішера.

Якщо фактичне значення критерія Фішера (7.14) перевищує табличне критичне значення  $F_{\alpha}(n-m-1,m)$ , то приймається гіпотеза про статистичну значущість коефіцієнта детермінації. В протилежному випадку гіпотеза про статистичну значущість коефіцієнта детермінації відхиляється.

Регресійна модель будується за даними вибірки із статистичного ансамблю. Припустимо, що цей ансамбль складається із числових значень економічних показників групи однорідних у певному сенсі підприємств. Припустимо далі, що кількість показників дорівнює *m* , а кількість підприємств дорівнює *п*. Тоді кількість факторів регресійної моделі дорівнює *m* , а обсяг вибірки – *n* .

Якщо регресійна модель, яка побудована за даними *n* підприємств, значуща, то економічні результати, яки отримані за допомогою цієї моделі можуть бути застосовані до інших підприємств даного класу, незважаючи на те, що ми не аналізуємо їх балансових показників.

#### **7.3. Завдання**

#### **Типове завдання 7.3.1**

Проведено дослідження залежності фондоємності (грн/тис.грн) від *х<sup>1</sup>* - витрат виробництва, що пов'язані з усуненням всіх видів простою (тис. грн.) та *х<sup>2</sup>* - витрат виробництва, що пов'язані з модернізацією встаткування й удосконалюванням техніки й технології виробництва (тис. грн.) по 20-ти підприємствах.

У табл. 7.1 представлені вихідні дані.

За допомогою інструментарію середовища **MS Excel** отримати основні статистичні характеристики; побудувати економетричну модель у стандартизованих змінних й натуральних змінних; обчислити основні множинні характеристики, зробити висновки; оцінити значущість регресії за допомогою *F*-критерія Фішера.

Таблиця 7.1

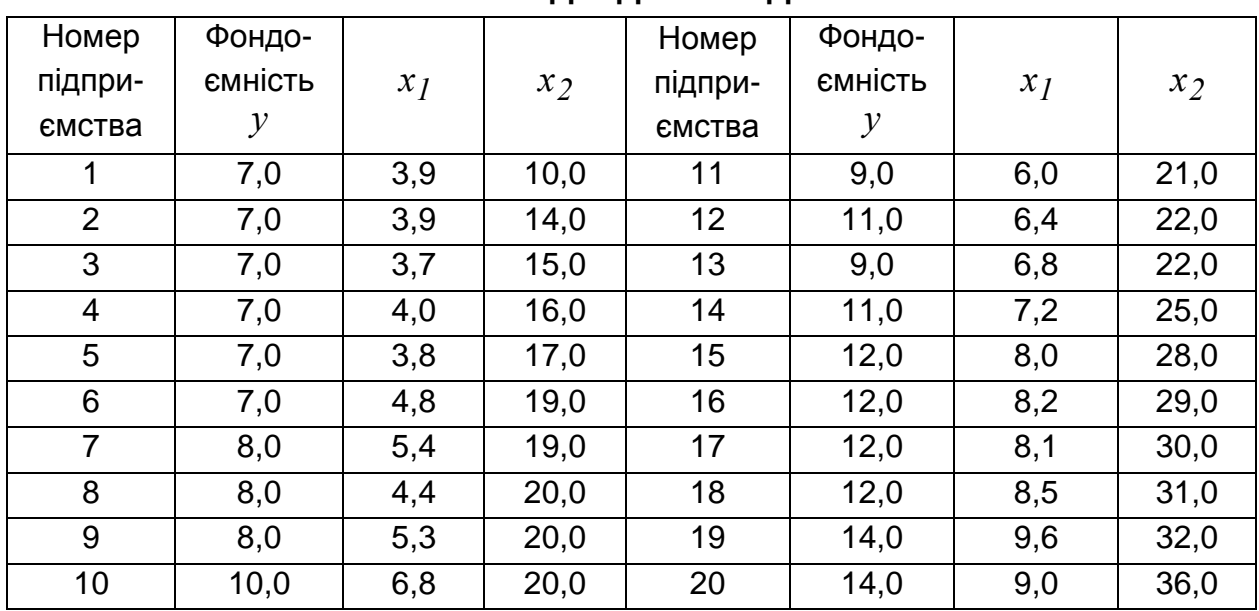

**Вихідні дані завдання** 

За допомогою інструментарію середовища **MS Excel** отримати основні статистичні характеристики; побудувати економетричну модель у стандартизованих змінних й натуральних змінних; обчислити основні множинні характеристики, зробити висновки; оцінити значущість регресії за допомогою *F*-критерія Фішера.

## **Типове завдання 7.3.2**

Дослідити на значущість рівняння лінійної залежності між фінансовими показниками.

## **7.4. Приклад виконання лабораторної роботи № 7**

## **Розв'язання типового завдання 7.3.1:**

На робочому аркуші формуємо таблицю, що містить вихідні дані Зведену таблицю основних статистичних характеристик можна отримати за допомогою інструмента **Описательная статистика** в розділі **Сервис/ Анализ данных.** 

На рис. 7.1 представлено діалогове вікно надбудови **Описательная статистика**.

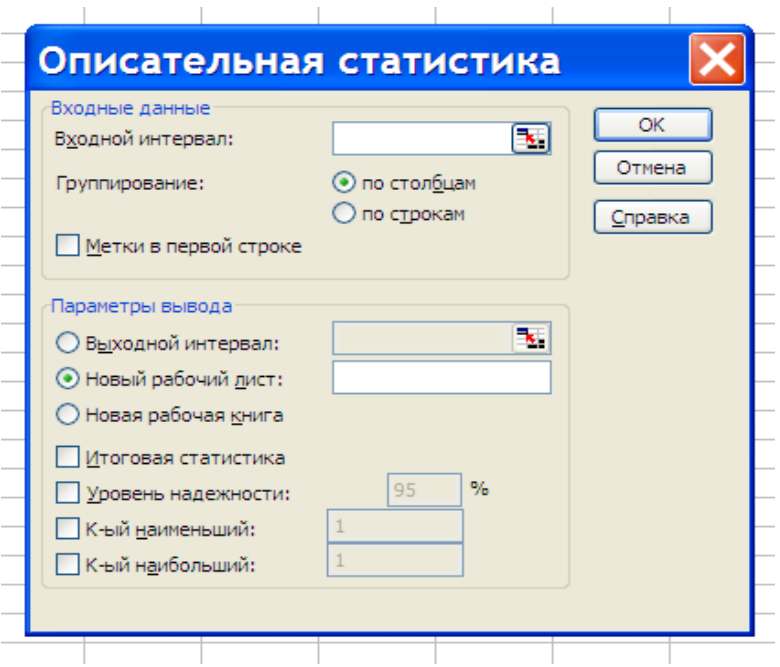

Рис. 7.1. **Діалогове вікно надбудови Описательная статистика**

Основні параметри вихідних даних надбудови **Описательная статистика:** 

**Входной інтервал** – діапазон, який містить вихідні дані аналізу;

**Группирование** – **по столбцам** або **по строкам** – метод групування вихідних даних;

**Метки** – опція, яка визначає, чи містить перша стрічка назву стовпців чи ні;

**Выходной интервал** – місце розташування звіту.

Додатковою інформацією, що надається, є **«Итоговая статистика», «Уровень надежности», «К-ый наименьший», «К-ый наибольший».**

Результати обчислення відповідних показників для кожної ознаки представлено на рис. 7.2.

Параметри лінійної множиної моделі обчислюємо за допомогою вбудованої функції **ЛИНЕЙН.**

Для цього необхідно виконати наступний алгоритм дій:

1) виділяється блок (5 стрічок х 3 стовпчики) з метою визначення результатів регресійної статистики;

2) за допомогою режиму **Вставка** викликається функція **ЛИНЕЙН**  (рис. 7.3), заповнюються аргументи функції та натискається комбінацію клавіш <CTRL>+<SHIFT>+<ENTER>.

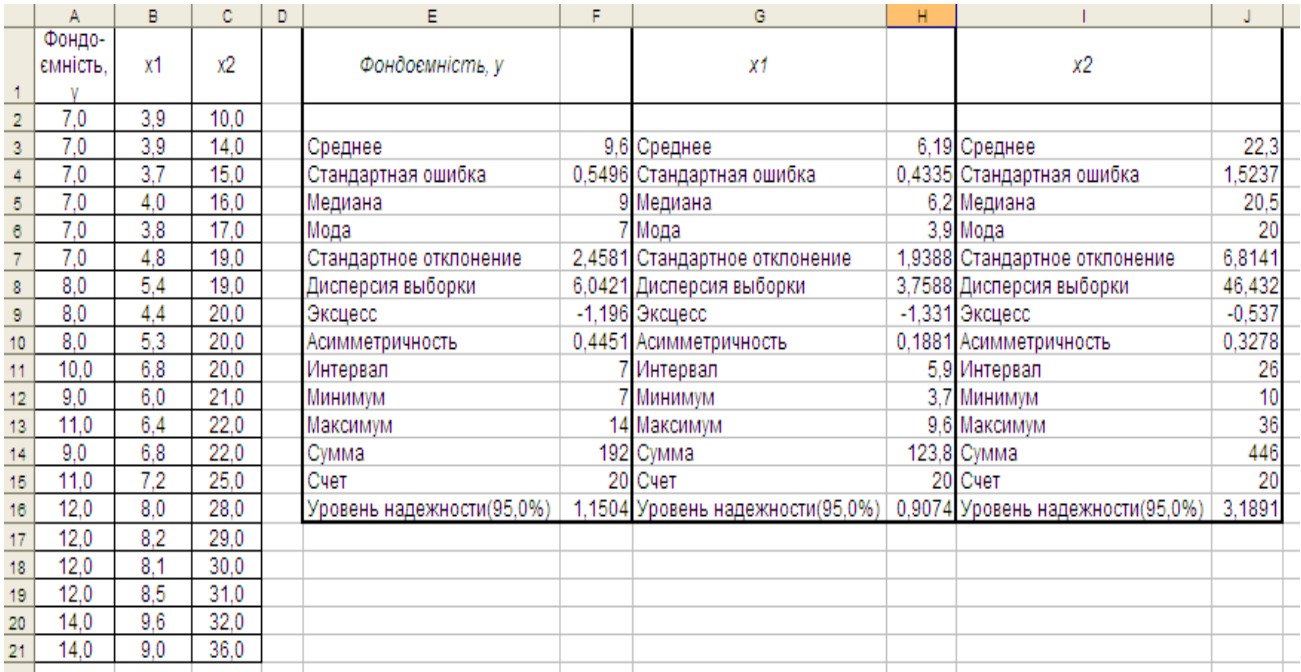

Рис. 7.2. **Результат використання інструмента Описательная статистика**

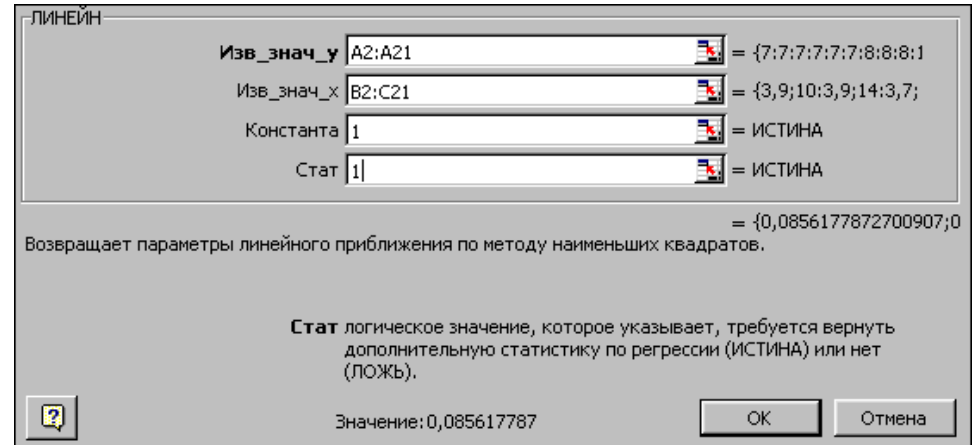

Рис. 7.3. **Діалогове вікно функції ЛИНЕЙН**

Результат виконання функції **ЛИНЕЙН** представлено в табл. 7.1.

Таблиця 7.1

# **Результат виконання функції ЛИНЕЙН**

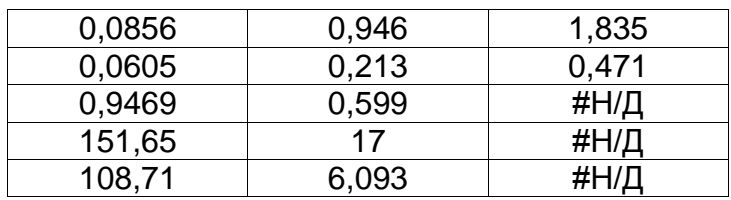

Таким чином, теоретичне рівняння лінійної множиної регресії в натуральних змінних являє собою:

$$
y = 1,835 + 0,946 \cdot x_1 + 0,0856 \cdot x_2.
$$

Для побудови моделі в стандартизованих змінних знайдемо значення  $\,\beta_{\!i}\,$  за формулою (7.3):

$$
\beta_1 = 0.946 \cdot \frac{1.94}{2.46} = 0.746, \ \beta_2 = 0.0856 \cdot \frac{6.81}{2.46} = 0.237.
$$

Отже, модель в стандартизованих змінних має вигляд:

$$
t_{y} = 0.746t_{x_1} + 0.237t_{x_2}.
$$

Завдяки тому, що  $\left|\beta_{2}\right|<\left|\beta_{I}\right|$ , можна стверджувати, що витрати  $x_{I}$ , які пов'язані з усуненням всіх видів простою, сильніше впливають на фондоємність  $y$  і фактор  $x_I$  є більш інформативним.

Коефіцієнт детермінації  $R^2 = 0{,}9469$ , тобто варіація результата на 95% пояснюється варіацією обраних факторів, на долю не врахованих факторів залишається 5%.

Знайдемо часткові коефіцієнти еластичності за формулою (7.4):

$$
\overline{\mathcal{I}_{x_1}} = 0.946 \cdot \frac{6.19}{9.6} = 0.61, \quad \overline{\mathcal{I}_{x_2}} = 0.0856 \cdot \frac{22.3}{9.6} = 0.20.
$$

Таким чином, можна зробити висновок, що зі збільшенням середньої величини витрат виробництва, пов'язаних з усуненням всіх видів простою ( *1 x* ), на 1% середнє значення фондоємності (*у*) збільшиться на 0,61%; зі збільшенням середньої величини витрат виробництва, пов'язаних з модернізацією встаткування й удосконалюванням техніки й технології виробництва ( $x_2$ ), на 1% середнє значення фондоємності ( *y* ) збільшиться на 0,20%.

Використовуючи інструмент аналіза даних **Корреляция**, який знаходиться у розділі **Сервис/Анализ данных,** можна отримати матрицю парних коефіцієнтів кореляції змінних (Рис. 7.4).

77

| x1 | 0,969881 |                 |  |
|----|----------|-----------------|--|
| v2 |          | 0,9408 0,942839 |  |
|    |          |                 |  |

Рис. 7.4. **Матриця коефіцієнтів парної кореляції**

Значення коефіцієнтів парної кореляції вказують на досить тісний зв'язок фондоємності (*у*) як з витратами виробництва, пов'язаними з усуненням всіх видів простою  $(x_{I})$  так і з витратами виробництва, пов'язаними з модернізацією встаткування й удосконалюванням техніки й технології виробництва  $(x_2)$ . У той же час спостерігається досить тісний міжфакторний зв'язок.

Коефіцієнти часткової кореляції дають можливість отримати більш точну характеристику тісноти зв'язку між ознаками за рахунок виключення парної залежності від взаємодії заданої пари ознак з іншими ознаками, які представлено в моделі.

Для обчислення коефіцієнтів часткової кореляції скористаємось формулою (7.6) відповідно якої необхідно обчислити величини  $R_{\nu}^2$  $R_{yx_1x_2}^2$ , *2*  $R_{yx_1}^2$ ,  $R_{y_1}^2$  $R_{\mathrm{y}x_2}^2$ . Величину  $\ R_{\mathrm{y}}^2$  $R_{yx_1x_2}^2$  можна взяти з табл. 7.1 ( $R_{yx_1x_2}^2 = 0.9469$ ), а величини  $R_{\rm v}^2$  $R_{yx_1}^2$ та  $R_{y_1}^2$  $R_{\mathrm{y}\mathrm{x}_2}^2$ обчислити, використовуючи відповідні коефіцієнти лінійної кореляції  $r_{yx_1}$ і  $r_{yx_2}$ (рис. 7.4) —  $R_{yx_1}^2 = (0.9699)^2 = 0.9407$ ;  $R_{yx_2}^2 = (0.9408)^2 = 0.8851$ .

Отже, отримуємо часткові коефіцієнти кореляції:

$$
r_{yx_1^{*}x_2} = \sqrt{1 - \frac{1 - 0.9469}{1 - 0.8851}} = 0.7334; \quad r_{yx_2^{*}x_1} = \sqrt{1 - \frac{1 - 0.9469}{1 - 0.9407}} = 0.3233.
$$

Оцінимо значущість часткових коефіцієнтів кореляції. Обчислимо фактичні значення часткового критерія Фішера за формулою (7.10):

$$
F_{\text{vacmx}_1} = \frac{0.9469 - 0.8851}{1 - 0.9469} \cdot \frac{20 - 2 - 1}{1} = 19,79;
$$

$$
F_{\text{vacmx}_2} = \frac{0.9469 - 0.9407}{1 - 0.9469} \cdot \frac{20 - 2 - 1}{1} = 1.98.
$$

Для визначення табличних значень *F*-критерія Фишера доцільно використати вбудовану функцію **Excel «FРАСПОБР»** (рис. 7.5) з параметрами  $k_1 = I$  ,  $k_2 = 20 - 2 - I = I$ 7 та  $\alpha = 0.05$  або  $\alpha = 0.01$ .

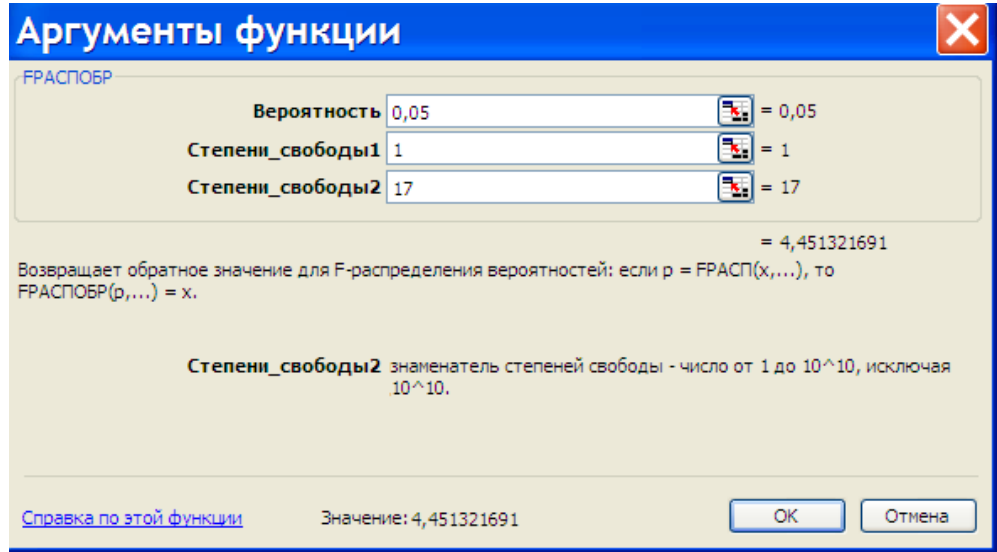

Рис. 7.5. **Вікно параметрів функції FРАСПОБР**

Як результат отримуємо:

 $F_{ma6\pi}$ <sup>*(*</sup>  $\alpha = 0.05$ )  $\approx 4.45$ ,  $F_{ma6\pi}$ <sup>*(*</sup>  $\alpha = 0.01$ )  $\approx 8.4$ .

Оскільки фактичне значення  $F_{\tiny{vacmx_I}}$  перевищує табличні значення, то це свідчить про значущість часткового коефіцієнта кореляції  $r_{\mathrm{y}\mathrm{x}_l^{\ast}\mathrm{x}_2}$  та інформативність фактора  $x_{I}$ . У той же час фактичне значення  $F_{\tiny{vacmx_2}}$ менш ніж табличні значення, що вказує на незначущість часткового коефіцієнта кореляції  $r_{\mathrm{y}x_2\mathrm{*}x_I}$  й не інформативність фактора  $x_2$ .

Оцінимо значущість рівняння регресії за допомогою *F*-критерія Фішера. Фактичне значення загального *F*-критерія: *F 151,65.*  Визначимо табличні значення *F*-критерія Фишера з параметрами  $k_1 = m = 2$  та  $k_2 = n - m - 1 = 20 - 2 - 1 = 17$  при рівні значущості  $0,05$  за допомогою **«FPACПОБР»**:  $F_{ma6\pi}$ (  $\alpha = 0,05$  ) ≈ 3,59 . Оскільки фактичне значення *F*-критерія Фішера перевищує табличні значення,

можна із упевненістю 95% стверджувати, що рівняння регресії є значущим.

Аналогічні результати можна отримати за допомогою вбудованого пакету **Анализ данных**. Для цього необхідно в меню **Сервис** обрати відповідний пункт і на екрані з'явиться вікно вибору методу аналізу (рис. 7.6).

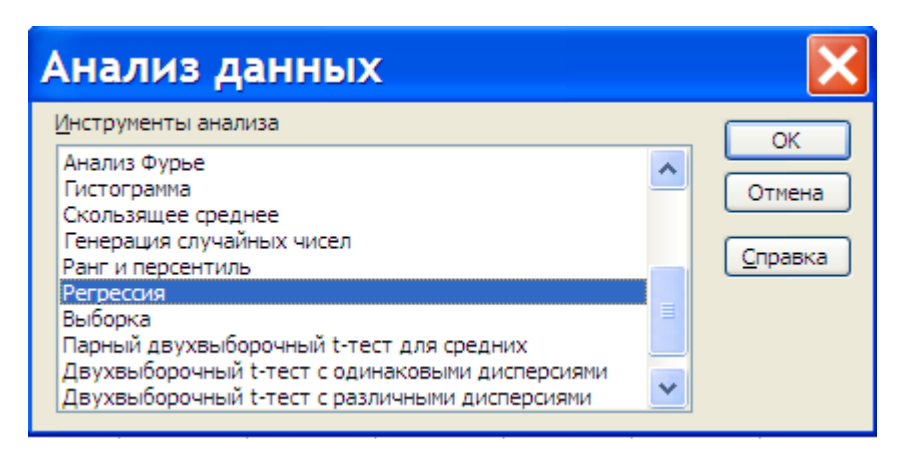

Рис. 7.6. **Вікно вибору методу аналізу**

Обираємо пункт **Регрессия** і натискуємо кнопку **ОК**, з'явиться вікно, в якому необхідно задати параметри для проведення регресійного анализу (рис. 7.7).

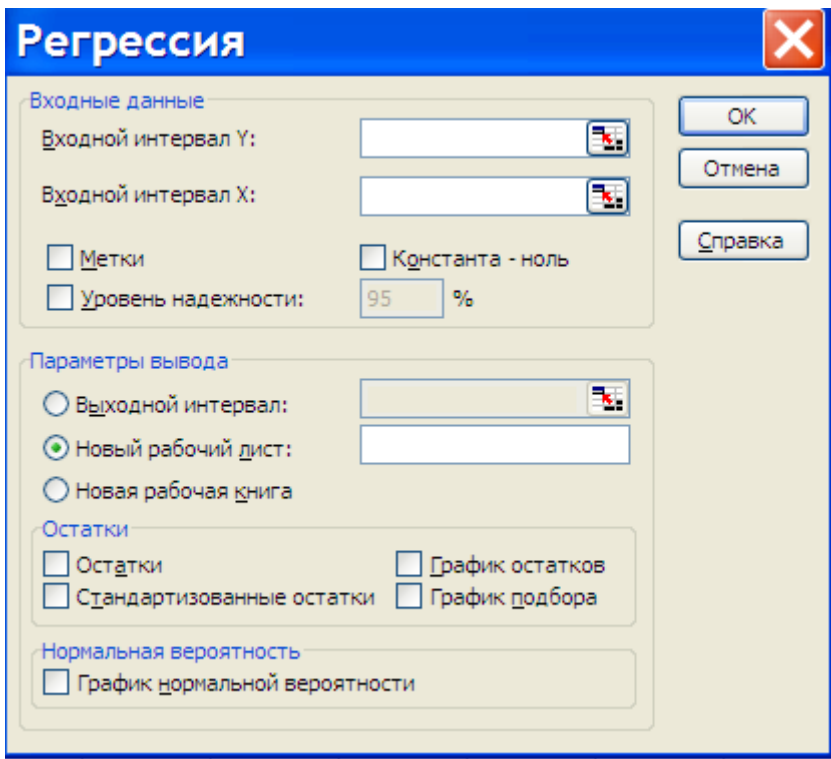

Рис.7.7. **Діалогове вікно параметрів опції Регрессия**

Для проведення регресійного аналізу необхідно ввести такі параметри:

**Входной интервал Y** – посилання на стовпчик середніх значень результативної ознаки.

**Входной интервал Х** – посилання на матрицю регресорів.

**Уровень надёжности** – довірча імовірність, яку використовують при перевірці статистичних гіпотез в регресійному аналізі.

**Метки** – визначають, якщо посилання на Х та Y, містять назву змінних.

Для виведення інформації рекомендується задати **«Новый рабочий лист»**. Для подальшого аналізу слід відзначити: **«Остатки», «Стандартизированные остатки», «График остатков», «График подбора».** Програма дає можливість отримати чотири таблиці: **«Регрессионная статистика», «Дисперсионный анализ», «Вывод остатка»,** таблицю коефіцієнтів регресії та їх статистичних характеристик.

На рис. 7.8 показано результати виконання програми **Регрессия** за розділами регресійна статистика та дисперсійний аналіз.

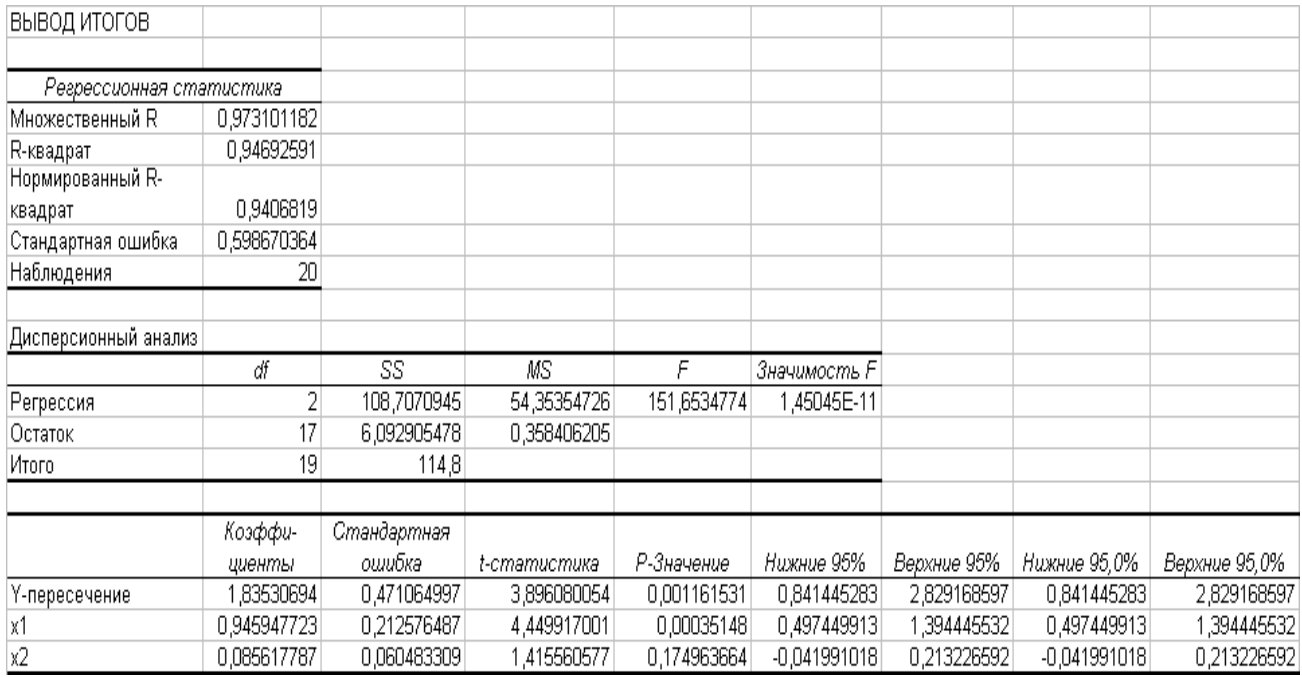

## Рис. 7.8. **Результат використання інструмента Регрессия**

На рис. 7.8 подано значення величин стандартної помилки регресії: *0,59867* та стандартної помилки коефіцієнтів рівняння регресії:

 $m_{b_0} = 0.471065$ ;  $m_{b_1} = 0.212576$ ;  $m_{b_2} = 0.060483$ ,

що відображають значення якої характеристики сформовано під впливом випадкових факторів. Отримані значення стандартних помилок використовуються для обчислення *t* -статистики Стьюдента:

$$
t_{b_0} = 3,896;
$$
  $t_{b_1} = 4,45;$   $t_{b_2} = 1,416.$ 

За результатами *t* -статистики Стьюдента можна стверджувати, що статистично значущими є  $b_0$  та  $b_1$ , а величина  $b_2$  сформувалася під впливом випадкових причин. Тому фактор  $x_2$  можна виключити як неінформативний.

Також це підтверджує показник імовірності випадкових значень параметрів регресії: якщо  $\alpha$  менш ніж прийнятий рівень (звичайний  $0,1;0,05$  або  $0,01$ , що відповідає 10%, 5% або 1% імовірності), то робиться висновок про невипадкову природу даного значення параметра, тобто його статистичну значущість і надійність. В протилежному випадку приймається гіпотеза про випадковість значень  $\kappa$ оефіцієнтів рівняння (в наведеному прикладі  $\alpha_{_{X_2}} = 0.17496 \approx 17.5\%$ , що дозволяє розглядати фактор  $x_2$  як неінформативний).

На підставі проведених досліджень взаємозв'язку обраних показників можна обґрунтувати доцільність використання рівняння парної регресії —  $\hat{y} = f(x_I)$ . За допомогою функції **ЛИНЕЙН** отримуємо параметри лінійної парної регресії (табл. 7.2).

Таблиця 7.2

**Результат виконання функції ЛИНЕЙН для парної регресії**

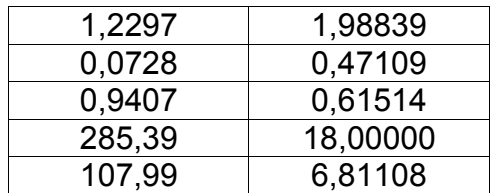

 $\textsf{Takum}$  чином, маємо модель залежності  $\hat{y} = I$ , $99 + I$ , $23x_I$ .

Для обчислення величини  $\hat{Y}$ , яка є прогнозним значенням  $Y$  для *i* -го об'єкта (спостереження), можна скористатися функцією **ТЕНДЕНЦИЯ.** 

**ТЕНДЕНЦИЯ** обчислює та повертає масив прогнозних значень залежної змінної *Y* , які відповідають значенням незалежних змінних на основі рівняння лінійної регресії. Робота з функцією **ТЕНДЕНЦИЯ** аналогічна роботі з функцією **ЛИНЕЙН**. Властивості та призначення аргументів аналогічні функції **ЛИНЕЙН**.

## **Розв'язання типового завдання 7.3.2**

Розв'язання типового завдання 7.3.2 завдання передбачає виконання дій за наступним алгоритмом:

1) викликати файл с даними;

2) переписати дані у свій файл на третій аркуш;

3) сформувати дані для обробки на другому аркуші (при цьому, першій стовпчик повинен бути залежною змінною);

4) на першому аркуші відилити поле розміром  $5 \times (m + 1)$  та натиснути клавішу «=»;

5) викликати функцію **«ЛИНЕЙН»** та заповнити відповідні поля (при цьому слід пам'ятати, що у друге поле записуються регресори у вигляді однієї матриці, у трете та четверте поля слід записати одиниці);

6) замість «ОК» слід натиснути «Ctrl+Shift+Enter».

На рис.7.9 представлено результат реалізації наведеного вище алгоритму.

Виконнання дій дозволило отримати повне рішення двохфакторної регресії, яке з'являється поруч з даними. У виділеному полі розміром *5 ( m 1)* наведено:

у першій стрічці коефіцієнти регресії по зростанню справа вліво;

у другій стрічці скореговані помилки коефіцієнтів регресії;

у третій стрічці, зліва вправо, коефіцієнт детермінації та стандартна помилка обчислених значень;

у четвертій стрічці, зліва вправо, спостережене значення критерію Фішера та число ступенів свободи;

у п'ятій стрічці, зліва вправо, сума квадратів відхилень обчислених значень та сума квадратів відхилень залишкової похибки.

На основі цих даних перевіряємо модель на значущість.

Обчислимо функцію рентабельності власного капіталу в залежності від показника термінової ліквідності та оборотності оборотного капіталу відповідно лінійної моделі та перевіримо її на значущість по критерію Фішера.

| A | B       | $\mathbf{C}$                           | D     | E | F                                                | G        | H          | $\mathbf{I}$ |
|---|---------|----------------------------------------|-------|---|--------------------------------------------------|----------|------------|--------------|
|   |         |                                        |       |   |                                                  |          |            |              |
|   |         | Х2 - коефіцієнт термінової ліквідності |       |   |                                                  |          |            |              |
|   |         | Х5 - рентабельність власного капіталу  |       |   |                                                  |          |            |              |
|   |         |                                        |       |   | Х7 - коефіцієнт оборотності оборотного капіталу  |          |            |              |
|   |         |                                        |       |   | Залежна змінна: рентабельність власного капіталу |          |            |              |
|   |         |                                        |       |   |                                                  |          |            |              |
|   | Y       | X2                                     | X7    |   |                                                  |          |            |              |
|   | 0,02    | 0,15                                   | 0,34  |   | $-0,00381$                                       | 0,040362 | $-0,04424$ |              |
|   | 0,00    | 0,25                                   | 0,32  |   | 0,008546                                         | 0,02506  | 0,061497   |              |
|   | $-0,11$ | 1,67                                   | 0,37  |   | 0,15897                                          | 0,182371 | #Н/Д       |              |
|   | $-0,02$ | 4,27                                   | 0,4   |   | 1,606651                                         | 17       | #Н/Д       |              |
|   | $-0,04$ | 5,17                                   | 0,28  |   | 0,106872                                         | 0,565408 | #Н/Д       |              |
|   | $-0,04$ | 0,33                                   | 0,89  |   |                                                  |          |            |              |
|   | $-0,08$ | 0,13                                   | 0,99  |   |                                                  |          |            |              |
|   | $-0,09$ | 0,17                                   | 1,15  |   |                                                  |          |            |              |
|   | $-0,17$ | 0,24                                   | 1,54  |   |                                                  |          |            |              |
|   | $-0,14$ | 0,21                                   | 1,34  |   |                                                  |          |            |              |
|   | $-0,10$ | 0,08                                   | 1,87  |   |                                                  |          |            |              |
|   | $-0,18$ | 0,04                                   | 22,97 |   |                                                  |          |            |              |
|   | $-0,50$ | 0,09                                   | 6,22  |   |                                                  |          |            |              |
|   | 0,23    | 0,22                                   | 5,02  |   |                                                  |          |            |              |
|   | 0,00    | 0,58                                   | 5,91  |   |                                                  |          |            |              |
|   | 0,17    | 0,67                                   | 2,61  |   |                                                  |          |            |              |
|   | 0,20    | 1,19                                   | 2,62  |   |                                                  |          |            |              |
|   | 0,23    | 1,87                                   | 3,51  |   |                                                  |          |            |              |
|   | 0,28    | 5,04                                   | 3,33  |   |                                                  |          |            |              |
|   | 0,22    | 2,73                                   | 3,51  |   |                                                  |          |            |              |
|   |         |                                        |       |   |                                                  |          |            |              |
|   |         |                                        |       |   |                                                  |          |            |              |

Рис. 7.9. **Демонстрація розв'язання завдання**

Для цього знаходимо критичне значення критерію Фішера по таблиці порівнюємо з отриманим у четвертої стрічці спостереженим значенням критерію.

З наведених даних беремо значення спостережуваного значення критерію Фішера  $F = 1,606651 \approx 1,6$  і порівнюємо з критичним значенням яке приведено у таблиці відсоткових точок  $F$ - розподілу або за допомогою функції **FРАСПОБР**.

Так, в нашому випадку  $F_{0,05}(17,2)=3{,}59, \ \ F_{0,01}(17,2)=6{,}11$ і

 $F \approx 1.6 < F_{0.05}(17.2)$ .

Отже, пояснююча дисперсія суттєво більш ніж залишкова дисперсія, тому рівняння регресії неякісно відображає динаміку змін залежної змінної.

З цього виходить, що регресійна модель не значуща.

Аналогічні результати можна отримати за допомогою пакета **Анализ данных/ Регрессия** (рис. 7.10).

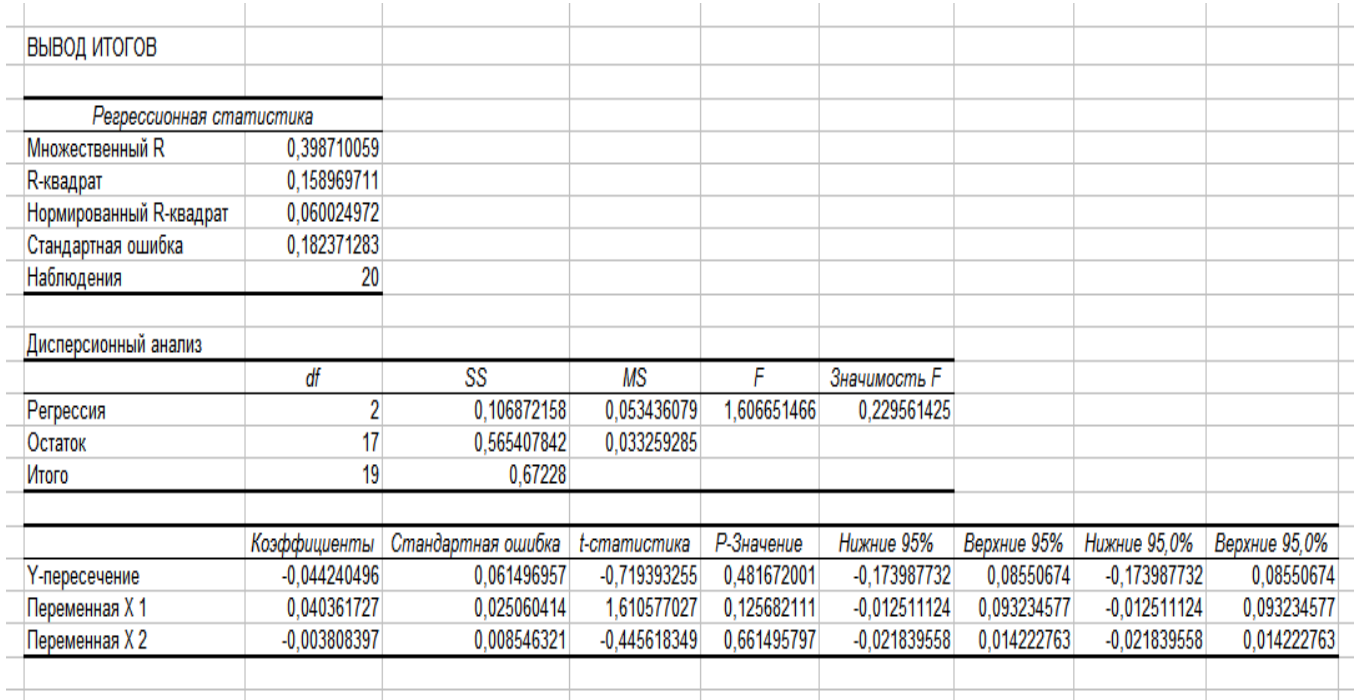

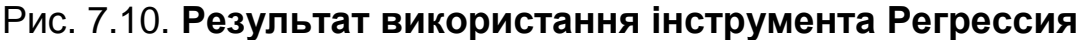

На підставі отриманих результатів можна запропонувати для подальшого дослідження використати рівняння парних лінійних регресій  $y = f(x_2)$  та  $y = f(x_7)$ . На рис. 7.11 подано варіанти параметрів можливих рівнянь.

|         |       |       | Х2 - коефіцієнт термінової ліквідності           |
|---------|-------|-------|--------------------------------------------------|
|         |       |       | Х5 - рентабельність власного капіталу            |
|         |       |       | Х7 - коефіцієнт оборотності оборотного капіталу  |
|         |       |       | Залежна змінна: рентабельність власного капіталу |
|         |       |       |                                                  |
| Y       | X2    | X7    |                                                  |
| 0,02    | 0, 15 | 0.34  |                                                  |
| 0.00    | 0,25  | 0.32  | Статистика залежності у(х2)                      |
| $-0,11$ | 1,67  | 0,37  | 0.042616<br>$-0.05948$                           |
| $-0.02$ | 4.27  | 0,4   | 0,023992 0,049955                                |
| $-0,04$ | 5.17  | 0.28  | 0.149146 0.178265                                |
| $-0,04$ | 0,33  | 0,89  | 3,155208<br>18                                   |
| $-0.08$ | 0.13  | 0.99  | 0.100268<br>0.572012                             |
| $-0.09$ | 0,17  | 1,15  |                                                  |
| $-0,17$ | 0,24  | 1,54  |                                                  |
| $-0.14$ | 0,21  | 1,34  |                                                  |
| $-0,10$ | 0,08  | 1,87  |                                                  |
| $-0,18$ | 0,04  | 22,97 |                                                  |
| $-0,50$ | 0.09  | 6.22  | Статистика залежності у(х7)                      |
| 0,23    | 0,22  | 5,02  | $-0,00659$ 0,015471                              |
| 0,00    | 0.58  | 5,91  | 0,008733 0,051191                                |
| 0,17    | 0.67  | 2,61  | 0,03064<br>0.190275                              |
| 0,20    | 1.19  | 2,62  | 0,568961<br>18                                   |
| 0.23    | 1,87  | 3,51  | 0,020599 0,651681                                |
| 0,28    | 5,04  | 3.33  |                                                  |
| 0,22    | 2,73  | 3,51  |                                                  |
|         |       |       |                                                  |

Рис. 7.11. **Параметри рівнянь парних регресій**

Для оцінки значущості рівнянь парної лінійної регресії за даними рис. 7.11 маємо фактичні значення  $F_{y(x_2)} = 3,155$  і  $F_{y(x_7)} = 0,569$ . За допомогою функції **FРАСПОБР** знаходимо табличні значення  $F_{0,05}(\textit{18,1})$  = 247,32,  $F_{0,01}(\textit{18,1})$  = 6191,53, які значно перевищують фактичні значення.

З цього виходить, що побудовані лінійні моделі парної регресії не значущі і тому їх не слід використовувати.

### **7.5. Завдання для самостійної роботи**

7.5.1. За вихідними даними, що наведено в таблиці, побудувати рівняння лінійної регресії:

$$
y = f(x_1), y = f(x_2), y = f(x_3), y = f(x_1, x_2),
$$
  

$$
y = f(x_1, x_3), y = f(x_2, x_3), y = f(x_1, x_2, x_3)
$$

та оцінити їх значущість за допомогою F-критерія Фішера. Провести аналіз параметрів отриманих рівнянь.

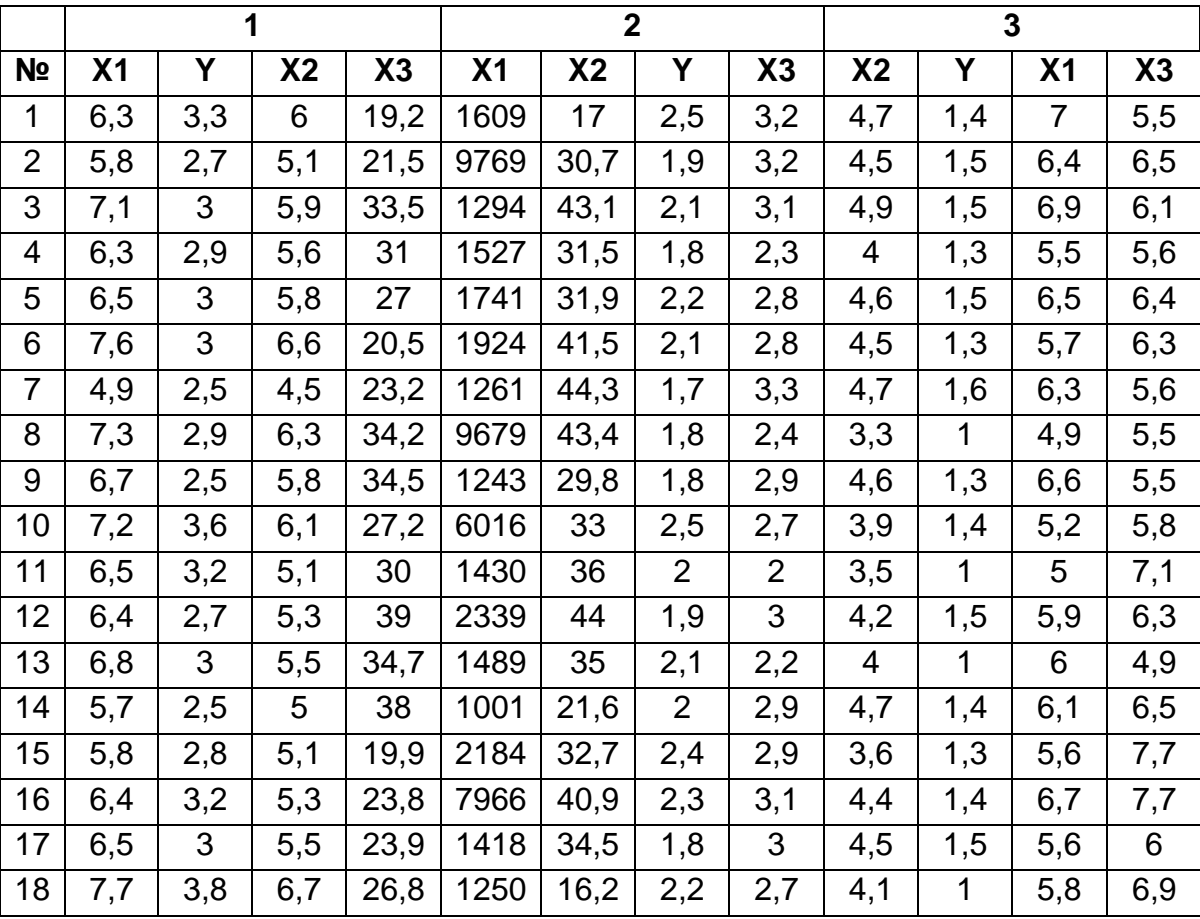

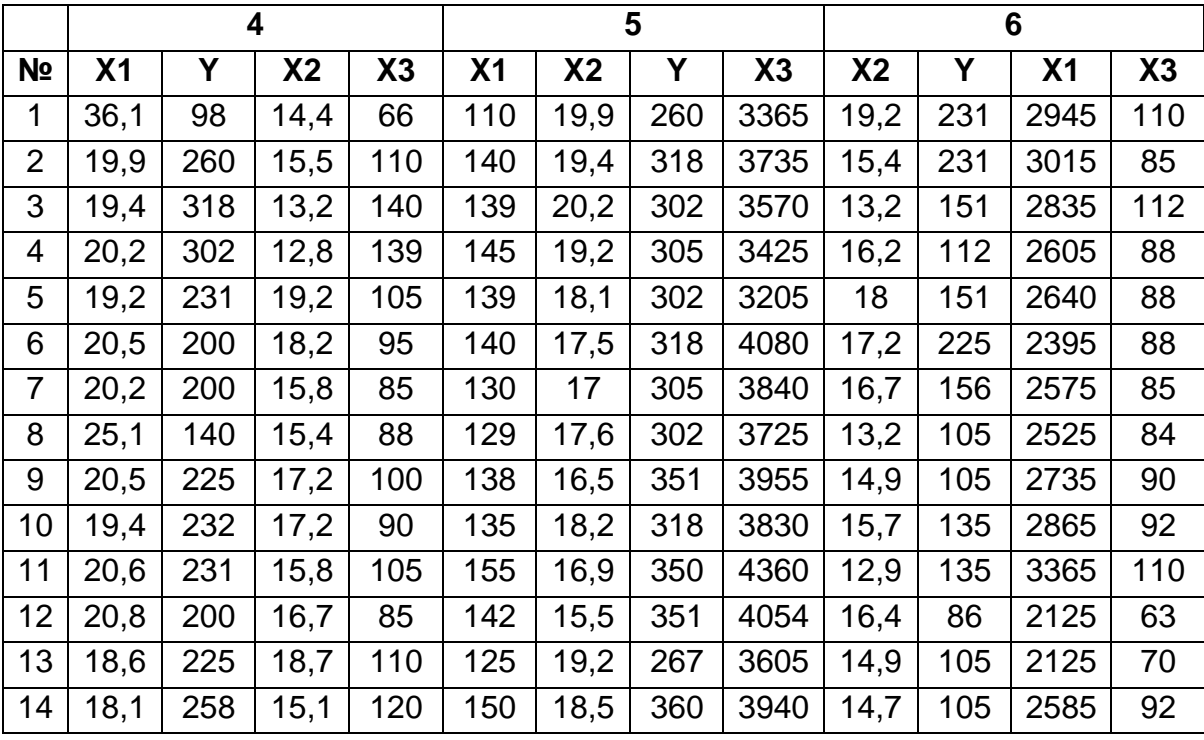

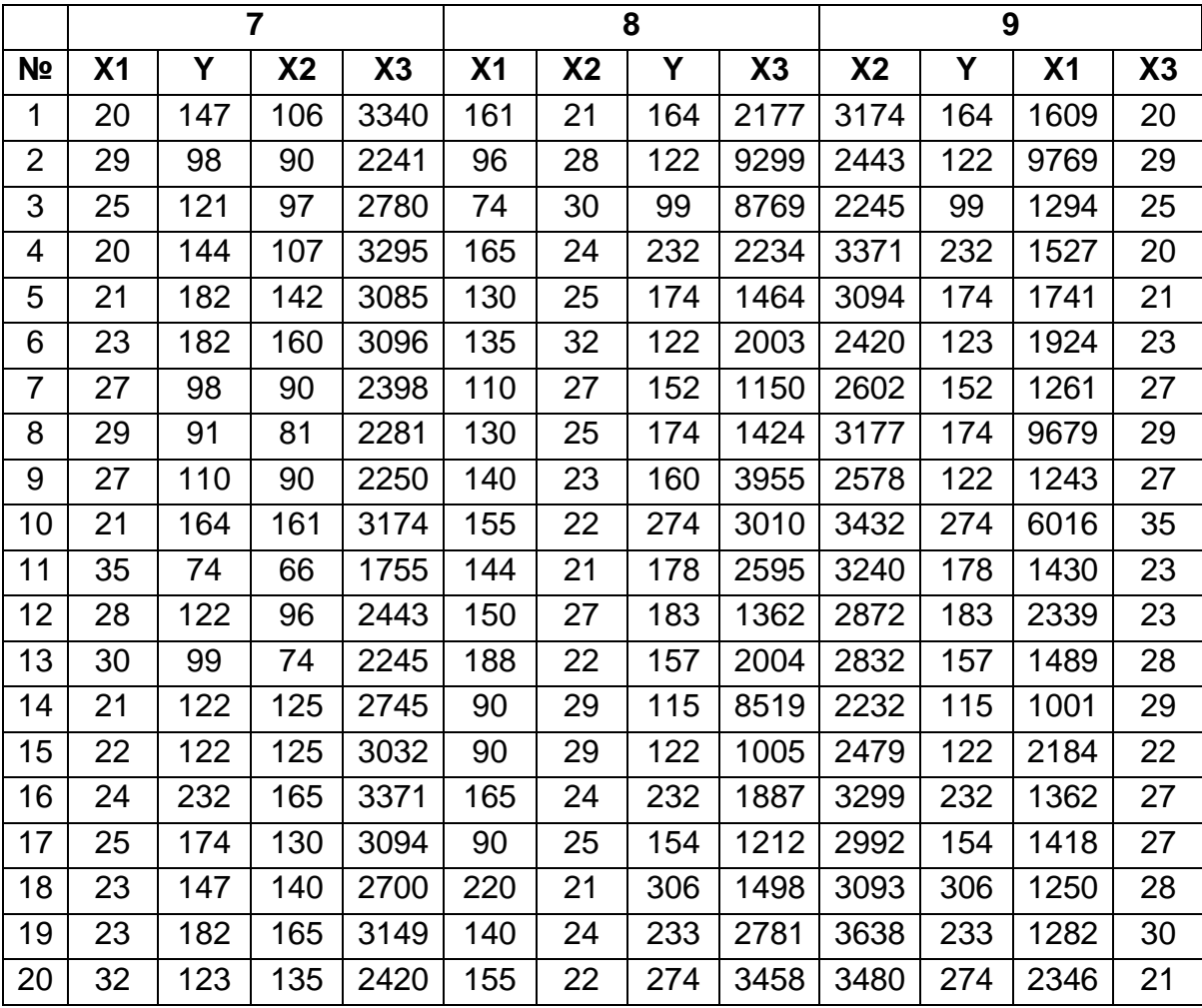

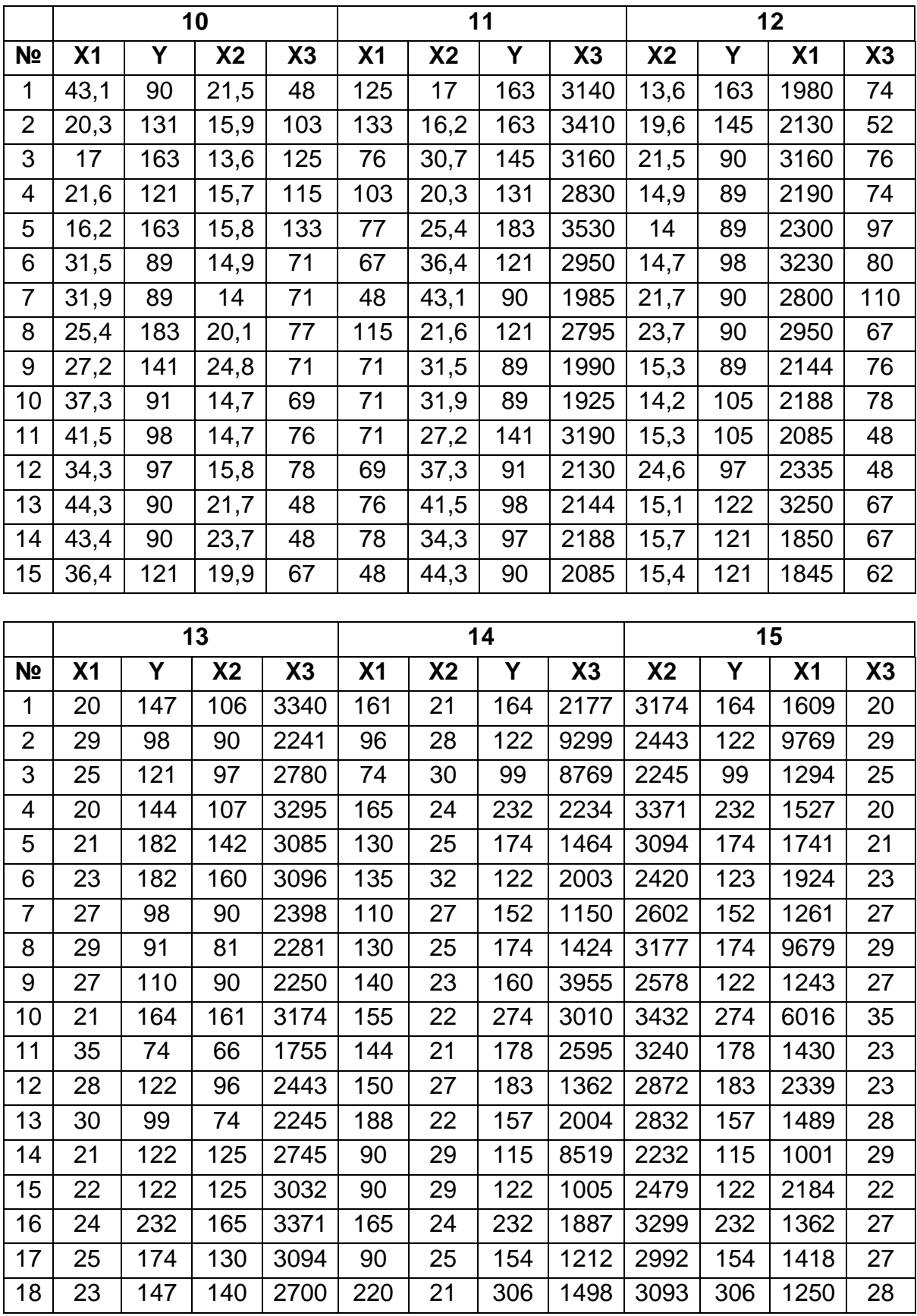

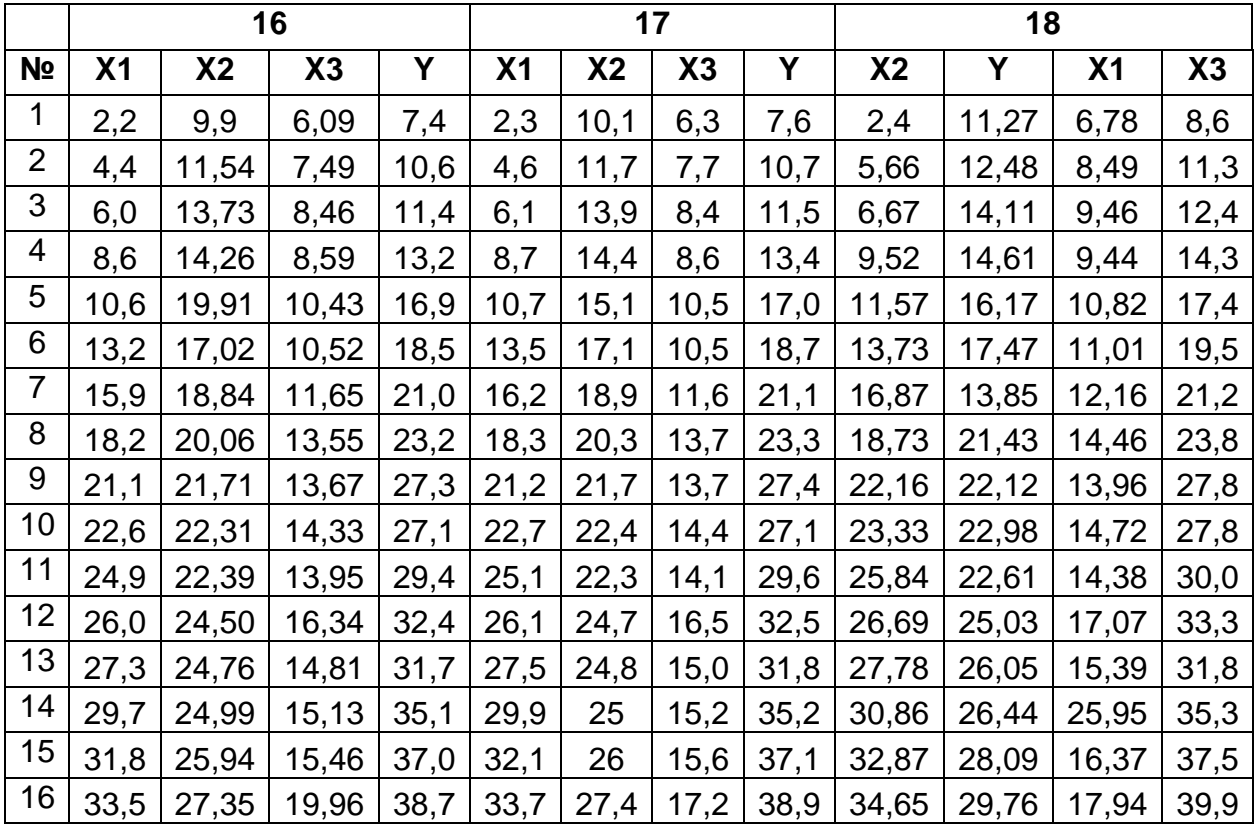

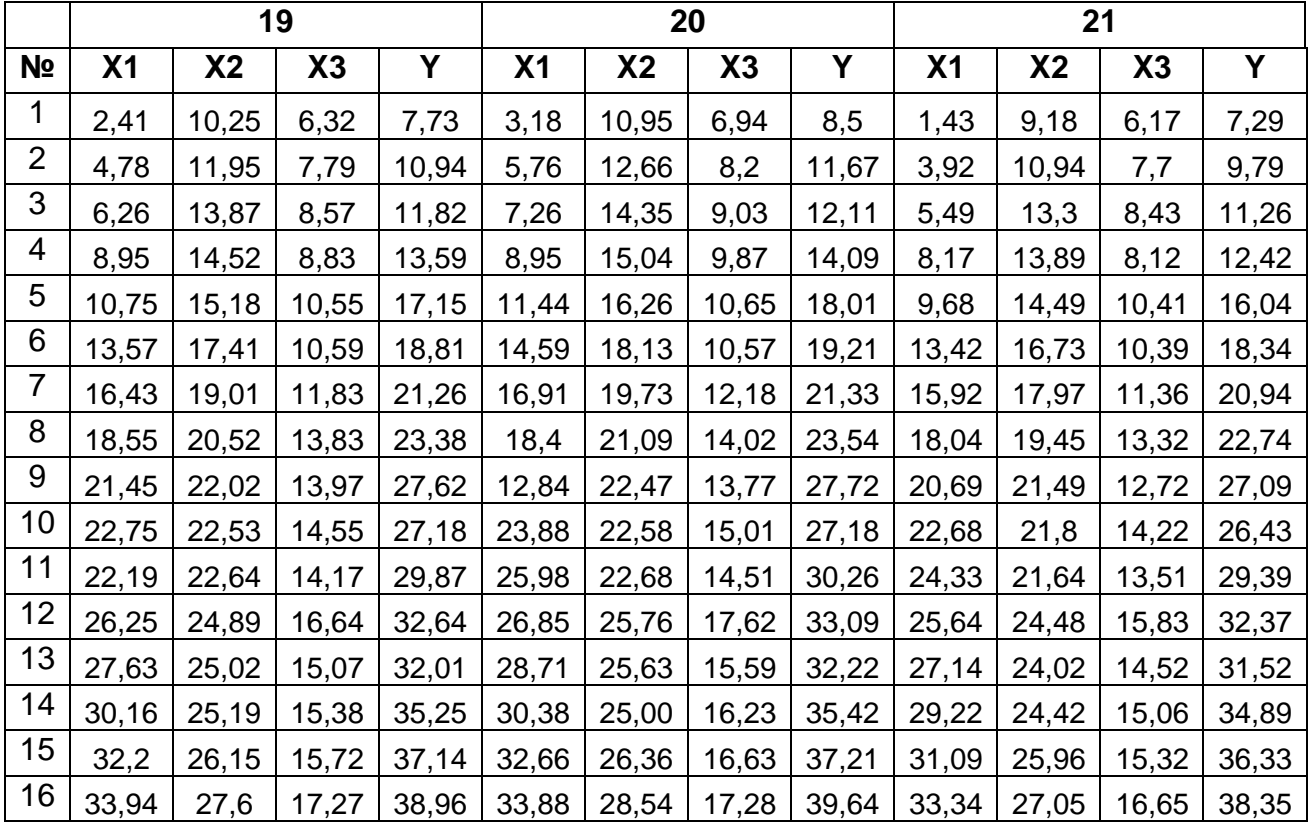

7.5.2. За наведеними вихідними даними  $Y, \quad X_I, \quad X_2$  побудувати рівняння лінійної регресії в стандартизованих та натуральних величинах, пояснити економічний зміст його параметрів. Обчислити основні множинні характеристики моделі, зробити висновки.

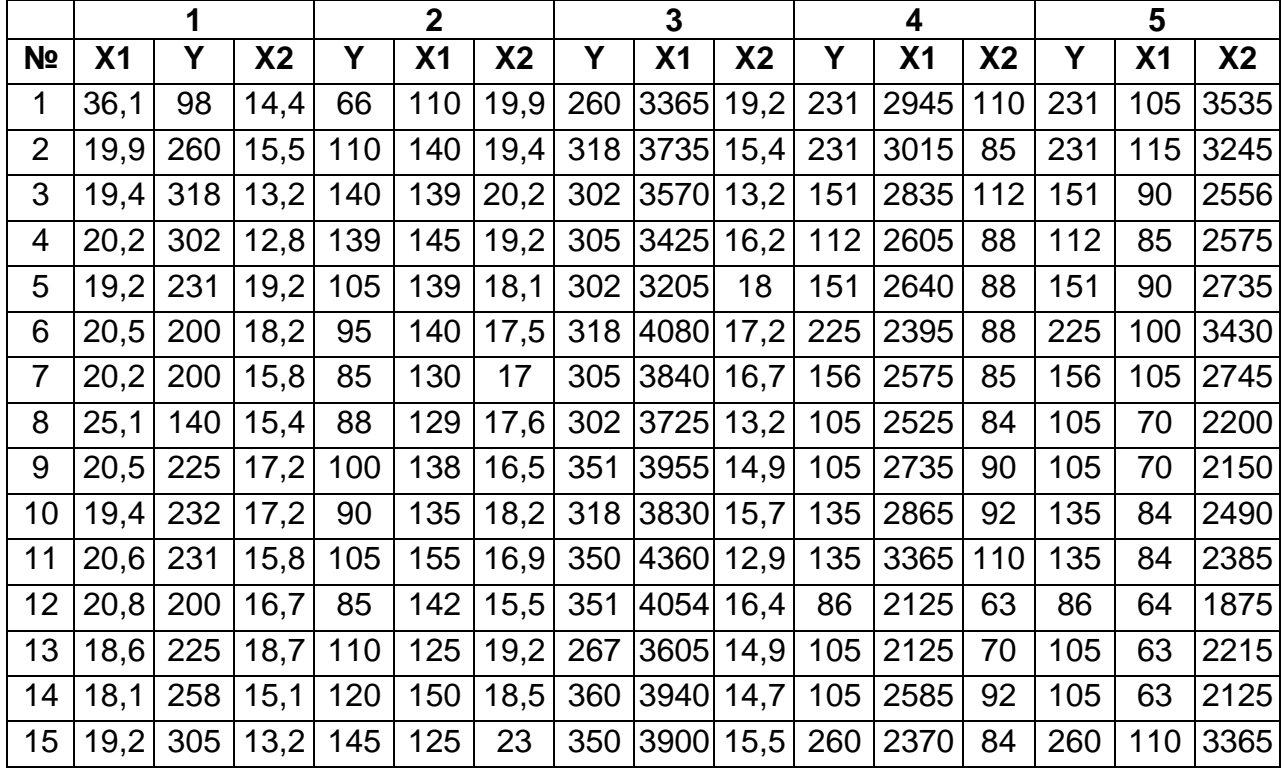

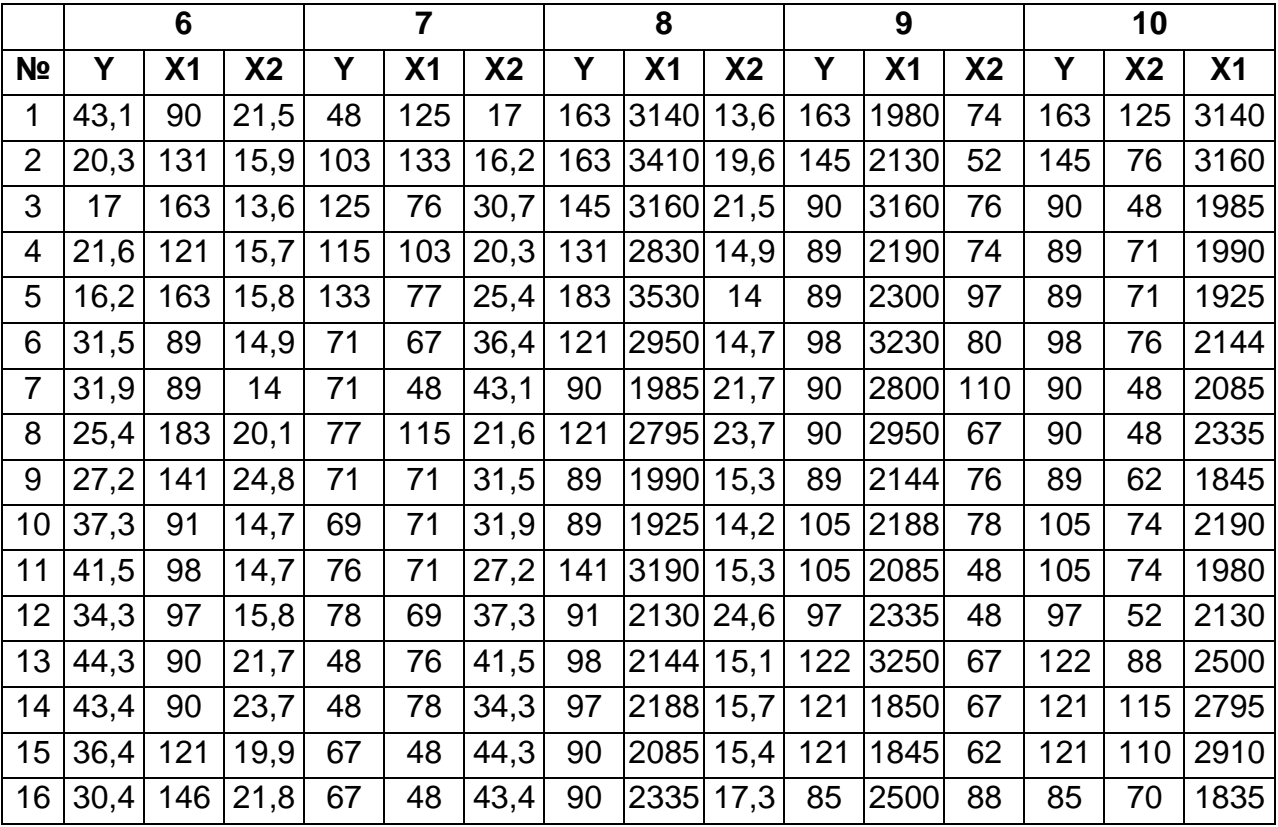

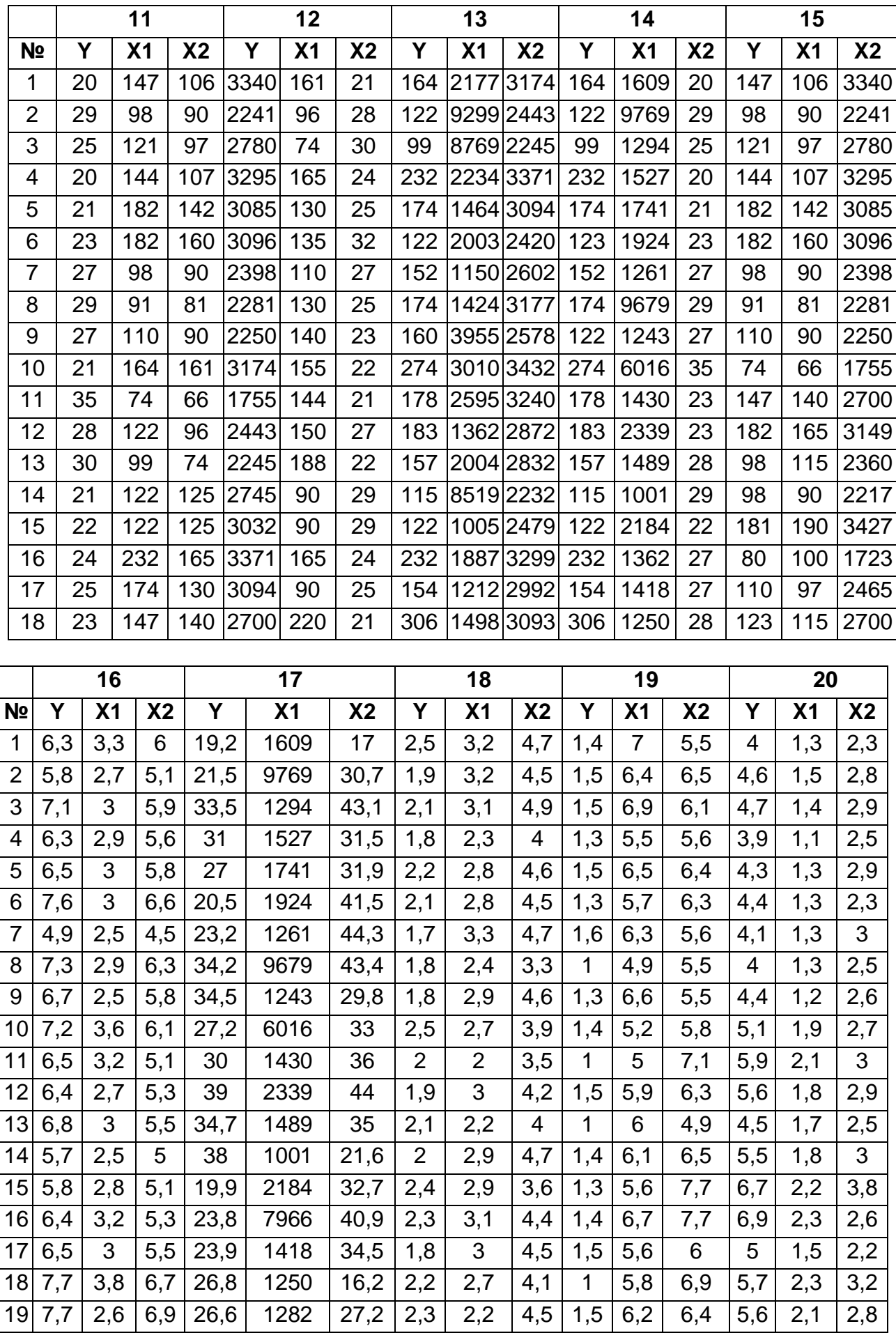

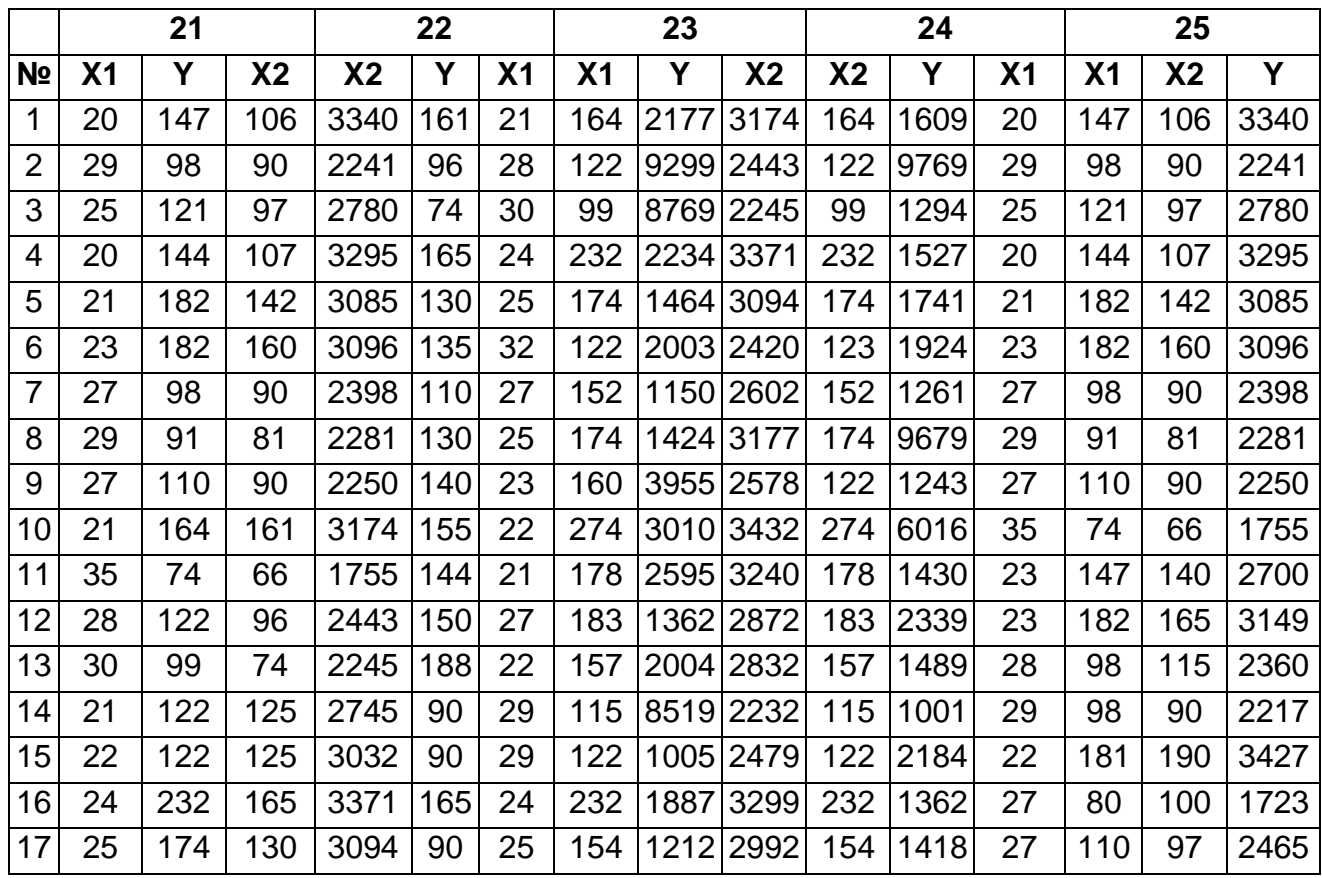

#### **7.6. Контрольні запитання**

1. Матриця парних коефіцієнтів кореляції.

2. Надання рівняння лінійної регресії у натуральних та стандартизованих змінних.

3. Система нормальних рівнянь для визначення  $\beta$ -коефіцієнтів та її матрична форма запису.

4. Визначення стандартної помилки оцінки параметрів лінійної моделі множинної регресії.

5. Перевірка статистичної значущості параметрів економетричної моделі.

6. Побудова економетричної моделі на основі покрокової регресії.

7. Алгоритм визначення зайвих факторів у багатофакторній моделі лінійної регресії.

8. Характеристики тісноти кореляційного зв'язку між факторами в множинній регресії.

9. Коефіцієнт множинної кореляції, його визначення та тлумачення.

10.Коефіцієнти частинної кореляції.

11.Коефіцієнт детермінації та якість оцінювання за моделлю регресії.

92

12.Поняття про скоректований коефіцієнт детермінації.

13.Фіктивні змінні в моделях множинної регресії.

14.Основні поняття про нелінійну регресію.

15.Як використовується *F* -статистика в регресійному аналізі?

16.Чи впливає на якість рівняння збільшення кількості пояснюючих змінних?

17.Економічний зміст статистичного ансамблю.

18.Якщо коефіцієнти регресії є певні числа, то що означає їх дисперсія?

19.Як можна знайти дисперсію коефіцієнтів регресії?

20.Що таке значущість регресійної моделі?

21.Як можна перевірити значущість моделі не знаючи дисперсій коефіцієнтів регресії?

22.Що таке скорегована дисперсія?

23.Як визначаються числа ступенів свободи залишкової похибки?

24.Як знаходиться критичне значення *F* -критерія Фішера?

## **Лабораторна робота №8**

## **Побудова множинної регресійної моделі при порушенні умов метода найменших квадратів**

**8.1. Мета роботи** – роз'яснення економетричної необхідності перевірки умов Гаусса-Маркова та її економічної мотивації.

**8.2. Змістовна постановка задачі та її математична модель**

Відомо, що модель випадкового явища:

$$
y_i = \hat{y}_i + e_i, \quad i = 1,...,n,
$$

де  $e_i$  – залишки моделі.

Перша умова Гаусса-Маркова: математичне сподівання залишків моделі *M( e<sup>i</sup> ) 0, i 1,...,n*.

Ця умова означає, що випадкове відхілення у середньому не впливає на залежну змінну. Якщо рівняння регресії має постійний член, то як правило вважають що ця умова виконується автоматично, оскільки вона враховує любу систематичну тенденцію залежної змінної.

Друга умова Гаусса-Маркова: сталість дисперсії залишків моделі для будь-яких спостережень  $\,i\,$ та  $\,j$  –  $D\! ( \,e_{i} \,)=\sigma^{2}$ .

Ця умова означає, що дисперсія всіх значень залишкової похибки  $\emph{e}_{i}$ , від вибірки до вибірки одна і та ж, незалежно від номера вимірювання *i* . Якщо дана умова не виконується, то коефіцієнти регресії, які будуть знайдені за допомогою звичайного методу найменших квадратів, будуть неефективні. Виконання даної умови є гомоскедастичністю, невиконання – гетероскедастичністю.

Третя умова Гаусса-Маркова: випадкові відхилення є незалежними  $o$ дне від одного –  $cov(e_i, e_j) = 0$   $(i \neq j)$ .

Ця умова означає відсутність систематичного зв'язку між значеннями залишкової похибки для будь яких двох спостережень. Виконання даної умови свідчить про відсутність автокореляції. Якщо дана умова не виконується, то регресія, яка буде знайдена за допомогою звичайного методу найменших квадратів, також буде неефективною.

Четверта умова Гаусса-Маркова: незалежність випадкових відхилень від пояснюючих змінних –  $M(\,x_{mi}^{}e_i\, \,)$   $=$   $0$ .

 $\Box$ я умова означає що випадковий член  $e_i$ , повинен бути незалежним від будь якого регресора *xm* . Якщо всі регресори вважаються не стохастичними, то ця умова виконується автоматично.

Однак, у реальній економіці всі показники мають випадкову складову. У цьому разі дана умова може бути порушена, що приведе до того, що отримані оцінки коефіцієнтів регресії будуть зсуненими, а помилки цих коефіцієнтів не коректними.

П'ята умова Гаусса-Маркова: лінійність моделі відносно параметрів.

Слід відзначити, що поряд із виконанням зазначених умов при побудові класичних лінійних регресивних моделей розробляються деякі передумови: пояснюючі змінні не є випадковими величинами; випадкові відхилення (похибки) мають нормальний розподіл; кількість спостережень суттєво більш ніж кількість пояснюючих змінних; відсутність помилки специфікації; відсутність мультиколінеарності.

Методи перевірки умов Гаусса-Маркова:

Що стосується першої умови – її не слід перевіряти якщо регресійна модель містить постійний член. В цьому випадку можливо вважати, що ця умова виконується автоматично. Це означає, що слід уникати використовувати регресійні моделі, які не містить постійного члену.

Що стосується другої умови, то її невиконання приводить до так званої гетероскедастичності. В цьому разі теоретична дисперсія випадкової помилки  $e_i$ , різна для різних вимірювань. Щодо статистичного ансамблю, то гетероскедастичність виникає в наслідок неоднорідності вибірки. Якщо вона є, то необхідно або її уникнути, або замість звичайного методу найменших квадратів (МНК) застосовувати модифікований МНК, що складніше з математичної точки зору. Таким чином, важливим моментом є перевірка вибірки на гомоскедастичність.

Для перевірки наявності гетероскедастичності розроблено тести та критерії, серед яких найбільш популярними є такі: графічний аналіз, тест рангової кореляції Спірмена, тест Парка, тест Глейзера, тест Голдфелда-Квандта.

Використання графічного уявлення про відхилення дає можливість визначити наявність гетероскедастичності. При цьому ось абсцис є віссю значень окремої пояснюючої змінної, а ось ординат – віссю значень відхилень або їх квадратів. У випадку множинної регресії графічний аналіз слід проводити для кожної пояснюючої змінної.

Тест рангової кореляції Спірмена передбачає обчислення статистики Стьюдента:

$$
t = \frac{r_{x,e}\sqrt{n-2}}{\sqrt{1 - r_{x,e}^2}},
$$
\n(8.1)

де *n*( $n^2 - 1$ ) *d*  $r_{x,e} = 1 - 6 \frac{\sum_{i=1}^{n} a_i^2}{n^2}$ *2 i*  $\dot{c}_{x,e} = 1 - 6 \frac{{\sum} a_i} {2}$ ;  $d_i$  – різниця між рангами пояснюючих змінних

 $x_i$  та залишків  $e_i$ ;  $n$  – кількість спостережень.

Фактичне значення слід порівняти з табличним при *( n 2 )* ступенях свободи і рівні значущості *2* . Перевищення фактичного значення свідчить про відсутність гетероскедастичності.

Найбільш популярним методом перевірки наявності гетероскедастичності є тест Голдфелда-Квандта. При проведенні досліджень за цим критерієм вважають, що значення  $\, \sigma_{i} \,$ є пропорційним значенню регресора *x* в *i* -му спостереженні. Якщо регресія

95

багатофакторна, то перевіряються всі регресори по одному, але в цьому випадку враховується кількість регресорів при підрахунку кількості ступенів свободи.

Алгоритм тесту Голдфелда-Квандта:

1) досліджувана вибірка ранжирується за зростанням регресора *x* та розбивається приблизно на три частини, середня частина відкидається;

2) для першої та третьої частин вирішується задача багатофакторної регресії, обчислюється статистика Фішера:

$$
F = \frac{RSS_2}{RSS_1},\tag{8.2}
$$

де  $RSS_{I}$  — сума квадратів залишкової похибки для першої частини вибірки, *RSS<sup>2</sup>* – сума квадратів залишкової похибки для третьої частини вибірки ( *RSS2 RSS1* );

3) статистика має  $F$ -розподіл з  $(n_1 - k - 1)$  та  $(n_2 - k - 1)$  ступенями свободи, де  $n_1$  – обсяг першої частини вибірки,  $n_2$  – обсяг другої частини вибірки,  $k -$  кількість регресорів. Нульовою гіпотезою в цьому випадку є твердження про те, що гетероскедастичність відсутня.

Якщо спостережене значення критерію перевищує критичне значення  $F_\alpha$ (  $n_1$  –  $k$  –  $l$  ,  $n_2$  –  $k$  –  $l$  ), то нульова гіпотеза відхиляється на рівні  $\alpha$ , або с довірчою ймовірністю  $\gamma = 1 - \alpha$ .

Що стосується третьої умови Гаусса-Маркова, то вона може бути порушена тільки в тому випадку, коли розглядається часовий ансамбль даних. Тому, при застосуванні регресійного аналізу до статистичного ансамблю, цю умову не слід перевіряти.

У разі дослідження часових рядів відомим критерієм виявлення автокореляції першого порядку є критерій Дарбіна-Уотсона, за яким обчислюється статистика:

$$
DW = \frac{\sum_{t=2}^{T} (e_t - e_{t-1})^2}{\sum_{t=1}^{T} e_t^2},
$$
\n(8.3)

де  $\emph{e}_{\emph{t}}$  – залишки моделі.

Для висновку про наявність або відсутність автокореляції слід порівняти фактичне значення критерія Дарбіна-Уотсона з табличним (додаток Д).

Для заданого рівня значущості  $\alpha$ , кількості спостережень  $n$  та кількості пояснюючих змінних визначаються два значення: *dl* – нижня границя та *du* – верхня границя.

Якщо  $0 \leq DW \leq d_l$  – існує додатна автокореляція;

якщо  $d_l \le DW \le d_u$  або  $4-d_u {\le} DW \le 4-d_l$  – висновок про наявність автокореляції не можна зробити;

якщо  $\,d_{\,u} \leq DW \leq$   $4\,{-}\,d_{\,u}$   $-$  автокореляція відсутня;

якщо  $\left. 4-d_{l}\leq DW\leq4\right.$  – існує від'ємна автокореляція.

Четверта умова Гаусса-Маркова в базовій моделі регресійного аналізу завжди виконується, бо регресори вважаються не випадковими. Реально це не так, тому що економічні показники завжди містять випадкову складову і це приводить до того, що регресори і залишкова похибка корелюють між собою. В цьому разі оцінки коефіцієнтів регресії, яки отримані за допомогою звичайного методу найменших квадратів можуть бути неефективними. На практиці, ця умова не перевіряється, якщо регресори не містять помилок вимірювань. Якщо вони є, то замість звичайного методу найменших квадратів використовують інші методи оцінювання, наприклад, ті що засновані на інструментальних змінних.

Слід зазначити, що можуть мати місце випадки, коли пояснюючі змінні пов'язані між собою, що стає перешкодою до використання МНК. Явище існування тісної лінійної залежності, або сильної кореляції, між двома або більше пояснюючими змінними називається мультиколінеарністю. Вона негативно впливає на кількісні характеристики економетричної моделі або взагалі робить неможливою її побудову. Основні наслідки мультиколінеарності такі: падає точність оцінювання параметрів моделі; оцінки деяких параметрів моделі можуть показати порушення гіпотези про значущість зв'язку через наявність мультиколінеарності пояснюючих змінних; оцінки параметрів моделі стають дуже чутливими до розмірів сукупності спостережень і навіть збільшення цієї сукупності іноді може призвести до значних змін в оцінках параметрів.

97

Головними ознаками мультиколінеарності є такі: наявність високих значень парних коефіцієнтів кореляції  $r_{_{\!{X_i\!{X_j}}}}\geq 0.8$  (це означає, що пояснюючі змінні  $x_i$  та  $x_j$  пов'язані між собою лінійною залежністю та  $r_{_{X_i X_j}} \to l, i\neq j)$ ; значне наближення коефіцієнта кореляції до одиниці; наявність малих значень оцінки параметрів моделі при високому рівні коефіцієнта детермінації  $R^{\,2}\,$  і  $F$ -критерія; істотна зміна оцінок параметрів моделі при додатковому введенні до неї пояснюючої змінної.

Мультиколінеарність може бути досліджена за допомогою алгоритму Феррара-Глобера. Основу алгоритму складають три види статистичних критеріїв, за якими перевіряється мультиколінеарність:

1. Визначення критерію Пірсона *2* («хі»- квадрат) усього масиву незалежних змінних *X* :

$$
\chi^2 = -\bigg[m - 1 - \frac{1}{6}(2m + 5)\bigg]ln|r|,
$$
\n(8.4)

де  $\left| r \right|$  – визначник кореляційної матриці.

Значення цього критерію порівнюється з даними статистичних таблиць  $\chi^2$  (додаток В) при 1 1 2 *m m*-1 ступенях свободи і рівні значущості  $\alpha$ . Якщо  $\chi^2 > \chi^2_{\rm in}$  $\frac{2}{\tau a 6\pi}$ , то в масиві пояснюючих змінних існує мультиколінеарність.

2. Обчислення *F* - критерія Фішера:

$$
F_k = (C_{kk} - 1)\frac{n-m}{m-1},
$$
\n(8.5)

де  $\,C_{kk}\,$  - діагональні елементи матриці  $\,C$  =  $r^{-1}.$ 

Фактичні значення критеріїв порівнюються з табличними при  $(n-m)$  і  $(m-1)$  ступенях свободи і рівні значущості  $\alpha$  (додаток А). Якщо  $\,F_{k}$  >  $F_{\rm{ra}\rm{f}\rm{a}}$ , то відповідна  $\,k$  -та пояснююча змінна мультиколінеарна з іншими.

3. Обчислення *t* - статистики Стьюдента:

$$
t_{ij} = \frac{r_{ij}\sqrt{n-m}}{\sqrt{1-r_{ij}^2}}.
$$
\n(8.6)

Фактичні значення критеріїв *ij t* порівнюються з табличними при  $(n-m)$  ступенях свободи і рівні значущості  $\alpha$  (додаток Б). Якщо  $t_{ii} > t_{\text{ta6n}}$ , то між пояснюючими змінними  $x_i$ та  $x_j$ існує мультиколінеарність.

Усунути мультиколінеарність в економетричній моделі можна, відкинувши одну із змінних мультиколінеарної пари. Але такий метод часто суперечить дійсності економічних зв'язків між чинниками. Тоді можна перетворити пояснюючі змінні моделі одним із підходів: узяти відхилення від середньої; замість абсолютних значень узяти відносні; стандартизувати пояснюючі змінні; змінити специфікацію моделі. Існують також інші статистичні методи виправлення мультиколінеарності, такі як: факторний аналіз, гребнева регресія, але вони потребують спеціальних математичних знань.

#### **8.3. Завдання**

Перевірити на мультиколінеарність та гетероскедастичність вибірку фінансових показників, що подано в лабораторній роботі №8, дослідити автокореляцію.

### **8.4. Приклад виконання лабораторної роботи № 8**

Аналіз мультиколінеарності передбачає дослідження залежності між пояснюючими змінними моделі.

У випадку двох пояснюючих змінних ознакою наявності мультиколінеарності є високі значення парної кореляції між пояснюючими змінними. Тому, перш за все, слід побудувати матрицю парних кореляцій. Використовуючи інструмент **Корреляция**, який знаходиться у розділі **Сервис/Анализ данных,** отримуємо матрицю парних коефіцієнтів кореляції змінних (Рис. 8.1).

99

|         |      |       | Х2 - коефіцієнт термінової ліквідності           |    |                 |            |    |   |
|---------|------|-------|--------------------------------------------------|----|-----------------|------------|----|---|
|         |      |       | Х5 - рентабельність власного капіталу            |    |                 |            |    |   |
|         |      |       | X7 - коефіцієнт оборотності оборотного капіталу  |    |                 |            |    |   |
|         |      |       | Залежна змінна: рентабельність власного капіталу |    |                 |            |    |   |
|         |      |       |                                                  |    |                 |            |    |   |
| Y       | X2   | X7    |                                                  |    |                 |            |    |   |
| 0.02    | 0,15 | 0,34  |                                                  |    |                 |            |    |   |
| 0,00    | 0,25 | 0,32  |                                                  |    |                 |            |    |   |
| $-0,11$ | 1,67 | 0,37  |                                                  |    |                 |            |    |   |
| $-0,02$ | 4,27 | 0,4   |                                                  |    |                 |            |    |   |
| $-0.04$ | 5,17 | 0,28  |                                                  |    | Парна кореляція |            |    |   |
| $-0.04$ | 0,33 | 0,89  |                                                  |    | Υ               | X2         | X7 |   |
| $-0,08$ | 0,13 | 0,99  |                                                  | Y  | 1               |            |    |   |
| $-0,09$ | 0,17 | 1,15  |                                                  | Х2 | 0,386194        | 1          |    |   |
| $-0,17$ | 0,24 | 1,54  |                                                  | X7 | $-0.17504$      | $-0,20189$ |    | 1 |
| $-0,14$ | 0,21 | 1,34  |                                                  |    |                 |            |    |   |
| $-0,10$ | 0,08 | 1,87  |                                                  |    |                 |            |    |   |
| $-0,18$ | 0,04 | 22,97 |                                                  |    |                 |            |    |   |
| $-0,50$ | 0,09 | 6,22  |                                                  |    |                 |            |    |   |
| 0,23    | 0,22 | 5,02  |                                                  |    |                 |            |    |   |
| 0,00    | 0,58 | 5,91  |                                                  |    |                 |            |    |   |
| 0.17    | 0,67 | 2,61  |                                                  |    |                 |            |    |   |
| 0,20    | 1,19 | 2,62  |                                                  |    |                 |            |    |   |
| 0,23    | 1,87 | 3,51  |                                                  |    |                 |            |    |   |
| 0,28    | 5,04 | 3,33  |                                                  |    |                 |            |    |   |
| 0,22    | 2,73 | 3,51  |                                                  |    |                 |            |    |   |

Рис. 8.1. **Матриця коефіцієнтів парної кореляції**

Значення коефіцієнтів парної кореляції вказують на досить слабкий зв'язок ознаки $\,y\,$  як з фактором  $\,x_2^{}\,$  так і з  $\,x_7^{}\,.$  У той же час спостерігається досить слабкий міжфакторний зв'язок, що свідчить про відсутність мультиколінеарності.

Для підтвердження такого факту використовуємо *t* -статистику Стьюдента (8.6) :

$$
t_{27} = \frac{r_{27}\sqrt{20 - 2}}{\sqrt{1 - r_{27}^2}} = \frac{-0.20189\sqrt{18}}{\sqrt{1 - (-0.20189)^2}} = -0.87456.
$$

За рівнем  $\alpha = 0.05$  табличне значення  $t(18) = 2.1$ . Отже,  $t_{27} < t(18)$ . . Тому приймається гіпотеза про відсутність мультиколінеарності між змінними  $x_2$  та  $x_7$ .

Вирішення питання перевірки наявності гетероскедастичності передбачає виконання дій за наступним алгоритмом:

1) визвати файл з даними, переписати дані у свій файл на третій аркуш;

2) сформувати дані для обробки на другому аркуші (при цьому, першій стовпчик повинен бути залежною змінною);

3) провести регресійний аналіз за допомогою функції **РЕГРЕССИЯ** і визначити залишки моделі;

4) на другому аркуші підготувати дані для проведення тесту Голдфелда-Квандта. Для цього слід ранжувати вибірку за зростанням окремої пояснюючої змінної, розбити отриману матрицю даних на три частини. З першої та третьої частини зробити два файла даних у вигляді двох матриць.

5) для обох матриць даних провести регресійний аналіз за допомогою функції **ЛИНЕЙН**. Відзначивши, що середнє значення випадкової помилки дорівнює нулю, отримати необхідні величини  $\mathit{RSS}_1$  і  $RSS_{2}$ , та обчислити спостережене значення критерію.

6) знаючи числа ступенів свободи, знайти критичне значення критерію Фішера на рівні  $\alpha$ . Якщо спостережене значення більш ніж критичне значення, то нульова гіпотеза про відсутність гетероскедастичності за обраним фактором відхиляється.

Отже, за допомогою функції **РЕГРЕССИЯ** проводимо регресійний аналіз вихідних даних і отримуємо значення залишків лінійної моделі множинної регресії (рис. 8.2).

| ВЫВОД ОСТАТКА |                 |                |
|---------------|-----------------|----------------|
|               |                 |                |
| Наблюдение    | Предсказанное Ү | Остатки        |
| 1             | $-0.039481092$  | 0.059481092    |
| 2             | $-0.035368751$  | 0.035368751    |
| 3             | 0.021754481     | $-0.131754481$ |
| 4             | 0.126580718     | $-0.146580718$ |
| 5             | 0.16336328      | $-0.20336328$  |
| 6             | $-0.0343106$    | $-0.0056894$   |
| 7             | $-0.042763785$  | $-0.037236215$ |
| 8             | $-0.041758659$  | $-0.048241341$ |
| 9             | $-0.040418613$  | $-0.129581387$ |
| 10            | $-0.040867786$  | $-0.099132214$ |
| 11            | $-0.048133261$  | $-0.051866739$ |
| 12            | $-0.130104914$  | $-0.049895086$ |
| 13            | $-0.064296172$  | $-0.435703828$ |
| 14            | $-0.054479071$  | 0.284479071    |
| 15            | $-0.043338323$  | 0.043338323    |
| 16            | $-0.027138056$  | 0.197138056    |
| 17            | $-0.006188042$  | 0.206188042    |
| 18            | 0.017868458     | 0.212131542    |
| 19            | 0.146500643     | 0.133499357    |
| 20            | 0.052579543     | 0.167420457    |

Рис. 8.2. **Обчислення залишків лінійної моделі множинної регресії**

На наступному етапі відповідно умовам тесту Голдфельда-Квандта ранжуємо залишки окремо за фактором  $x_2$  та  $x_7$  і перевіряємо гомоскедастичність за кожним фактором.

На рис. 8.3 наведено результати дослідження гомоскедастичності за фактором  $x_2$ .

|    | Ранжування за фактором Х2 |       |         |  |          |          |          |
|----|---------------------------|-------|---------|--|----------|----------|----------|
|    |                           |       |         |  |          |          |          |
|    | X <sub>2</sub>            | X7    | Остатки |  |          |          |          |
| 1  | 0,04                      | 22,97 | $-0,05$ |  | 0,0018   | 0,777    | $-0,2$   |
| 2  | 0,08                      | 1,87  | $-0,05$ |  | 0,0135   | 1,89395  | 0,2962   |
| 3  | 0,09                      | 6,22  | $-0,44$ |  | 0,0522   | 0,18814  | #Н/Д     |
| 4  | 0,13                      | 0,99  | $-0,04$ |  | 0,11     |          | #Н/Д     |
| 5  | 0,15                      | 0,34  | 0,06    |  | 0,0078   | 0,14159  | #Н/Д     |
| 6  | 0,17                      | 1,15  | $-0,05$ |  |          |          |          |
| 7  | 0,21                      | 1,34  | $-0,10$ |  | $RSS1 =$ | 0,14159  |          |
| 8  | 0,22                      | 5,02  | 0,28    |  |          |          |          |
| 9  | 0,24                      | 1,54  | $-0,13$ |  |          |          |          |
| 10 | 0,25                      | 0,32  | 0,04    |  |          |          |          |
| 11 | 0,33                      | 0,89  | $-0,01$ |  |          |          |          |
| 12 | 0,58                      | 5,91  | 0,04    |  |          |          |          |
| 13 | 0,67                      | 2,61  | 0,20    |  |          |          |          |
| 14 | 1,19                      | 2,62  | 0,21    |  | 0,1054   | $-0,026$ | $-0,096$ |
| 15 | 1,67                      | 0,37  | $-0,13$ |  | 0,0105   | 0,00988  | 0,0442   |
| 16 | 1,87                      | 3,51  | 0,21    |  | 0,9703   | 0,03904  | #Н/Д     |
| 17 | 2,73                      | 3,51  | 0,17    |  | 65,406   | 4        | #Н/Д     |
| 18 | 4,27                      | 0,4   | $-0,15$ |  | 0,1994   | 0,0061   | #Н/Д     |
| 19 | 5,04                      | 3,33  | 0,13    |  |          |          |          |
| 20 | 5,17                      | 0,28  | $-0,20$ |  | $RSS2 =$ | 0,0061   |          |
|    |                           |       |         |  |          |          |          |

Рис. 8.3. <mark>Дослідження гомоскедастичності за фактором</mark>  $x_2$ 

Відповідно даним рис. 8.3 маємо значення суми квадратів залишкової похибки  $RSS_{1}$  і  $RSS_{2}$ .

Далі обчислюємо статистику Фішера 
$$
F = \frac{RSS_{I}}{RSS_{2}} = \frac{0,14159}{0,0061} \approx 23,22
$$
.

За допомогою функції **FРАСПОБР** знаходимо табличні значення критерія Фішера: *F0,05 ( 4,4 ) 6,39, F0,01( 3,4 ) 15,98*.

Оскільки  $F > F_{0,05}$  та  $F > F_{0,01}$ , то порушується передумова про рівність дисперсій, тобто про гомоскедастичність залишків за змінною  $x_2$ , Отже, нульова гіпотеза про відсутність гетероскедастичності відхиляється.

На рис. 8.4 наведено результати аналогічного дослідження гомоскедастичності за фактором  $x_7$ .

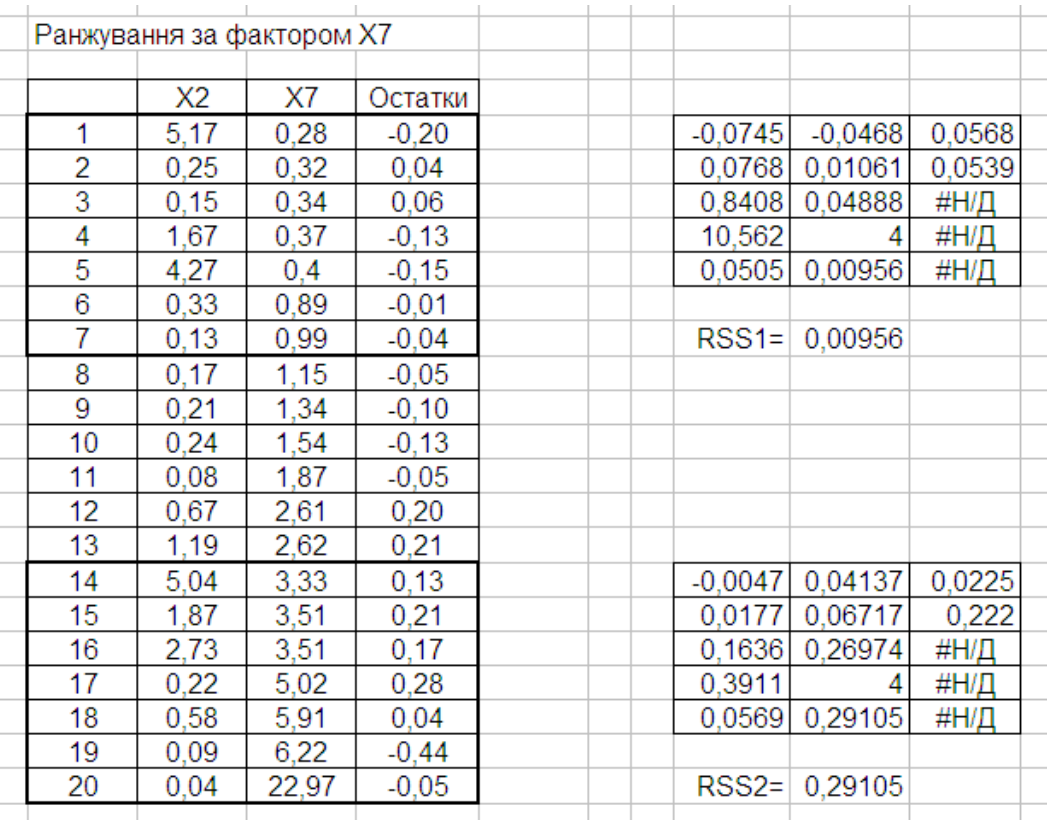

# Рис. 8.4. <mark>Дослідження гомоскедастичності за фактором</mark>  $x_{7}$

Відповідно даним рис. 8.4 маємо значення суми квадратів залишкової похибки  $RSS_{I}$  і  $RSS_{2}$ .

Далі обчислюємо статистику Фішера  $F = \frac{18332}{36656} = \frac{9,29103}{366556} \approx 30,44$ *0,00956 0,29105 RSS*  $F = \frac{RSS}{PS}$ *1*  $\frac{2}{c} = \frac{0.29103}{0.00056} \approx 30,44$ .

Використовуємо відомі табличні значення критерія Фішера:  $F_{0.05}(4,4) = 6,39,$   $F_{0.01}(3,4) = 15,98.$ 

Оскільки  $F > F_{0,05}$  та  $F > F_{0,01}$ , то порушується передумова про рівність дисперсій, тобто про гомоскедастичність залишків за змінною  $x_7$ , Отже, нульова гіпотеза про відсутність гетероскедастичності відхиляється.

Дослідження автокореляції за критерієм Дарбіна-Уотсона потребує обчислення залишків моделі та обчислити статистику *DW* . Зазначимо, що інструментарій **Регрессия** (за допомогою опції **Остатки**) дає можливість отримати теоретичні значення результативної ознаки і

залишки побудованої лінійної моделі. Подальші обчислення є нескладними на рівні елементарних математичних перетворень.

На рис. 8.5 наведено результати проведених обчислень, які дозволяють сформувати фактичне значення статистики Дарбіна-Уотсона.

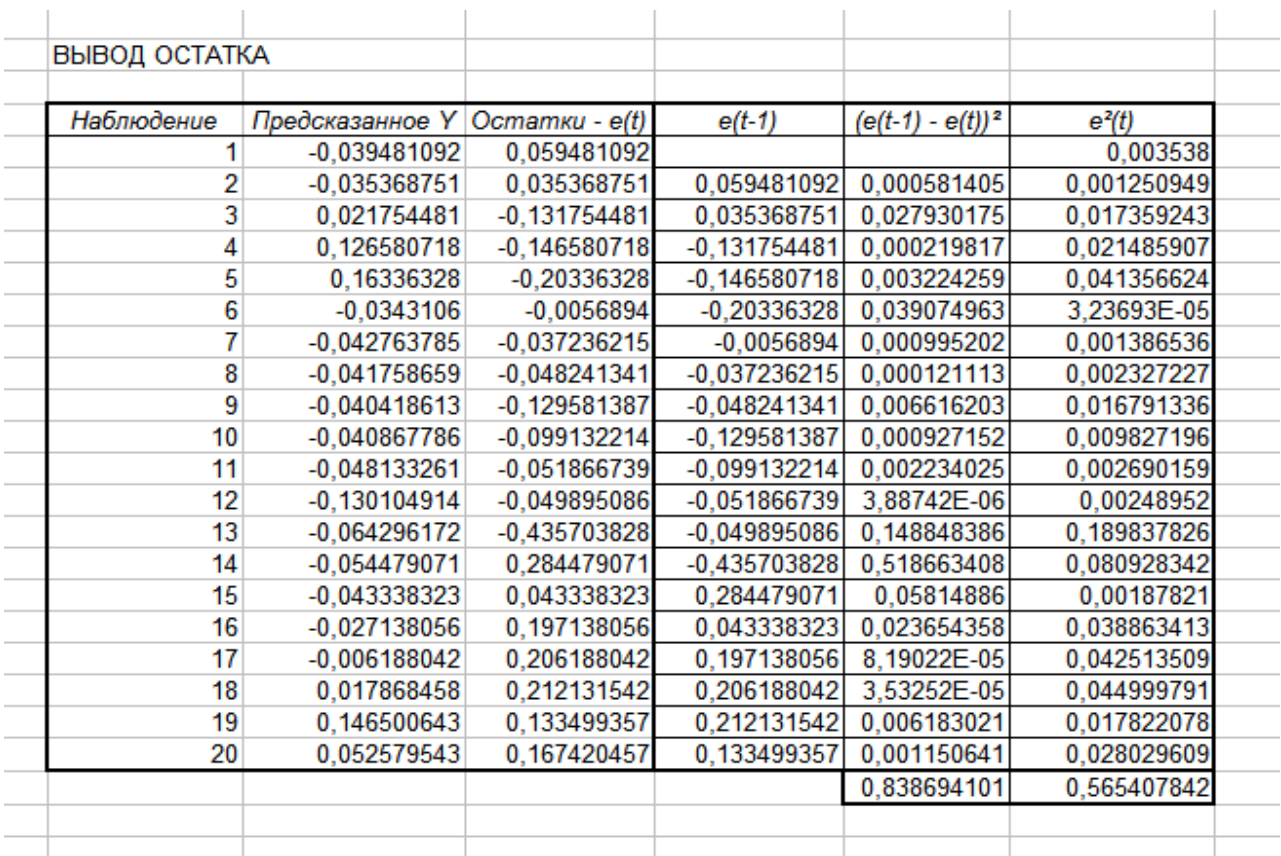

## Рис. 8.5. **Допоміжні обчислення для формування статистики Дарбіна-Уотсона на основі результатів обробки даних функцією Регрессия**

Orримано, що

\n
$$
\sum_{t=2}^{T} (e_t - e_{t-1})^2 = 0,838694101,
$$
\n
$$
\sum_{t=1}^{T} e_t^2 = 0,565407842.
$$
\nOTже,  $DW = \frac{\sum_{t=2}^{T} (e_t - e_{t-1})^2}{\sum_{t=1}^{T} e_t^2} = \frac{0,838694101}{0,565407842} = 1,483.$ 

Для рівня значущості  $\alpha = 0.05$ , кількості спостережень  $n = 20$  та кількості пояснюючих змінних  $m=2$  визначаємо:  $d_l = I, I0$  — нижня границя та *d<sup>u</sup> 1,54* – верхня границя (додаток Д).

Завдяки тому, що *d<sup>l</sup> DW d<sup>u</sup>* , висновок про наявність автокореляції не можна зробити.

## **8.5. Завдання для самостійної роботи**

Для підприємств деякої галузі проводиться аналіз заробітної плати ( *Y* ) робітників у залежності від масштабу (кількості робітників) підприємства  $(X)$ . ). Спостереження 30-ти випадково відібраних підприємств наведені у таблиці.

Побудувати рівняння регресії *Y* на *X* та оцінити його якість. Пояснити, чи можна стверджувати про наявність гетероскедастичності у даному випадку? Перевірити наявність гетероскедастичності, використовуючи тест Голдфелда-Квандта (рекомендується використовувати розподіл, при якому обсяг першої та третьої частин дорівнює *k 12* ).

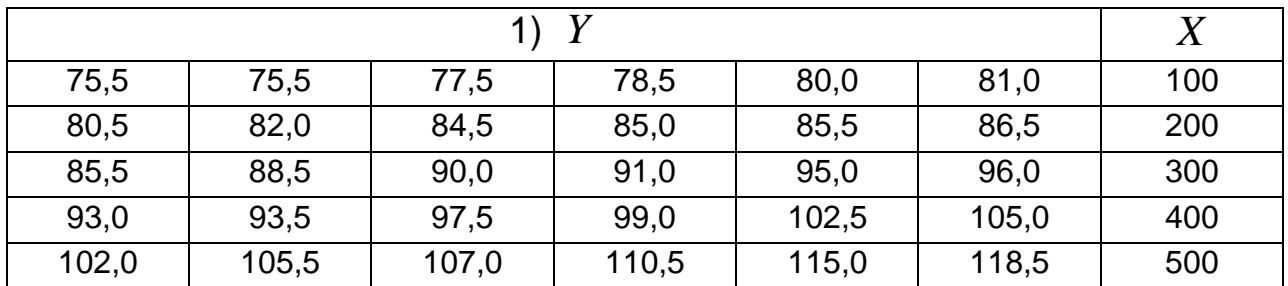

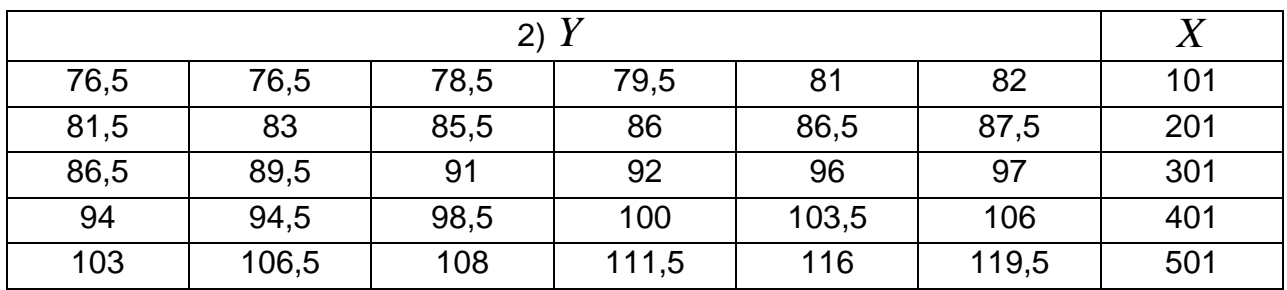

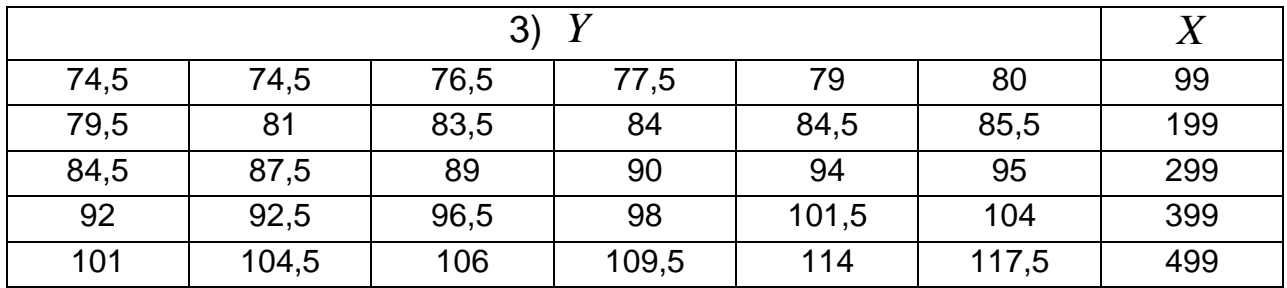

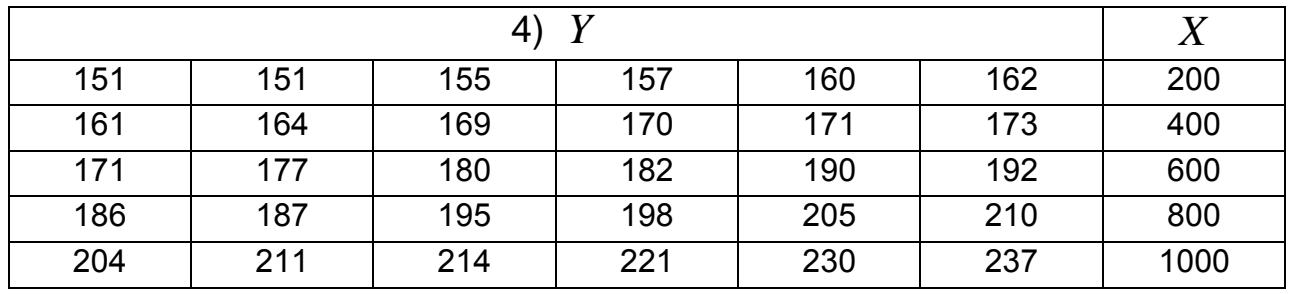

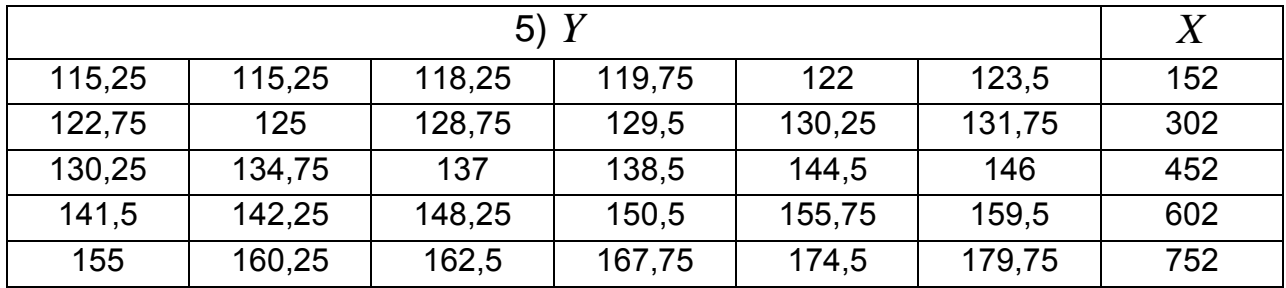

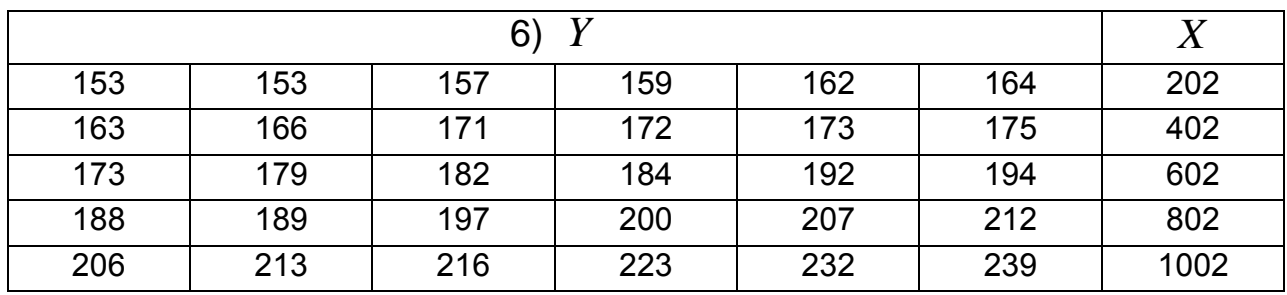

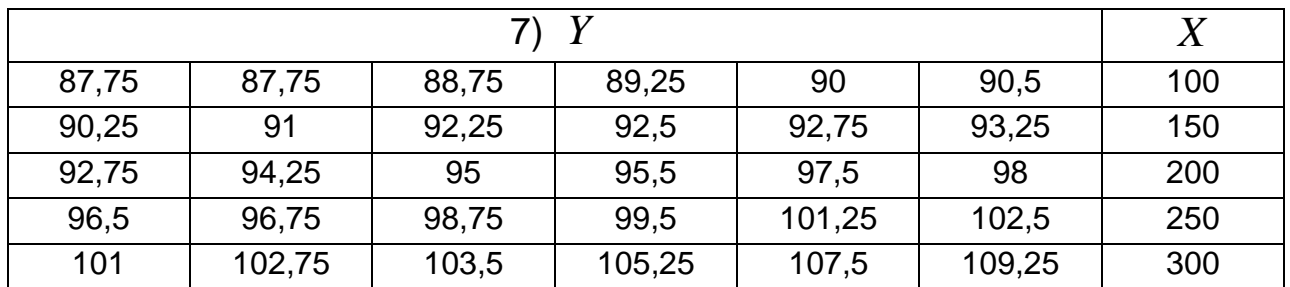

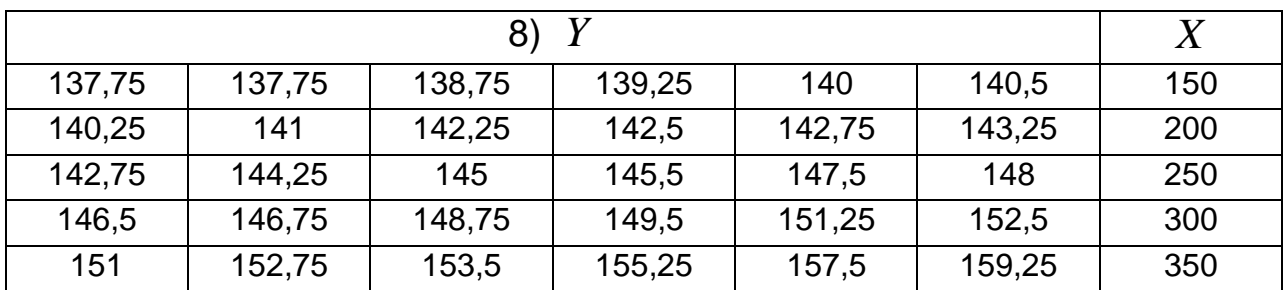

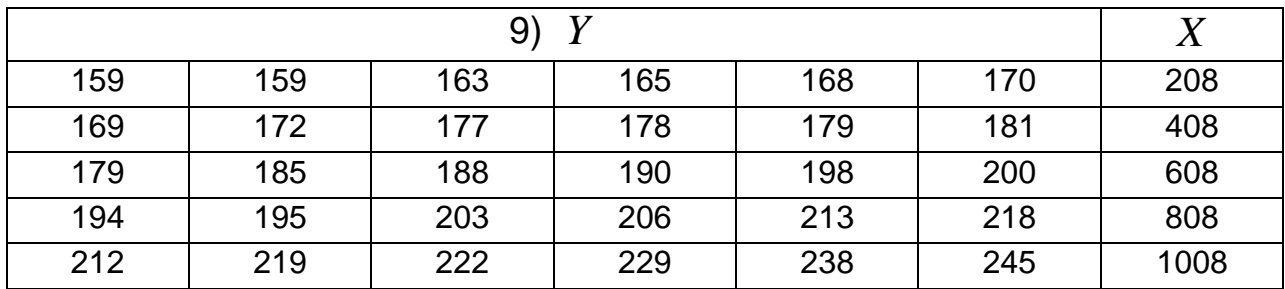

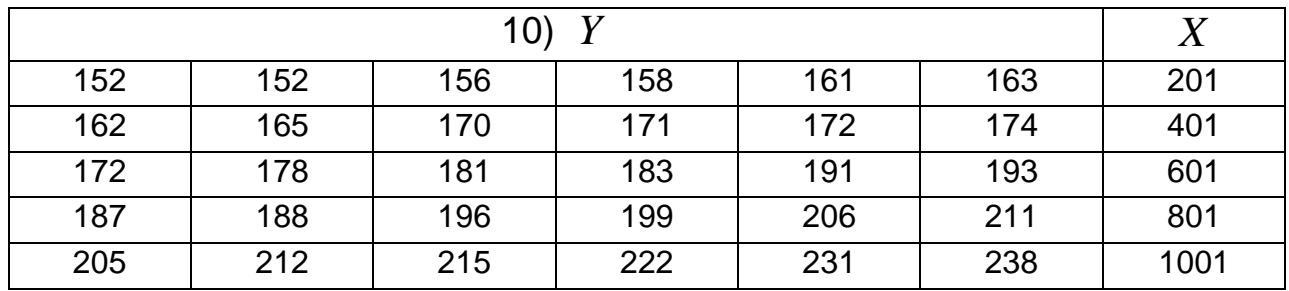

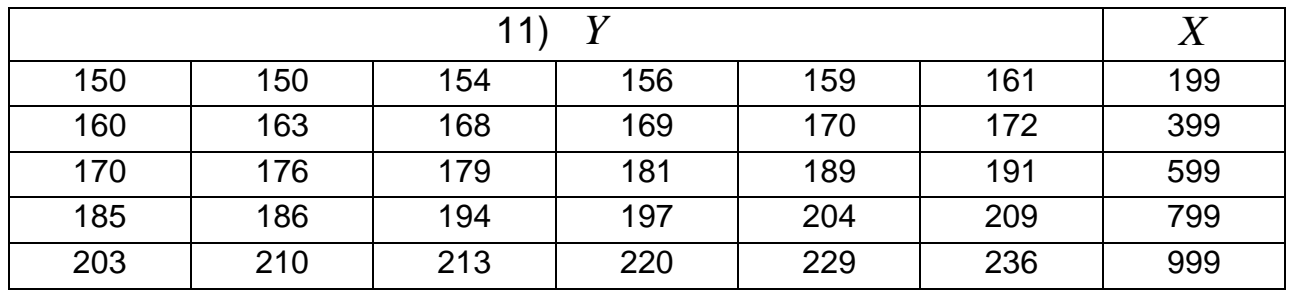

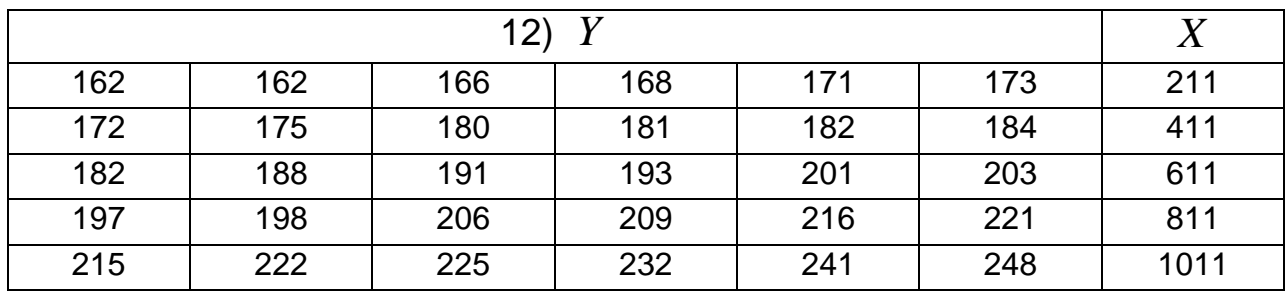

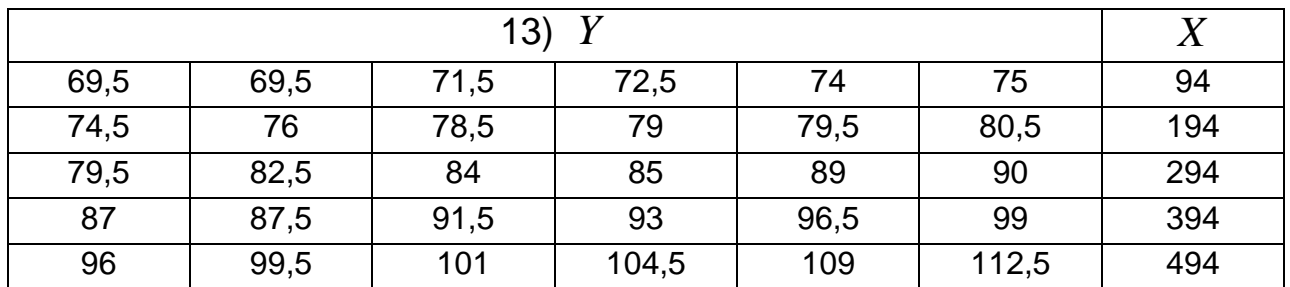

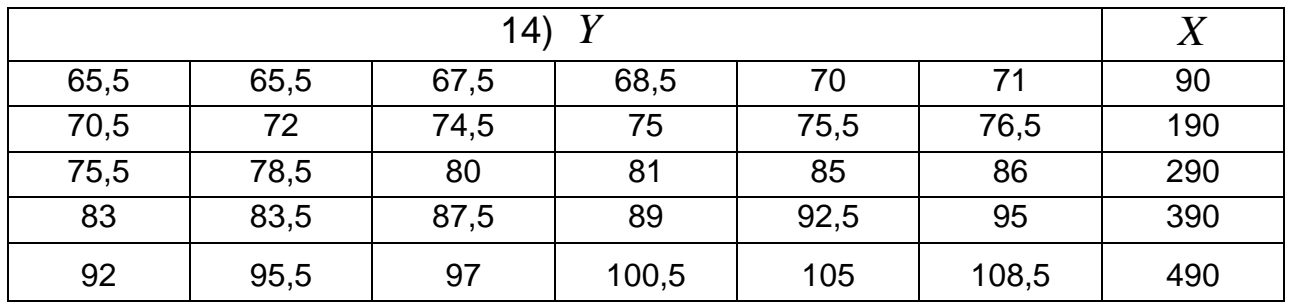

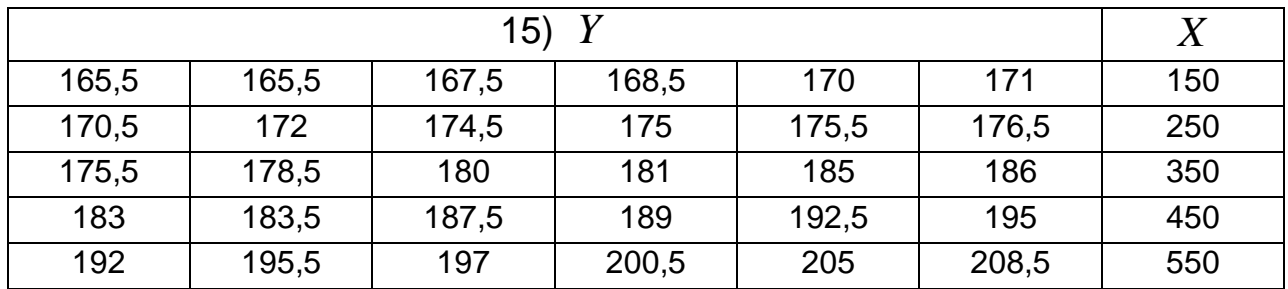

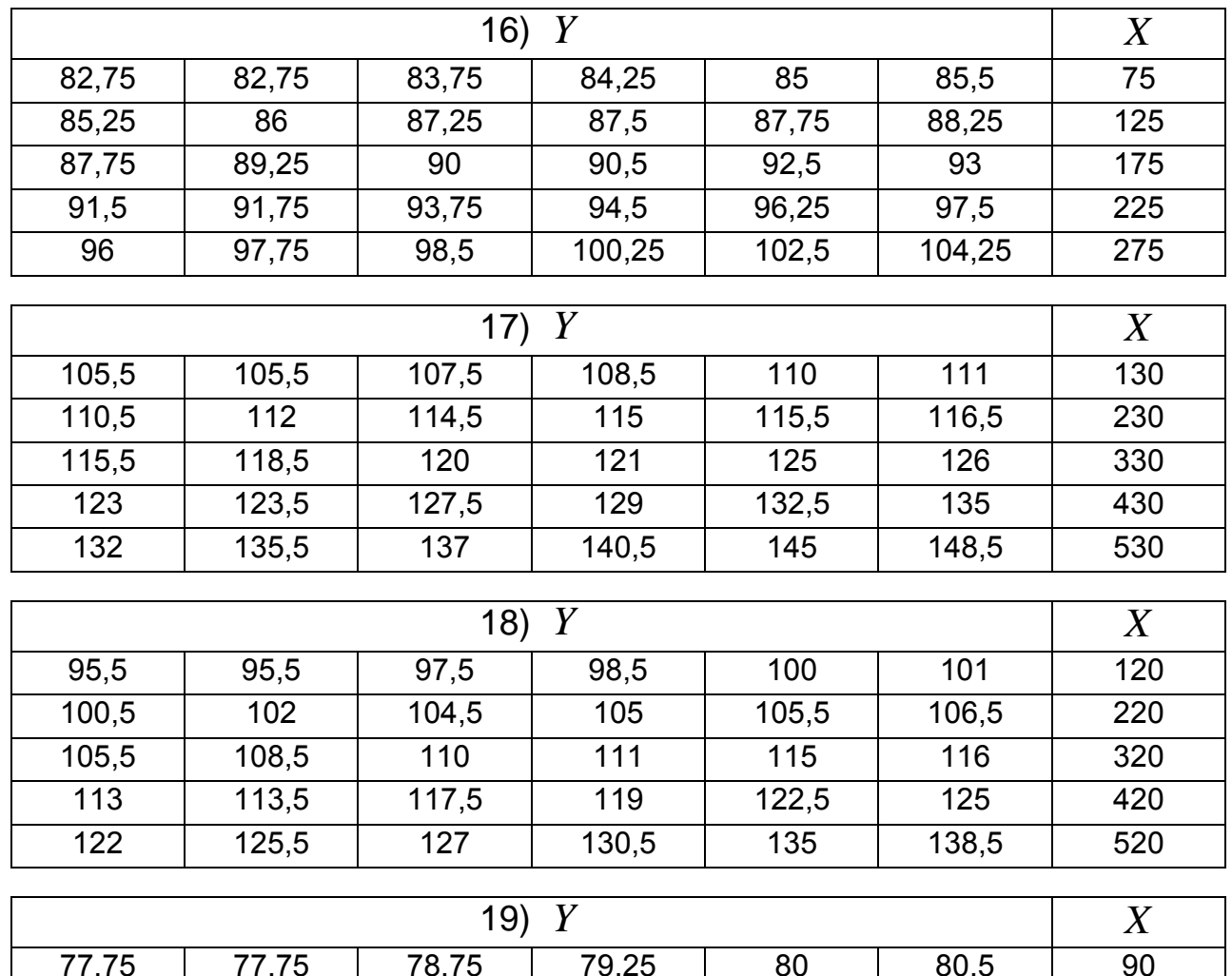

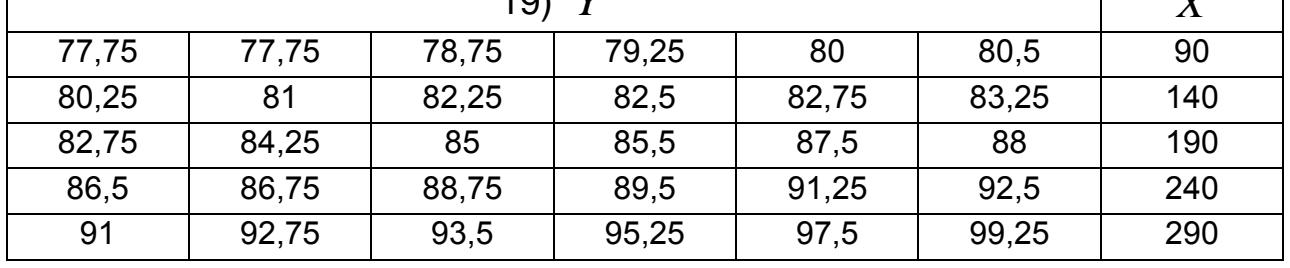

За вихідними даними та результатами лабораторної роботи №7 перевірити модель на наявність мультиколінеарності за допомогою алгоритму метода Феррара-Глобера. Обчислити значення критерія Дарбіна-Уотсона, перевірити наявність автокореляції.

### **8.6. Контрольні запитання**

1. Мультиколінеарність та її вплив на якість оцінок параметрів економетричної моделі.

- 2. Ознаки мультиколінеарності в багатофакторній моделі.
- 3. Методи усунення мультиколінеарності.
- 4. Гомоскедастичність та гетероскедастичність.
5. Вплив гетероскедастичності на якість оцінок параметрів багатофакторної моделі.

6. Методи визначення гетероскедастичності.

7. Узагальнений метод найменших квадратів (метод Ейткена).

8. Автокореляція залишків економетричної моделі.

9. Ознаки, за якими можна визначити наявність автокореляції залишків моделі.

10. Методи перевірки на наявність автокореляції.

11. Додатна та від'ємна автокореляції залишків моделі.

12. Критерій Дарбіна – Уотсона та його застосування для перевірки наявності автокореляції.

13. Наслідки, до яких призводить наявність автокореляції залишків.

14. Чому вважають, що середнє значення залишкової похибки дорівнює нулю і як це пов'язано з умовами Гаусса-Маркова?

15. Чи існує зв'язок між поняттями однорідності вибірки та гомоскедастичністю? З чим пов'язана гетероскедастичність? Які наслідки має гетероскедастичність?

16. Яке основне припущення методу Голдфелда-Квандта?

17. До чого приводить статистична залежність між регресорами і залишкової похибкою?

18. Що означає неефективність оцінок коефіцієнтів регресії і коли вона виникає?

### **Лабораторна робота №9 Економетричні моделі розподіленого лага**

**9.1. Мета роботи** – аналіз динамічних моделей та їх використання в процесі прогнозування.

### **9.2. Змістовна постановка задачі та її математична модель**

На всіх рівнях ринкової економіки цілеспрямований вплив на економічні процеси є неможливим без застосування певної, науково побудованої системи прогнозування. Важливим є також те, що процес прогнозування забезпечує інтеграцію, координацію та зменшення невизначеності.

У завдання прогнозування входять: виявлення й дослідження потреб всіх економічних об'єктів і суб'єктів, з наступним адекватним їхнім відбиттям у системах прогнозів різного рівня й деталізацією. При цьому рівень і структура потреб перебувають у безперервному розвитку й повинні відповідати реальним прогнозам.

Прогнозування в сучасних економічних системах розподіляється залежно від наступних основних факторів: цільового критерія (пошукове, нормативне); ступеню охоплення прогнозованих явищ (науково-технічне, ресурсне, демографічне, соціальне та ін.); періоду попередження (оперативне, короткострокове, довгострокове); рівня складності (просте, складне); ступеня детермінованості об'єкта (детерміноване, стохастичне, змішане); характеру розвитку об'єкта у просторі часу (дискретне, аперіодичне, циклічне).

Економетричні моделі, які враховують вплив показника фактора часу та рівнів визначальних факторів на рівень результативного як в поточний момент, так і за декілька періодів часу, дозволяють глибоко розкрити сутність явища чи процесу, що вивчається, встановити необхідний напрям змін визначальних факторів, оцінити усталеність результативного показника та передбачити розвиток процесу (отримати прогнозне значення).

При аналізі багатьох економічних показників використовуються щорічні, щоквартальні, щомісячні або щоденні дані.

Для раціонального аналізу необхідно систематизувати відповідні статистичі дані і побудувати так звані часові ряди.

Часовим рядом називається послідовність спостережень деякої ознаки *Y* у рівновіддалені моменти часу. Окремі спостереження називаються рівнями ряду.

Використання традиційних методів кореляційно-регресійного аналізу для вивчення причинно-наслідкових залежностей змінних, які представлено у вигляді часових рядів, може привести до ряду проблем як на етапі побудови так і на етапі аналізу економетричних моделей.

Дослідження економічного часового ряду передбачає виділення складових:

$$
y_i = u_i + v_i + w_i + \varepsilon_i, \tag{9.1}
$$

$$
110 \\
$$

де *<sup>i</sup> u* – тренд*,* змінююча компонента, яка описує вплив довгострокових факторів, тобто тривалу тенденцію змін ознаки;

*i v* – сезонна компонента*,* яка відображає повторюваність процесів протягом не досить тривалого часу (року, іноді місяцю);

*w<sup>i</sup>* – циклічна компонента*,* яка відображає повторюваність економічних процесів протягом тривалого часу;

 $\varepsilon_i$  – випадкова компонента, яка відображає вплив неврахованих випадкових факторів.

Якщо часові ряди містять сезонні або циклічні коливання, то на початку дослідження взаємозв'язку необхідно видалити сезонну або циклічну компоненту з рівнів кожного ряду, тому, що її наявність приведе до скривлення дійсних показників сили та зв'язку часових рядів, які вивчаються.

Важливе значення в аналізі часових рядів мають стаціонарні часові ряди, імовірнісні властивості яких не змінюються за часом. Ступень тісноти зв'язку між послідовностями спостережень  $y_1, y_2, ...,$  $y_n$  і  $y_{1+t}$ ,  $y_{2+t}$ , …,  $y_{n+t}$  можна визначити за допомогою коефіцієнта кореляції:

$$
\rho \blacktriangleright \blacktriangleright \frac{M \blacktriangleright_{i} - a \blacktriangleright_{i+t} - a \blacktriangleright_{i}}{\sigma_{y} \blacktriangleleft_{y} \blacktriangleleft_{t} + t \blacktriangleright_{i}} = \frac{M \blacktriangleright_{i} - a \blacktriangleright_{i+t} - a \blacktriangleright_{i}}{\sigma^{2}}.
$$
\n(9.2)

Коефіцієнт  $\rho$  $\bigcap$  вимірює кореляцію між елементами одного й того ж ряду. Його називають коефіцієнтом автокореляції, а залежність  $\rho \blacklozenge$  – автокореляційною функцією. Статистичною оцінкою  $\rho \blacklozenge$  є вибірковий коефіцієнт кореляції:

$$
r \left( \frac{1}{2} + \frac{1}{2} \sum_{i=1}^{n-1} y_i y_{i+t} - \sum_{i=1}^{n-1} y_i \sum_{i=1}^{n-1} y_{i+t} \right)
$$
  

$$
\sqrt{1 - t \sum_{i=1}^{n-1} y_i^2 - \left( \sum_{i=1}^{n-1} y_i \right)^2} \sqrt{1 - t \sum_{i=1}^{n-1} y_{i+t}^2 - \left( \sum_{i=1}^{n-1} y_{i+t} \right)^2} \right).
$$
 (10.3)

Функція *r t* називається вибірковою автокореляційною функцією, а її графік – корелограмою.

Одним з важливих завдань дослідження часового ряду є виявлення основної тенденції процесу, невипадкової складової *f t* (тренду або тренду з циклічною чи сезонною компонентою).

Часовий ряд можна розглядати як регресійну модель ознаки  $y_t$  за змінною  $t$ . Значення часового ряду  $y_t$  розглядаються як значення залежної змінної, *t* – як пояснюючої:

$$
y_t = f \bigodot e_t, \tag{9.4}
$$

де  $\varepsilon_{t}$  – залишки, що задовольняють основнмм передумовам регресійного аналізу.

Найбільш поширеними є функції:

лінійна  $f \subseteq k_0 + k_1 t$ ; поліноміальна  $f \,\bm{\zeta} = k_0 + k_1 t + k_2 t^2 + ... + k_n t^n$ *n 2*  $f \left( \frac{\cdot}{2} k_0 + k_1 t + k_2 t^2 + ... + k_n t^n \right)$ експоненціальна  $f$   $\bigodot^{\!\!\!\!\!\!\!\!\!\!\!-} e^{k_0+k_1t}$ ; логістична  $1 + be^{-ct}$ *a*  $f \left( \frac{1}{e} - \frac{u}{t} \right)$ .

Для виявлення основної тенденції найчастіше використовується метод найменших квадратів**.** 

Іншим методом виділення невипадкової компоненти є метод ковзних середніх, який має за основу перехід від початкових значень елементів ряду до їх середніх значень на інтервалі часу. При цьому обраний інтервал часу «ковзить» вздовж ряду. Для усереднення можна використати середнє арифметичне, медіану та ін.

Основні методи виключення тенденції можна розподілити на дві групи: методи, які мають за основу перетворення рівнів вихідного ряду до нових змінних, які не містять тенденцію (метод послідовних різниць, метод відхилень від трендів); методи включення в рівняння регресії фактору часу.

Прогнозні значення ознаки, що досліджується, можна визначити шляхом підстановки в рівняння залежності фактору часу, який відповідає періоду випередження. Отриманий таким чином прогноз називають точковим. Межі можливих змін прогнозованого показника формують інтервальний прогноз.

Перевірка адекватності моделі має за основу аналіз випадкової компоненти. Вважається, що модель адекватна, якщо значення залишкової компоненти задовольняють якостям випадковості, незалежності і вона підпорядкована нормальному закону розподілу.

За величиною помилки прогноза можна визначити точність моделі. Абсолютна помилка прогноза:

$$
\Delta_t = y_t' - y_t. \tag{9.5}
$$

де */ t y* – прогнозне значення показника;

 $y_t$  – фактичне значення.

На практиці також використовується відносна помилка прогноза:

$$
\delta_t = \frac{100 \cdot (y_t' - y_t)}{y_t}.
$$
\n(9.6)

Якщо абсолютна та відносна помилки більш ніж нуль, то це свідчить про завищену прогнозну оцінку, якщо менш ніж нуль – занижену.

Економетрична модель називається динамічною, якщо в даний момент часу *t* вона враховує значення її змінних, які відносяться як до поточного так і до попереднього моменту часу. Величина, яка характеризує запізнення дії фактору на результат, називається лагом, а часові ряди факторних змінних, що зміщені на декілька моментів часу, – лаговими змінними.

Серед динамічних моделей виділяються моделі розподіленого лагу й авторегресійні моделі. Кількісне вимірювання взаємозв'язку між економетричними показниками з використанням моделі розподіленого

лагу визначається залежністю: *p 0*  $y_t = \alpha + \sum \beta_{\tau} x_{t-\tau} + e_t$ , де  $\beta_{\tau}$  параметри моделі при лагових змінних – короткострокові мультиплікатори;  $x_{t-\tau}$  – пояснююча лагова змінна;  $\tau$  – період зрушення;  $p$ – величина найбільшого лага;  $\emph{e}_{t}$  – залишки моделі.

Моделі розподілених лагів описують процеси лише в тому разі, коли забезпечена відносна стабільність умов, в яких ці процеси реалізуються. Але така стабільність далеко не завжди спостерігається, що підводить до побудови узагальненої моделі розподіленого лагу

113

*0 t m s 1*  $y_{_t} = \alpha + \sum \beta_{_{\cal I}} x_{_{t-\cal I}} + \sum b_{_S} z_{_{t,S}} + e_{_t}$ , яка містить не лише лагові змінні, а й

інші фактори – пояснюючі змінні  $z_1, z_2, ..., z_m$ , значення яких характеризують поточні умови функціонування об'єкту дослідження у період *t* .

Для виявлення величини запізнення впливу змінних на результативний показник і для визначення порядку авторегресії слід обчислити взаємні кореляції (парні коефіцієнти кореляції) та автокореляції (9.2–9.3). Найбільше значення парного коефіцієнту кореляції і автокореляції визначає величину часових зрушень (лагу) кожної із змінних моделі та порядок авторегресійної складової – лаг залежної змінної.

При моделюванні часових рядів зустрічається ситуація, коли залишки місять тенденцію або циклічні коливання, що свідчить про наявність автокореляції залишків.

Автокореляція залишків може бути викликана декількома причинами:

1) наявність помилок вимірювання значень результативної ознаки;

2) відсутність фактору, вплив якого суттєвий;

3) неврахування декількох другорядних факторів, сумісний вплив яких на результат є суттєвим;

4) неправильна специфікація функціональної форми моделі.

Якщо залишки вихідного рівняння регресії містять автокореляцію,то для оцінки параметрів рівняння регресії використовують узагальнюючий метод найменших квадратів, який передбачає реалізацію наступних етапів:

1) перехід від вихідних змінних  $y_t$ ,  $x_t$  до  $y'_t$  $y'_t$ ,  $x'_t$ *t x* за формулами:

$$
y'_{t} = y_{t} - r_{1}^{e} \cdot y_{t-1}, \ x'_{t} = x_{t} - r_{1}^{e} \cdot x_{t-1},
$$

де  $r_l^e$ *1 r* – коефіцієнт автокореляції 1-го порядку.

2) для визначення параметрів моделі  $y'_t = a' + b \cdot x'_t + u_t$ */ t*  $y'_t = a' + b \cdot x'_t + u$ застосувати метод найменших квадратів;

3) обчислити параметр 
$$
a = \frac{a^7}{1 - r_l^e}
$$
.

114

Щодо методів оцінки параметрів моделі авторегресії, то слід відзначити метод інструментальних змінних. Існує декілька способів отримання інструментальних змінних.

1-ий спосіб.

Можна припустити залежність:

$$
y_{t-l} = d_0 + d_1 x_{t-l} + u_t = \hat{y}_{t-l} + u_t, \qquad (9.7)
$$

де  $\hat{y}^{}_{t-l} = d^{}_0 + d^{}_I x^{}_{t-l}$  – інструментальна змінна,  $d^{}_0, \; \; d^{}_I$  – параметри моделі, які можна знайти за методом найменших квадратів. При цьому  $\hat{y}_{t-I}$  тісно корелює з  $y_{t-I}$  і не корелює з помилкою  $u_t$ . Наступним кроком  $\epsilon$  визначення параметрів моделі  $y_t = a + b_0 x_t + c_1 y_{t-1} + v_t$ .

2-ий спосіб.

В модель  $y_t = a + b_0 x_t + c_1 y_{t-1} + e_t$  замість  $y_{t-1}$  підставимо його вираз за формулою (9.7). Отримуємо наступну модель

$$
y_t = (a + c_1 \cdot d_0) + b_0 \cdot x_t + c_1 \cdot d_1 \cdot x_{t-1} + (c_1 \cdot u_t + e_t). \tag{9.8}
$$

Модель (9.8) є моделлю з розподіленим лагом, для якої не порушуються передумови методу найменших квадратів.

Слід відзначити, що практична реалізація методу інструментальних змінних ускладнюється появою проблеми мультиколінеарності факторів моделі. В деяких випадках цю проблему можна вирішити за рахунок введення фактору часу в якості незалежної змінної.

Для перевірки гіпотези про автокореляцію залишків в моделях авторегресії використовується *h* -статистика Дарбіна:

$$
h = \left(1 - \frac{d}{2}\right) \cdot \sqrt{\frac{n}{1 - n \cdot V}},\tag{9.9}
$$

де *d* – фактичне значення критерія Дарбіна-Уотсона для моделі авто регресії;

*n* – кількість спостережень в моделі;

*V* – квадрат стандартної помилки лагової результативної змінної.

Існує наступне правило прийняття рішення:

якщо  $h$  > *1,96*, то гіпотеза про відсутність додатної автокореляції залишків відхиляється;

якщо  $h$  <  $-$ *1,96* , то гіпотеза про відсутність від'ємної автокореляції залишків відхиляється;

якщо *–1,96* < *h* < *1,96*, то нема підстав відхиляти гіпотезу про відсутність автокореляції залишків.

#### **9.3. Завдання**

Проаналізувати зміни резервного фонду підприємства, що представлено в таблиці.

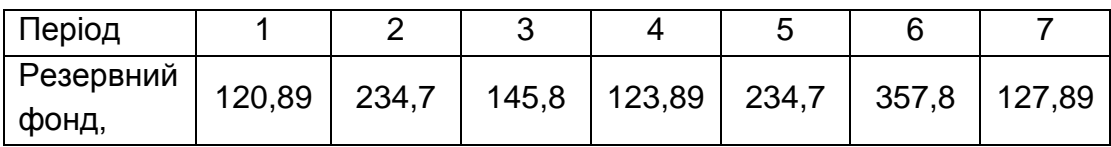

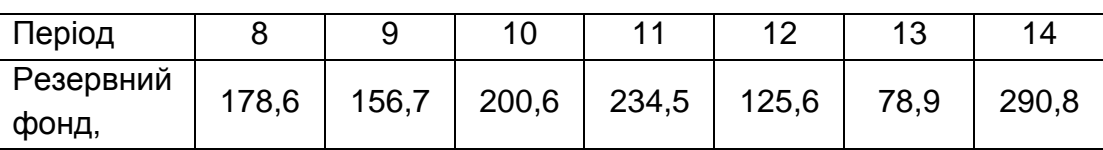

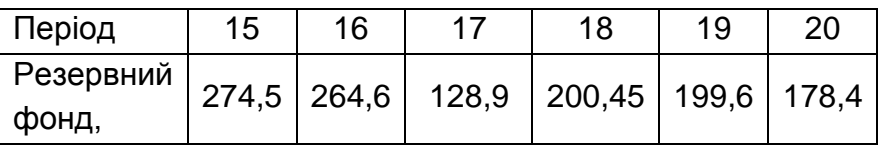

Побудувати рівняння лінійного тренду, дослідити автокореляцію залишків, Обчислити ряд прогнозних значень.

### **Приклад виконання лабораторної роботи № 9**

На робочому аркуші формуємо таблицю, що містить вихідні дані.

Для аналізу та моделювання лінійного тренду скористаємось фунціями **ЛИНЕЙН,** опцією **РЕГРЕССИЯ** та можливостями графічної надбудови середовища **Excel.** Проведемо графічний аналіз за допомогою **Мастера функций** (рекомендується обрати тип графіка – точечный) (рис. 9.1).

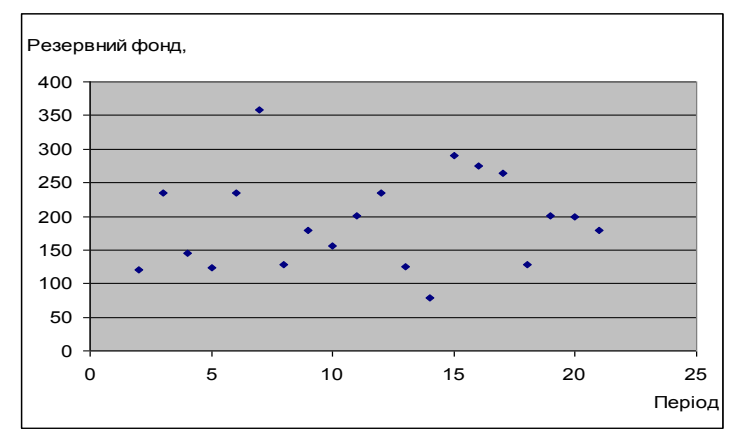

Рис. 9.1. **Графічна ілюстрація вихідних даних**

Далі, виділяємо точки на графіку і натискуємо праву клавишу маніпулятора миші. Обираємо пункт **Добавить линию тренда,**  потребуємий тип лінії та основні параметри. На рис. 9.2 відображено результат побудови тренду.

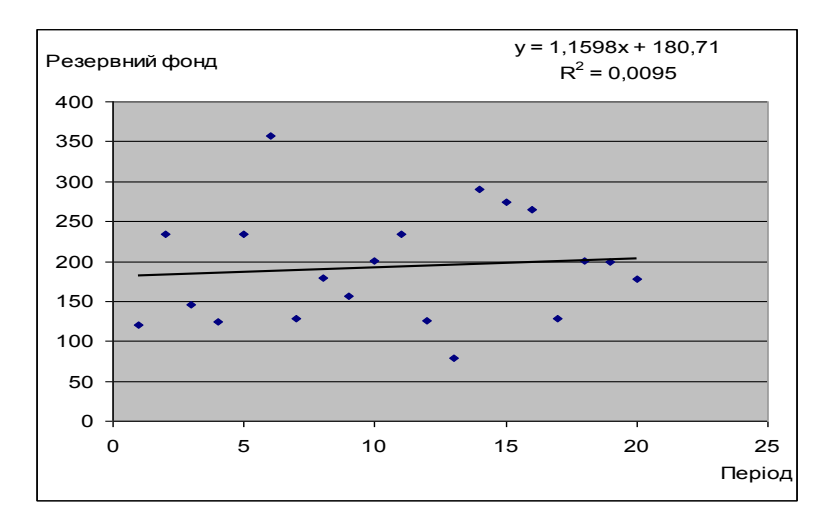

Рис. 9.2. **Результат використання пункту Добавить линию тренда**

Отже, отримано рівняння лінійного тренду: *y 1,1598x 180,71*, де у – резервний фонд; *х* – період часу;  $R^{\,2}$  – коефіцієнт детермінації.

Такой спосіб дає можливість тільки наочно відобразити дані, але не отримати точні результати обчислення прогнозних значень. Для більш детального аналізу використаємо функцію **ЛИНЕЙН** (рис. 9.3).

| Період         | Резервний фонд, |         |         |
|----------------|-----------------|---------|---------|
|                | 120,89          |         |         |
| 2              | 234,7           |         |         |
| 3              | 145,8           |         |         |
| $\overline{4}$ | 123,89          | 1,1598  | 180,713 |
| 5              | 234,7           | 2,78447 | 33,3556 |
| 6              | 357,8           | 0,00955 | 71,8047 |
| 7              | 127,89          | 0,17349 | 18      |
| 8              | 178,6           | 894,522 | 92806,6 |
| 9              | 156,7           |         |         |
| 10             | 200,6           |         |         |
| 11             | 234,5           |         |         |
| 12             | 125,6           |         |         |
| 13             | 78,9            |         |         |
| 14             | 290,8           |         |         |
| 15             | 274,5           |         |         |
| 16             | 264,6           |         |         |
| 17             | 128,9           |         |         |
| 18             | 200,45          |         |         |
| 19             | 199,6           |         |         |
| 20             | 178,4           |         |         |
|                |                 |         |         |

Рис. 9.3. **Обчислення на основі функції ЛИНЕЙН**

За результатами додаткової статистики можна визначити фактичне значення критерія Фішера  $F = 0.17349$ , що в порівнянні з табличним  $F(18,1) = 4,4$  (за рівнем  $\alpha = 0.05$ ) дає можливість видхилити гіпотезу про значущість лінійної моделі. Наведені стандартні помилки коефіцієнтів рівняння лініної регресії дають можливість отримати *t* статистику.

Аналогічні результати можна отримати за допомогою пакета опції **Анализ данных/Регрессия** в розділі меню **Сервис.** На рис. 9.4 показано результати роботи програми **Регрессия**.

| ВЫВОД ИТОГОВ             |                |                                 |             |             |              |             |                                        |             |  |
|--------------------------|----------------|---------------------------------|-------------|-------------|--------------|-------------|----------------------------------------|-------------|--|
|                          |                |                                 |             |             |              |             |                                        |             |  |
| Регрессионная статистика |                |                                 |             |             |              |             |                                        |             |  |
| Множественный R          | 0.097706463    |                                 |             |             |              |             |                                        |             |  |
| R-квадрат                | 0.009546553    |                                 |             |             |              |             |                                        |             |  |
| Нормированный R-квадрат  | $-0,045478639$ |                                 |             |             |              |             |                                        |             |  |
| Стандартная ошибка       | 71,80473861    |                                 |             |             |              |             |                                        |             |  |
| Наблюдения               | 20             |                                 |             |             |              |             |                                        |             |  |
| Дисперсионный анализ     |                |                                 |             |             |              |             |                                        |             |  |
|                          | df             | SS                              | ΜS          | F           | Значимость F |             |                                        |             |  |
| Регрессия                |                | 894,5224254                     | 894,5224254 | 0.173494224 | 0.68194961   |             |                                        |             |  |
| Остаток                  | 18             | 92806.56875                     | 5155.920486 |             |              |             |                                        |             |  |
| Итого                    | 19             | 93701.09118                     |             |             |              |             |                                        |             |  |
|                          |                |                                 |             |             |              |             |                                        |             |  |
|                          | Коэффициенты   | Стандартная ошибка t-cmamucmuка |             | Р-Значение  | Нижние 95%   |             | Верхние 95% Нижние 95,0% Верхние 95,0% |             |  |
| Ү-пересечение            | 180,7130526    | 33,35555978                     | 5,41777904  | 3,79316E-05 | 110,635622   | 250,7904832 | 110,635622                             | 250,7904832 |  |
| Переменная Х 1           | 1.159804511    | 2.784468332                     | 0.416526379 | 0.68194961  | -4.690146367 | 7.00975539  | -4.690146367                           | 7.00975539  |  |
|                          |                |                                 |             |             |              |             |                                        |             |  |

Рис. 9.4. **Результат роботи програми Регрессия**

Залишки, які отримано за допомогою функції **Регрессия,**  використано для обчислення статистики *DW* Дарбіна-Уотсона (рис. 9.5).

$$
\text{Daxtu, DW} = \frac{\sum_{t=2}^{T} (e_t - e_{t-1})^2}{\sum_{t=1}^{T} e_t^2} = \frac{19093621}{9280657} = 2057.
$$

Для рівня значущості  $\alpha = 0.05$ , кількості спостережень  $n = 20$  та кількості пояснюючих змінних  $m = 1$  визначаємо:  $d_l = 1,20$  – нижня границя та *d<sup>u</sup> 1,41* – верхня границя (додаток Д).

| ВЫВОД ОСТАТКА |                 |                |            |                              |           |
|---------------|-----------------|----------------|------------|------------------------------|-----------|
| Наблюдение    | Предсказанное У | Остатки        | $e(t-1)$   | (e(t-1) - e(t)) <sup>2</sup> | $e^2(t)$  |
|               | 181.8728571     | $-60.98285714$ |            |                              | 3718,9089 |
| 2             | 183.0326617     | 51,66733835    | $-60.9829$ | 12690.06654                  | 2669.5139 |
| 3             | 184, 1924662    | -38,39246617   | 51.66734   | 8110.768389                  | 1473,9815 |
| 4             | 185.3522707     | -61.46227068   | $-38,3925$ | 532,2158802                  | 3777,6107 |
| 5             | 186,5120752     | 48,18792481    | $-61,4623$ | 12023.16537                  | 2322,0761 |
| 6             | 187,6718797     | 170,1281203    | 48,18792   | 14869,41128                  | 28943.577 |
| 7             | 188.8316842     | $-60,94168421$ | 170,1281   | 53393,25456                  | 3713,8889 |
| 8             | 189.9914887     | -11,39148872   | $-60,9417$ | 2455.221873                  | 129.76602 |
| 9             | 191, 1512932    | -34,45129323   | $-11,3915$ | 531,7545841                  | 1186,8916 |
| 10            | 192.3110977     | 8.288902256    | $-34.4513$ | 1826,72431                   | 68.705901 |
| 11            | 193.4709023     | 41.02909774    | 8.288902   | 1071.920401                  | 1683.3869 |
| 12            | 194.6307068     | -69.03070677   | 41.0291    | 12113.16057                  | 4765.2385 |
| 13            | 195,7905113     | -116,8905113   | $-69,0307$ | 2290,560888                  | 13663,392 |
| 14            | 196.9503158     | 93.84968421    | $-116,891$ | 44411,42999                  | 8807,7632 |
| 15            | 198.1101203     | 76,3898797     | 93,84968   | 304.8447736                  | 5835,4137 |
| 16            | 199.2699248     | 65.33007519    | 76.38988   | 122.3192758                  | 4268,0187 |
| 17            | 200.4297293     | -71,52972932   | 65,33008   | 18730,60609                  | 5116,5022 |
| 18            | 201.5895338     | -1.139533835   | $-71,5297$ | 4954,779621                  | 1.2985374 |
| 19            | 202,7493383     | -3,149338346   | $-1,13953$ | 4,039314174                  | 9,918332  |
| 20            | 203.9091429     | -25.50914286   | $-3.14934$ | 499.9608578                  | 650.71637 |
|               |                 |                | Σ          | 190936.2046                  | 92806,569 |
|               |                 |                |            |                              |           |

Рис. 9.5. **Допоміжні дані для обчислення статистики Дарбіна-Уотсона**

 Завдяки тому, що *d<sup>u</sup> DW 4 d<sup>u</sup>* , приймається гіпотеза про відсутність автокореляції.

#### **9.5. Завдання для самостійної роботи**

1)

Отримано дані, які відображають динаміку змін обсягів продажу промислової продукції за період 15-ти місяців.

За умовою лінійності тренду знайти його рівняння та оцінити його значущість на рівні  $\alpha = 0.05$ . Встановити за допомогою критерія Дарбіна–Уотсона наявність чи відсутність автокореляції залишків на 5 %-му рівні значущості. У разі відсутності автокореляції залишків надати точечний прогноз значень прибутку на 16-тий місяць.

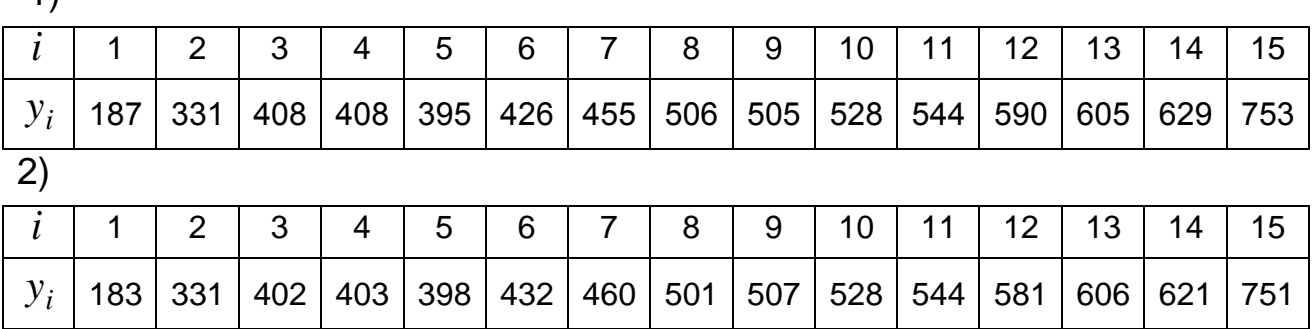

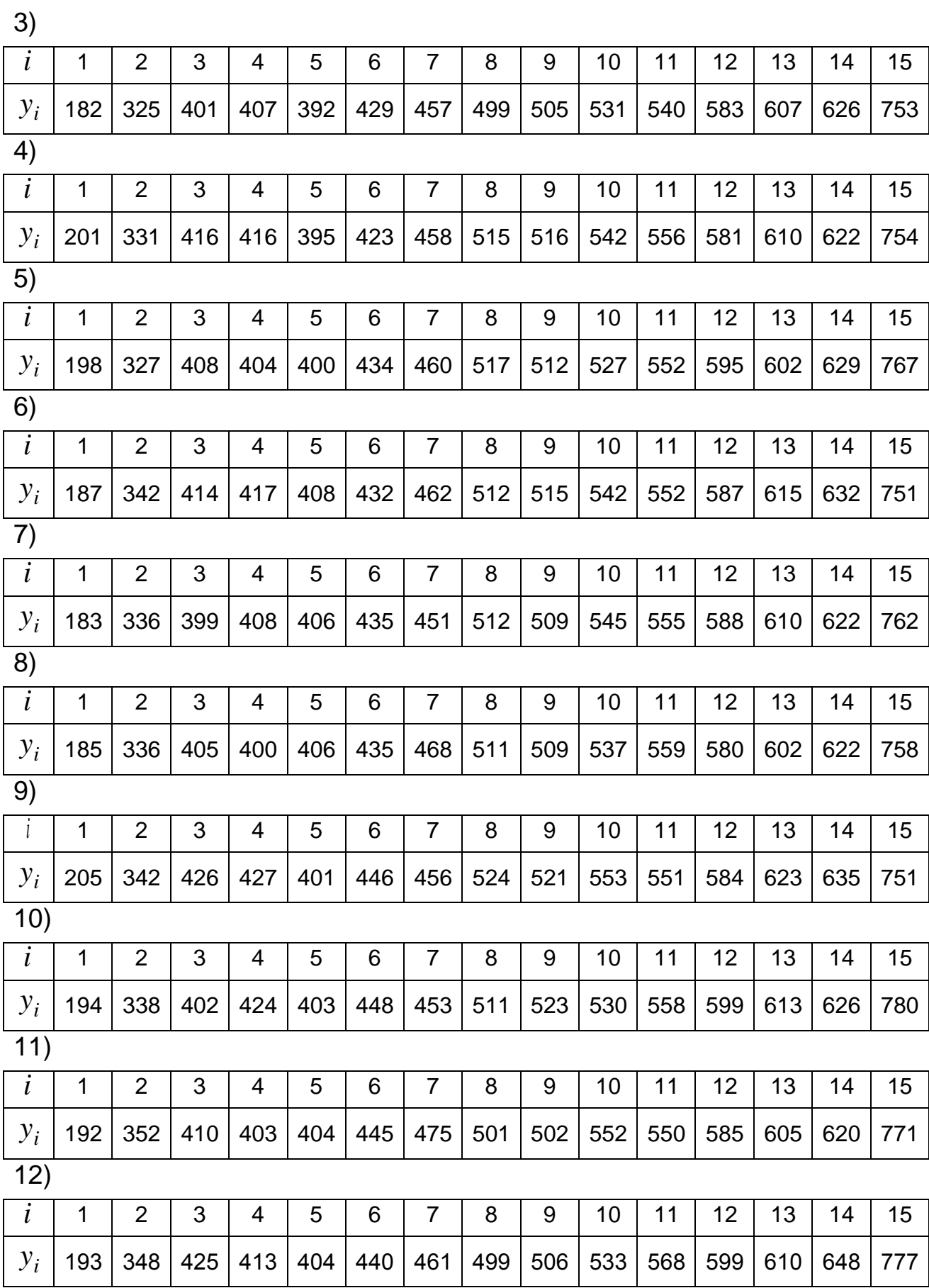

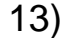

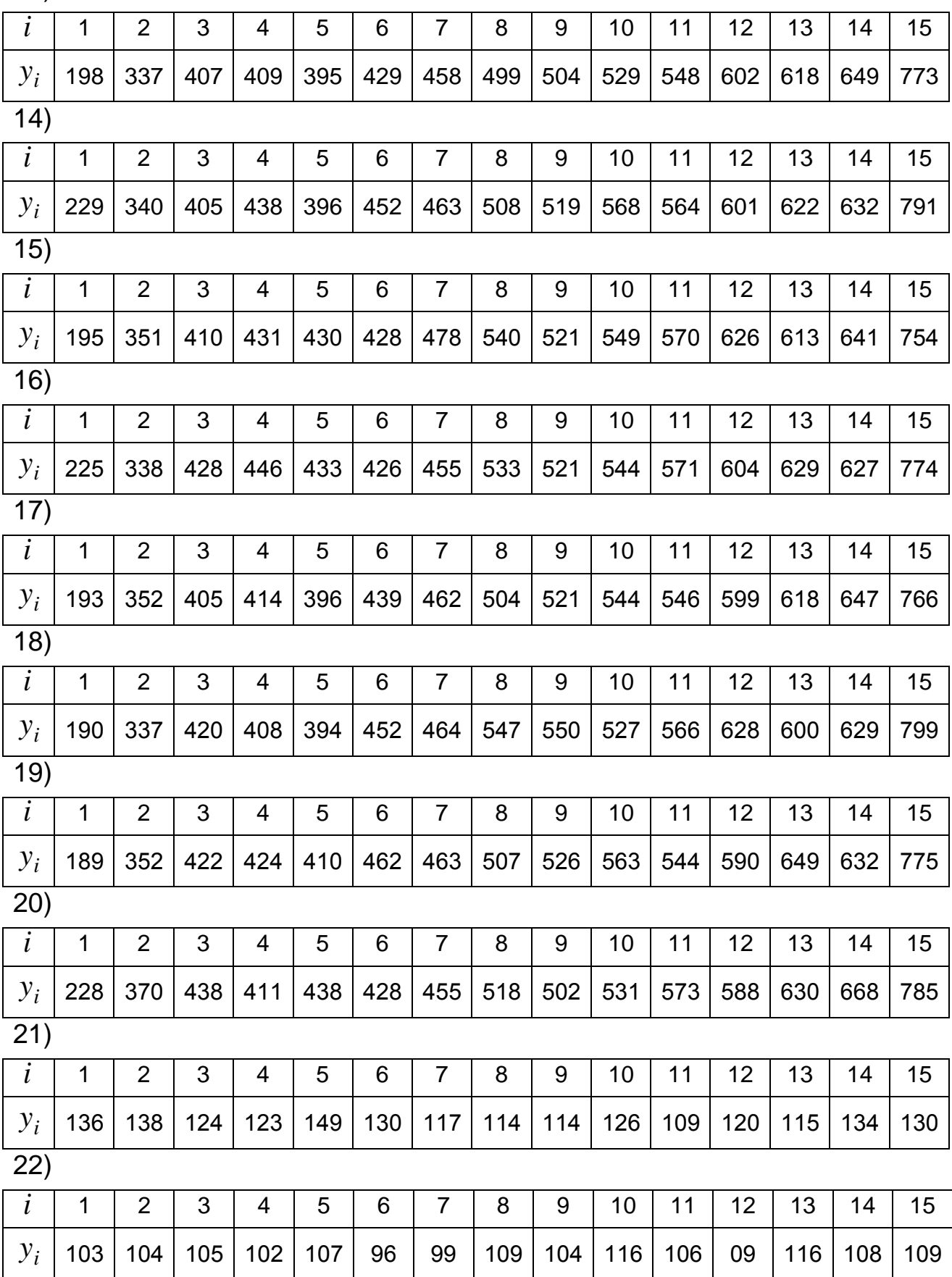

### **9.6. Контрольні запитання**

1. Економічні процеси, при моделюванні яких необхідно враховувати лаг.

2. Лаг та лагові змінні. Структура лага.

3. Загальна модель нескінченого розподіленого лага.

4. Взаємна кореляційна функція. Корелограма.

5. Схема Койка для визначення структури розподіленого лага.

6. Особливості побудови економетричних моделей динаміки.

7. Структура часових рядів та принципи їх декомпозиції.

8. Означення тренда та його основні види.

9. Методи згладжування, що застосовуються при визначенні тенденції часових рядів. Метод ковзних середніх.

10. Прогноз за рівнянням множинної регресії. Види прогнозу.

11. Довірчий інтервал прогнозного значення ендогенного фактора.

12. Сутність часового ряду. Компоненти часових рядів.

13. Специфіка побудови моделі регресії за часовими рядами.

14. Основні методи виключення тенденції, їх переваги та недоліки.

15. Приклади економічних завдань, які потребують використання динамічних моделей.

16. Різниця між моделями з розподіленими лагами й авторегресивними моделями. Інтерпретація параметрів моделей.

17. Основні причини лагу в економетричних моделях.

18. Як визначається автокореляція залишків?

19. Сутність критерія Дарбіна-Уотсона для тестування моделі регресії на автокореляцію залишків.

20. Основні етапи узагальнюючого методу найменших квадратів.

21. Методика використання методу інструментальних змінних.

22. Методика тестування моделі авторегресії на автокореляцію залишків.

23. Чим розрізняються короткострокове та довгострокове прогнозування?

24. Основні критерії якості прогнозів.

### **Рекомендована література**

1. Бородич С. А. Эконометрика: Учеб. пособие / С. А. Бородич. – Мн.: Новое знание, 2001.– 408 с. – (Экономическое образование).

2. Єгоршин О. О. Математичне програмування: Підручник / О. О. Єгоршин, Л. М. Малярець – Харків: ВД «ІНЖЕК», 2006. – 438 с.

3. Егоршин А. А. Практикум по эконометрии в Excel: Учебное пособие для экономических вузов / А. А. Егоршин, Л. М. Малярец – Харьков: ИД «ИНЖЭК», 2005. – 100 с.

4. Егоршин А. А. Корреляционно-регрессионный анализ. Курс лекций и лабораторных работ. Пособ. для вузов / А. А. Егоршин, Л. М. Малярец – Харьков: Основа, 1998. – 208 с.

5. Лугінін О. Є. Економетрія: Навчальний посібник / О. Є. Лугінін, С. В. Білоусова, О. М. Білоусов – Київ: Центр навчальної літератури, 2005. – 252 с.

6. Красс М. С., Чупрынов Б. П. Математические методы и модели для магистрантов экономики: Учебное пособие. – СПб.: Питер, 2006. – 496 с.

7. Кремер Н. Ш., Путко Б. А. Эконометрика: Учебник для вузов / Под ред. Н. Ш. Кремера. – М.: ЮНИТИ-ДАНА, 2003. – 311 с.

8. Малярець Л. М. Робоча програма навчальної дисципліни «Економіко-математичне моделювання» для студентів за напрямом підготовки 0501 «Економіка і підприємництво» всіх форм навчання / Укл. Л. М. Малярець, І. Л. Лебедєва. – Харків: Вид. ХНЕУ, 2007. – 44 с.

9. Моделі і методи соціально-економічного прогнозування: Підручник / В. М. Геєць, Т. С. Клебанова, О. І. Черняк, В. В. Іванов, Н. А. Дубровина, А. В. Ставицький. – Харків: ВИД «ІНЖЕК», 2005. – 396 с.

10. Наконечний С. І. Економетрія: Підручник / С. І. Наконечний, Т. О. Терещенко, Т. П. Романюк. – Вид. 3-тє та перероб. – К.: КНЕУ, 2005. – 520 с.

11. Практикум по эконометрике: Учеб. пособие / И. И. Елисеева, С. В. Курышева, Н. М. Гордеенко; Под ред. И. И. Елисеевой. – 2-е изд., перераб. и доп. – М.: Финансы и статистика, 2006.– 344 с.

12. Экономико-математические методы и модели: Учеб. пособие / Н. И. Холод, А. В. Кузнецов, В. Н. Жихар; Под общ. ред. А. В. Кузнецова. – Мн.: БГЭУ, 1999. – 413 с.

# **Додатки**

Додаток А

### **Критичні точки розподілу** *F* **Фішера – Снедекора**

(*k*<sup>1</sup> – кількість ступенів свободи більшої дисперсії,

*k*<sup>2</sup> – кількість ступенів свободи меншої дисперсії)

при рівні значущості  $\alpha = 0.05$ 

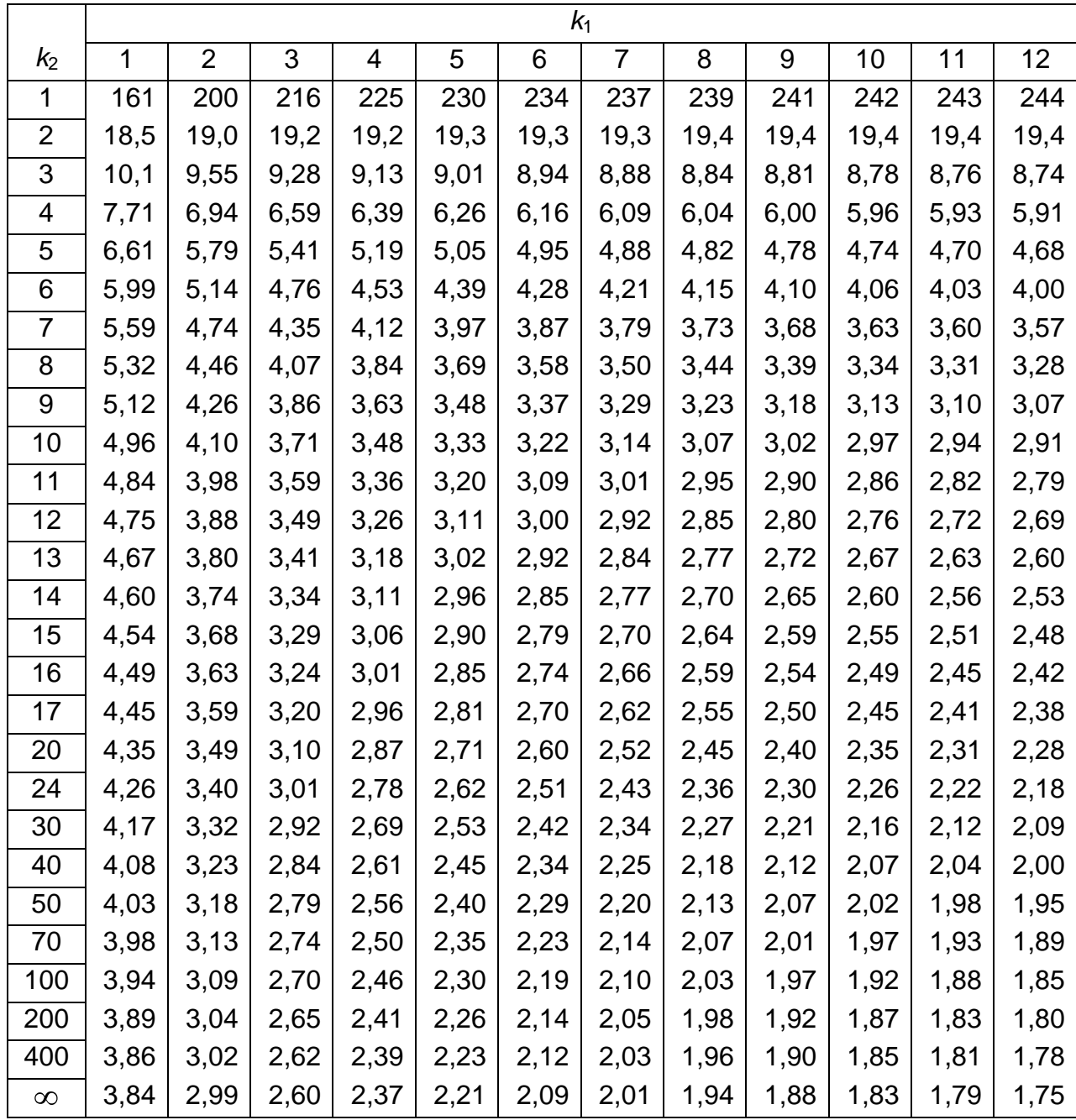

## **Критичні точки розподілу** *F* **Фішера – Снедекора**

(*k*<sup>1</sup> – кількість ступенів свободи більшої дисперсії,

*k*<sup>2</sup> – кількість ступенів свободи меншої дисперсії)

при рівні значущості  $\alpha = 0.01$ 

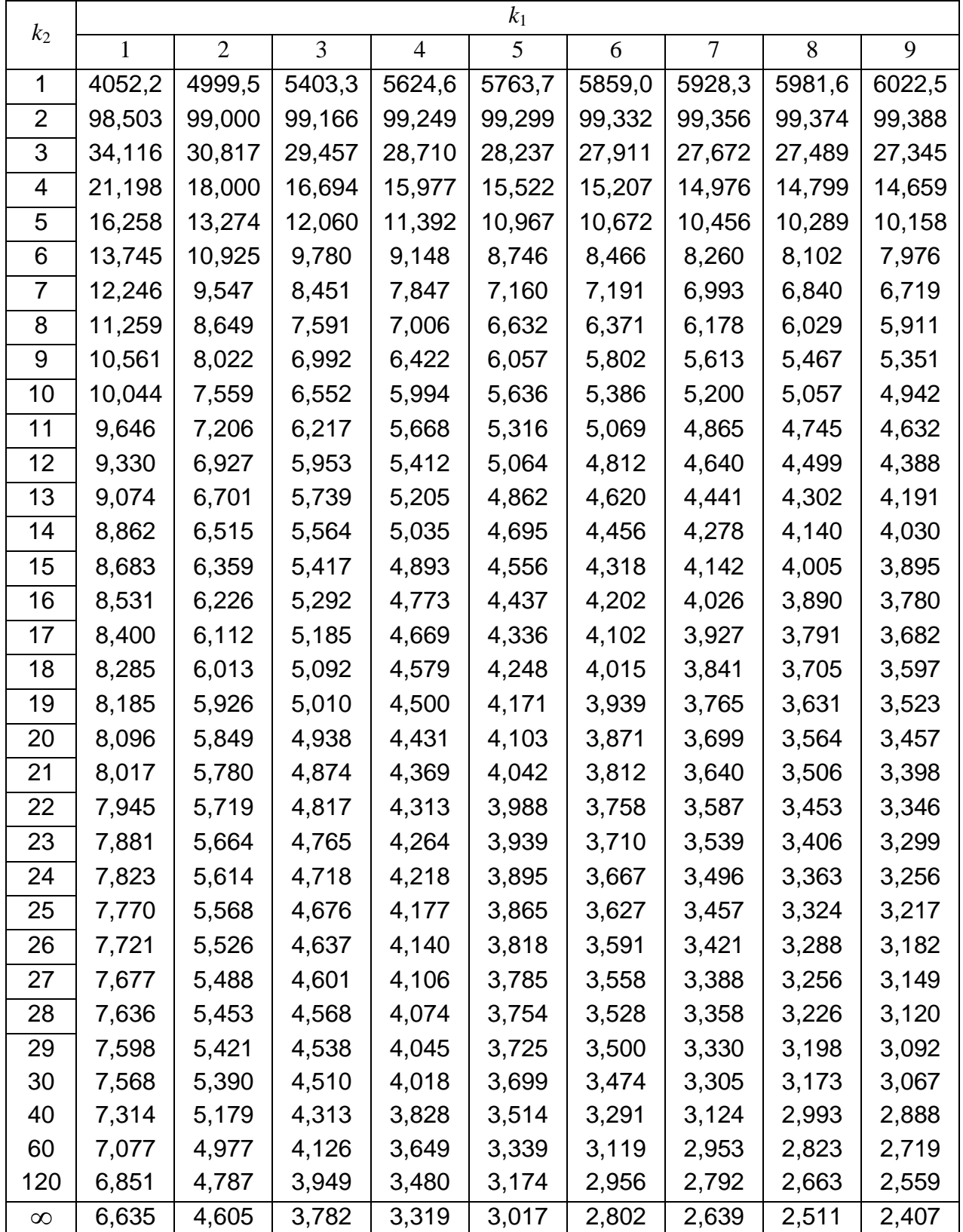

# Додаток Б

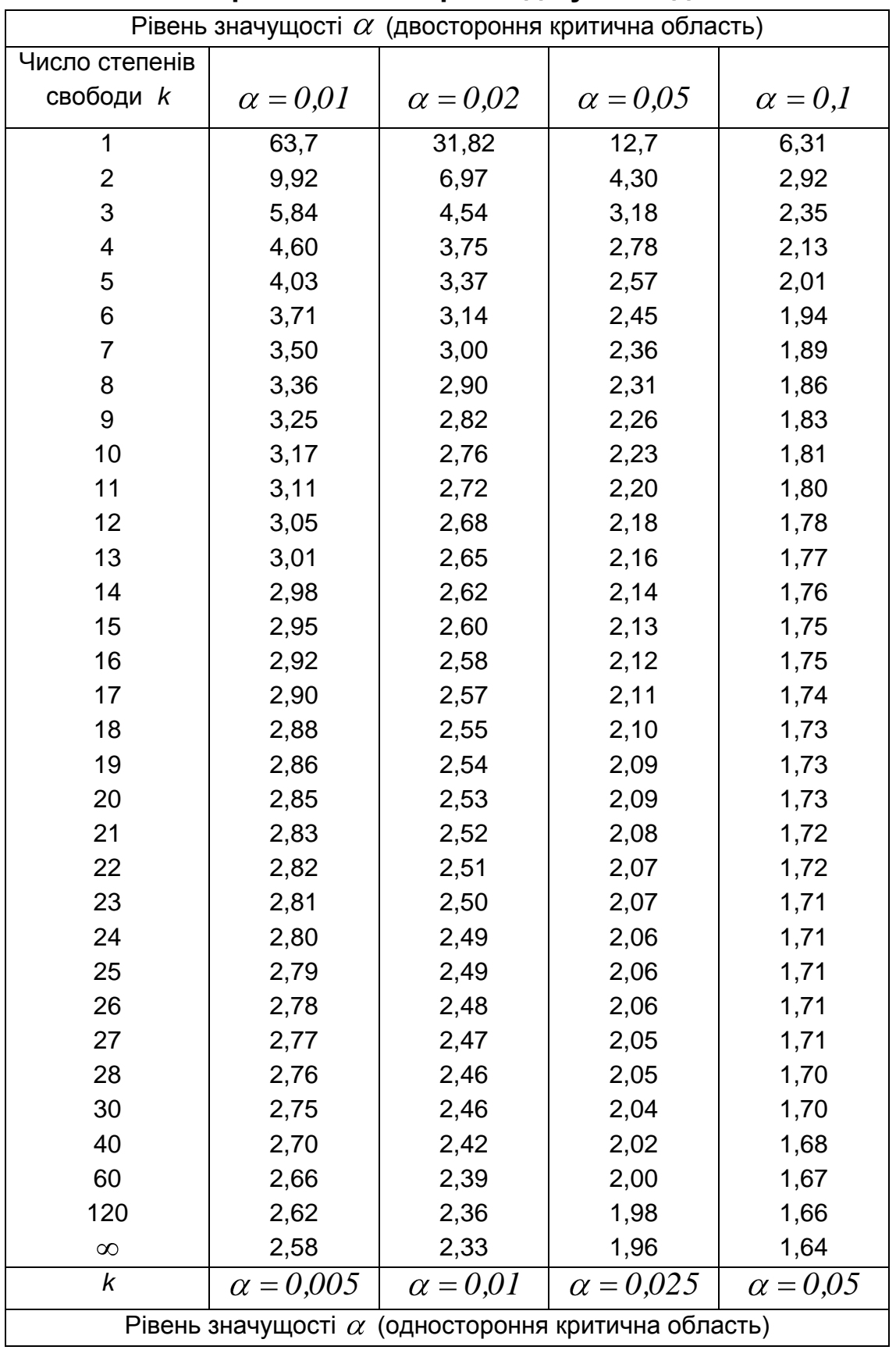

# **Критичні точки розподілу Стьюдента**

### **Критичні точки розподілу** 2

# **в залежності від рівня значущості і кількості степенів свободи**

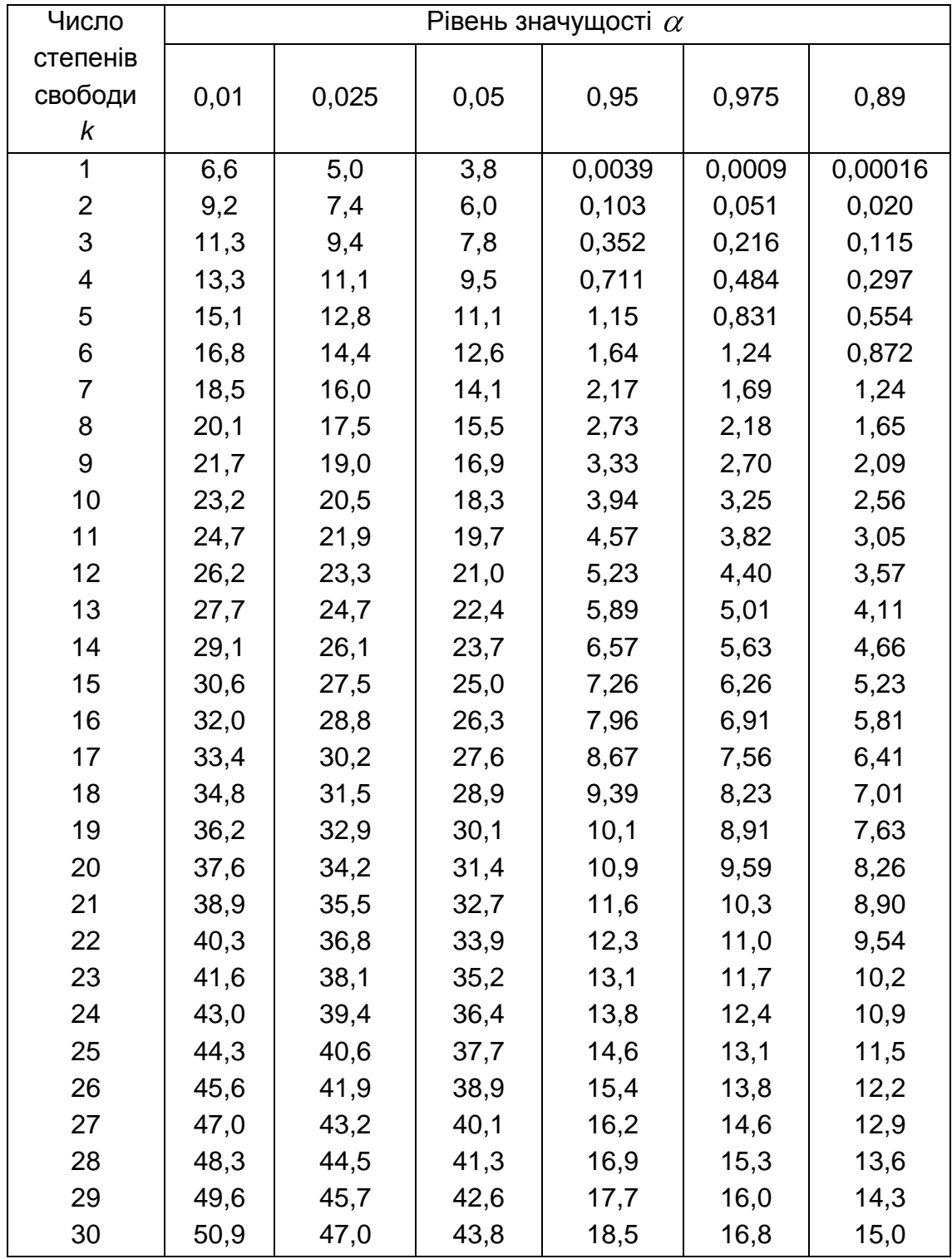

### **Критичні значення критерію Дарбіна – Уотсона**  *DW*

**(**при рівні значущості  $\alpha = 0.05$ **)** 

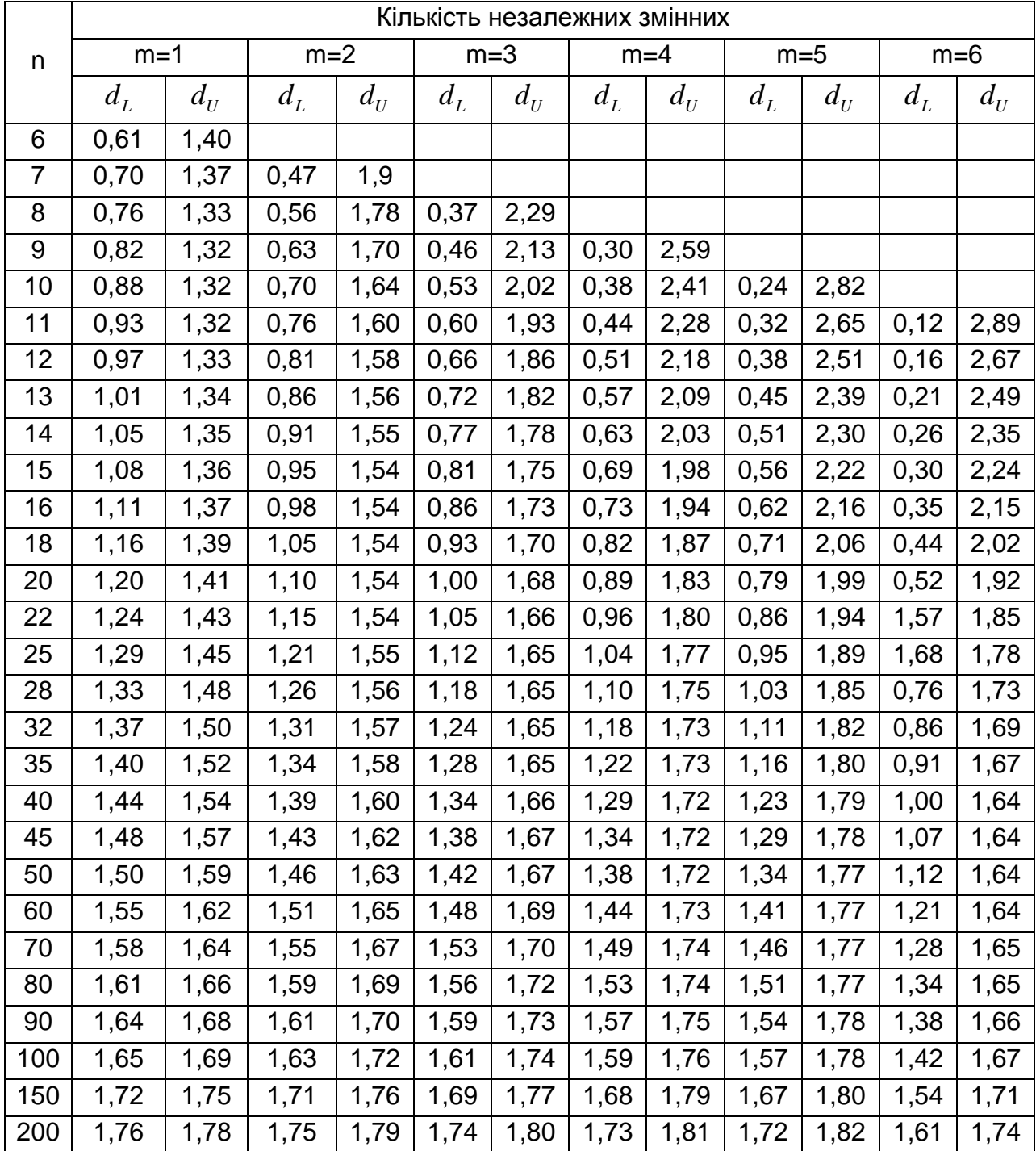

# **ЗМІСТ**

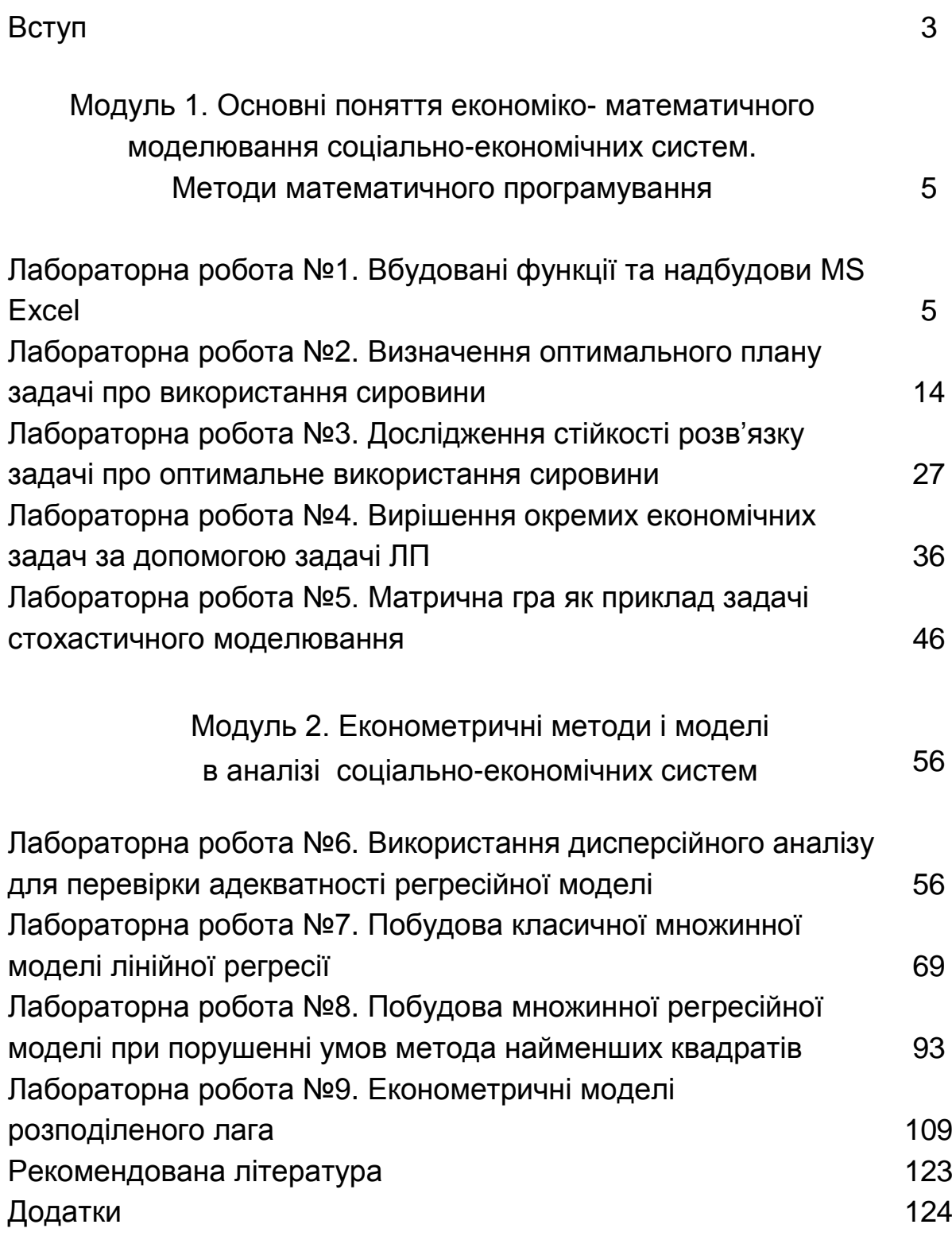

### НАВЧАЛЬНЕ ВИДАННЯ

# ЕКОНОМІКО-МАТЕМАТИЧНЕ МОДЕЛЮВАННЯ Лабораторний практикум

Навчальний посібник

## Автори: **Малярець Людмила Михайлівна Лебедєва Ірина Леонідівна Норік Лариса Олексіївна Тижненко Олександр Григорович**

Відповідальний за випуск **Малярець Л. М.** Відповідальний редактор

Редактор Коректор

#### **ISBN**

План 2009 р. Поз. № Підп. до друку Формат 60 х 90/16. Папір MultiСopy. Друк Riso. Умов.-друк. арк. 8,0 Обл.-вид. арк. Тираж 500 прим. Зам. №

Свідоцтво про внесення до Державного реєстру суб'єктів *видавничої справи Дк №481 від 13.06.2001 р.*

Видавець і виготівник – видавництво ХНЕУ, 61001, м. Харків, просп. Леніна, 9а